# **CENTRO UNIVERSITARIO TECNOLÓGICO CEUTEC**

# **FACULTAD DE INGENIERÍA**

# **PRÁCTICA PROFESIONAL**

# **SISTEMA DE RED SOCIAL EMPRESARIAL, ROATAN ELECTRIC COMPANY**

## **SUSTENTADO POR**

## **DARYN SAMMIR GALEAS PUERTO, 41711190**

## **PREVIA INVESTIDURA AL TITULO DE INGENIERIA EN INFORMATICA**

**LA CEIBA HONDURAS, C.A.**

**JULIO, 2021**

**CENTRO UNIVERSITARIO TECNOLÓGICO CEUTEC**

**INGENIERIA EN INFORMATICA**

**AUTORIDADES UNIVERSITARIAS** 

**RECTOR MARLON ANTONIO BREVÉ REYES** 

**SECRETARIO GENERAL ROGER MARTÍNEZ MIRALDA** 

**VICERRECTORA ACADÉMICA CEUTEC DINA ELIZABETH VENTURA DÍAZ** 

**DIRECTORA ACADÉMICA CEUTEC IRIS GABRIELA GONZALES ORTEGA**

**LA CEIBA HONDURAS, C.A.**

**JULIO, 2021**

# **SISTEMA DE RED SOCIAL EMPRESARIAL ROATAN ELECTRIC COMPANY**

## **TRABAJO PRESENTADO EN EL CUMPLIMIENTO DE LOS REQUISITOS EXIGIDOS PARA OPTAR AL TÍTULO DE:**

## **INGENIERIA EN INFORMATICA**

# **ASESOR: IVIS MARTIN ESCOBAR PEREZ**

# **TERNA EXAMINADORA: CARLOS ROBERTO GUZMAN REYNALDO CRUZ ORLYN RAMON VALENCIA ALVAREZ**

LA CEIBA **HONDURAS, C.A.** 

**JULIO, 2021**

### **DEDICATORIA**

Dedico este trabajo principalmente a Dios, por haberme dado la vida y permitirme el haber llegado hasta este momento tan importante de mi formación profesional. A mis padres Anastasio Galeas y Celea Puerto, por ser el pilar más importante, ser el mejor apoyo, consejeros y por demostrarme siempre su cariño y apoyo incondicional sin importar lo que sucediera. A mis tíos Jarin Galeas y Rebeca Mejía, a quienes quiero como a mis padres, por compartir momentos significativos conmigo, por abrirme las puertas de su hogar y por siempre estar dispuestos a escucharme y ayudarme en cualquier momento.

A mis hermanos Brayan, Abissaid, mis primos Kevin y Samantha por su cariño y apoyo incondicional, durante todo este proceso, por estar conmigo en todo momento gracias. A toda mi familia porque con sus oraciones, consejos y palabras de aliento hicieron de mí una mejor persona y de una u otra forma me acompañan en todos mis sueños y metas.

Finalmente quiero dedicar esta tesis a todos mis amigos, por apoyarme cuando más lo necesito, por extender su mano en momentos difíciles y por el amor brindado cada día, de verdad mil gracias.

### **AGRADECIMIENTOS**

Me van a harán falta páginas para agradecer a las personas que se han involucrado en la realización de este informe, sin embargo, agradezco a Dios por ser mi guía y acompañarme en el transcurso de mi vida, brindándome paciencia y sabiduría para culminar con éxito mis metas propuestas. Las personas que merecen un reconocimiento especial son mi Madre y mi Padre que con su esfuerzo y dedicación me ayudaron a culminar mi carrera universitaria y me dieron el apoyo suficiente para no decaer cuando todo parecía complicado e imposible.

Asimismo, agradezco infinitamente a mis tíos prácticamente son mis segundos padres, que con sus palabras me hacían sentir orgulloso de lo que soy y de lo que puedo llegar a ser. Ojalá algún día yo me convierta en esa fuerza para poder ayudar y que ellos puedan seguir avanzando en su camino.

De igual forma, agradezco a la coordinadora de la carrera Ms. Gloria Rodriguez, que gracias a sus consejos y correcciones hoy puedo culminar este proyecto. A los Profesores de la carrera que me han visto crecer como persona, y gracias a sus conocimientos hoy puedo sentirme dichoso y contento.

Por ultimo y no menos importante, quiero agradecer de gran manera a la empresa RECO y al personal de las distintas áreas, por haberme abierto las puertas de sus instalaciones, por la confianza y las enseñanzas. Siempre estaré agradecido. En especial quiero agradecer a la Ing. Mireya Aguilera, que me apoyo enormemente en mis actividades diarias y en el proceso de mi proyecto, sin su ayuda el camino hubiese sido un poco más difícil, por esas razones estaré agradecido siempre.

## **RESUMEN EJECUTIVO**

En el siguiente documento se muestra a detalle las actividades realizadas en la empresa Roatan Electric Company durante el periodo de práctica profesional.

Al finalizar la práctica profesional, se provee entregar el aporte a la empresa Roatan Electric Company específicamente en el área de Recursos Humanos el cual consiste en un sistema de comunicación interna, para el correcto flujo de noticias, informes y comunicados, con el objetivo de agilizar y enviar la información por un canal dedicado a ello.

Roatan Electric Company es una empresa que genera energía eléctrica a los municipios de Roatan y Jose Santos Guardiola, brindando energía limpia por medio de la generación de energía por Gas LPG, plantas eólicas y por medio de paneles solares.

La empresa cuenta con una gran variedad de recursos y herramientas tecnológicos que son base para un correcto funcionamiento de actividades diarias en las diferentes áreas.

Los equipos y herramientas que utilizados en la empresa cuentan con un alto nivel de capacidad y acceso a internet.

En el capítulo IV hace referencia al marco teórico, donde se menciona los programas y herramientas utilizados en el desarrollo del proyecto, herramientas primordiales como Visual Studio Code como editor de código fuente, Mongo DB como gestor de base de datos y Node js como framework de código abierto.

# ÍNDICE

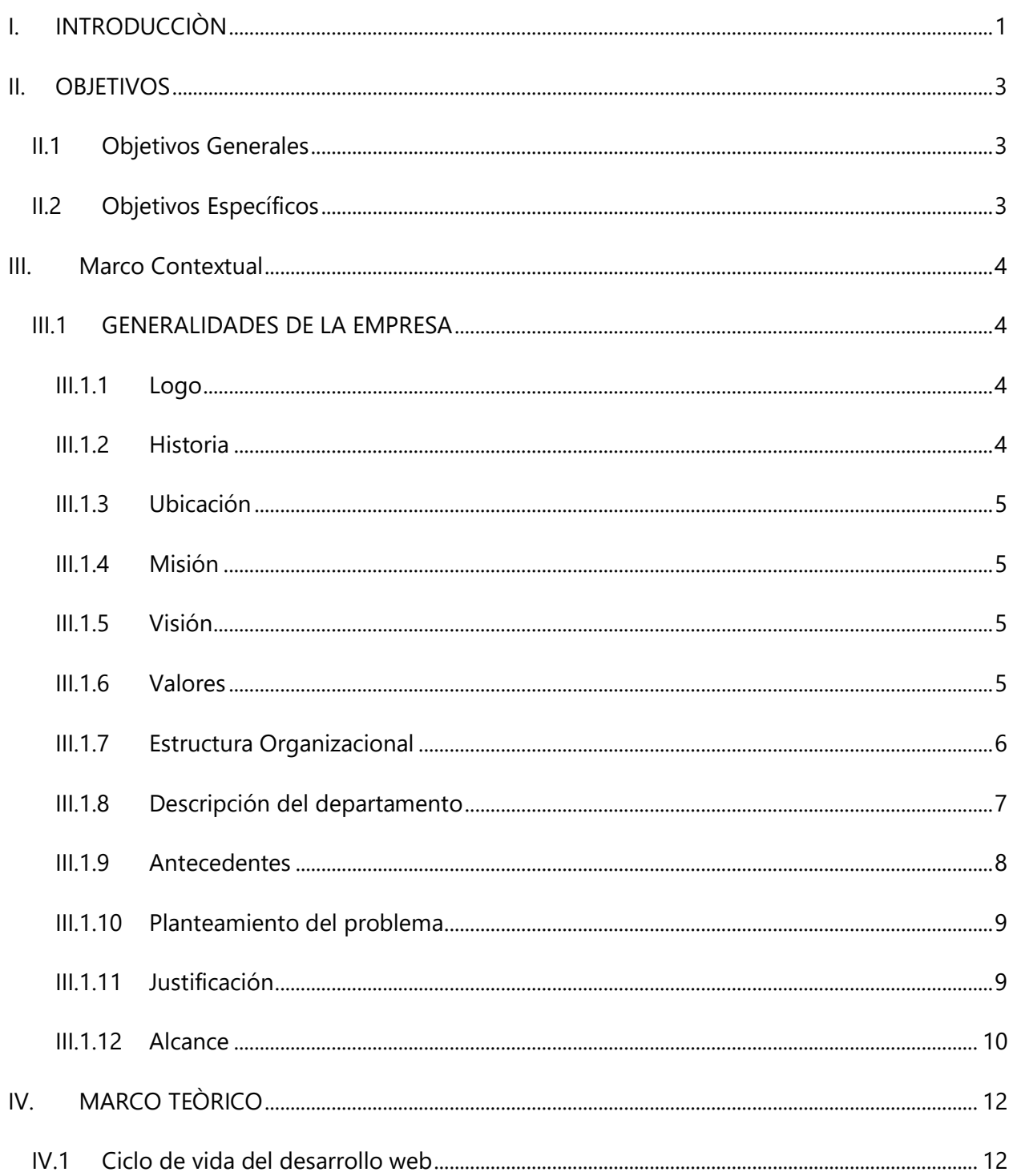

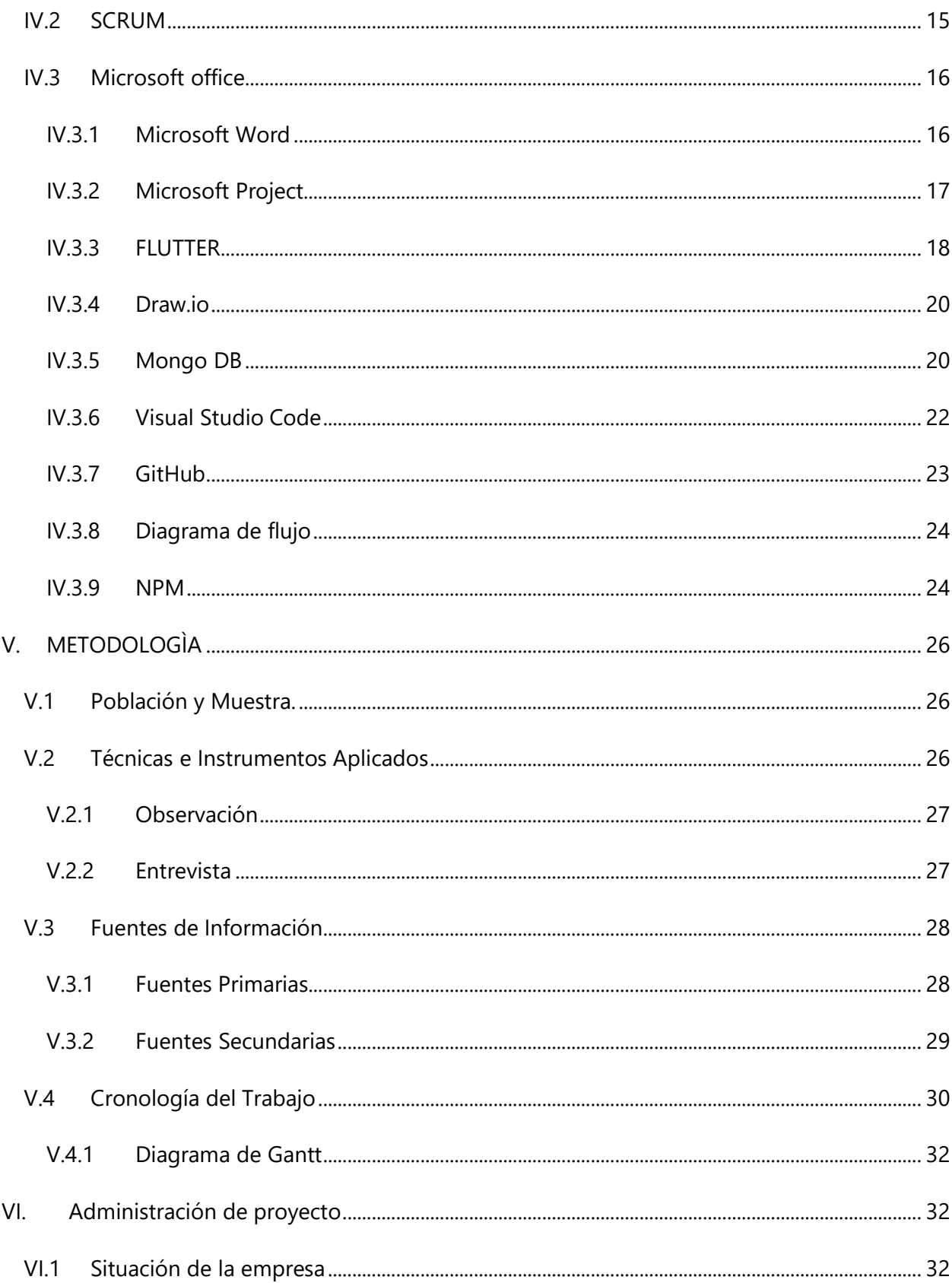

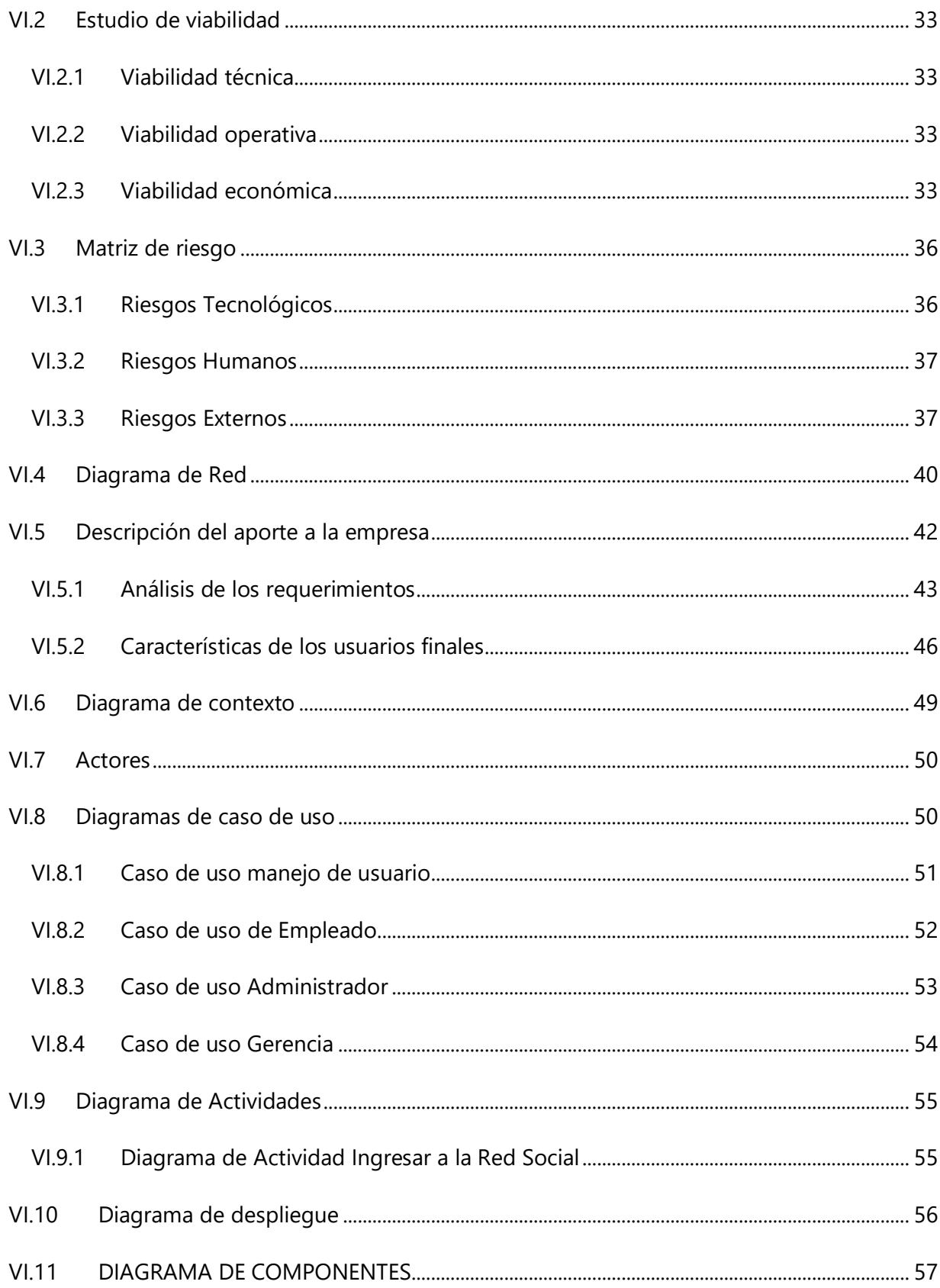

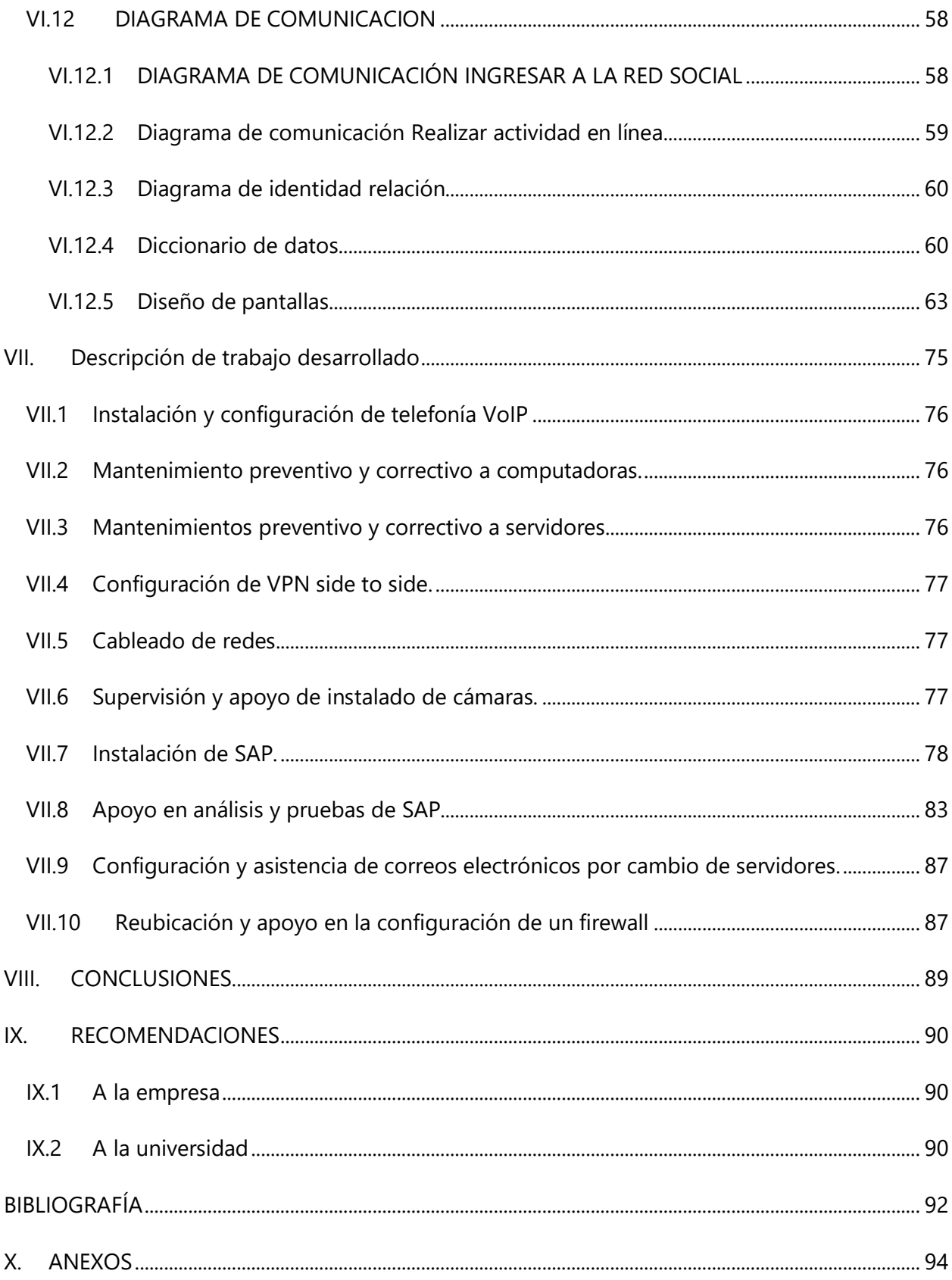

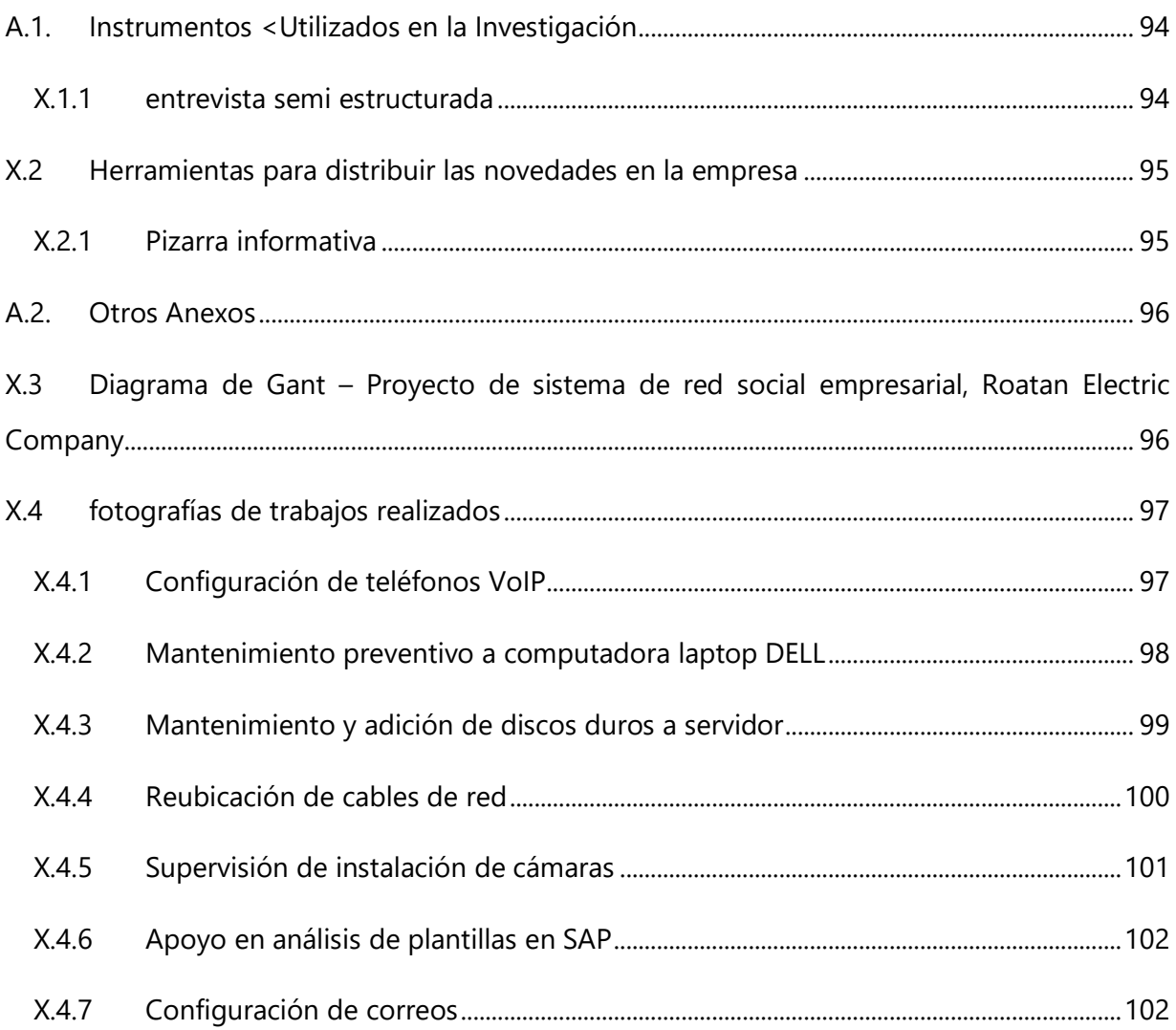

# **ÍNDICE DE TABLAS**

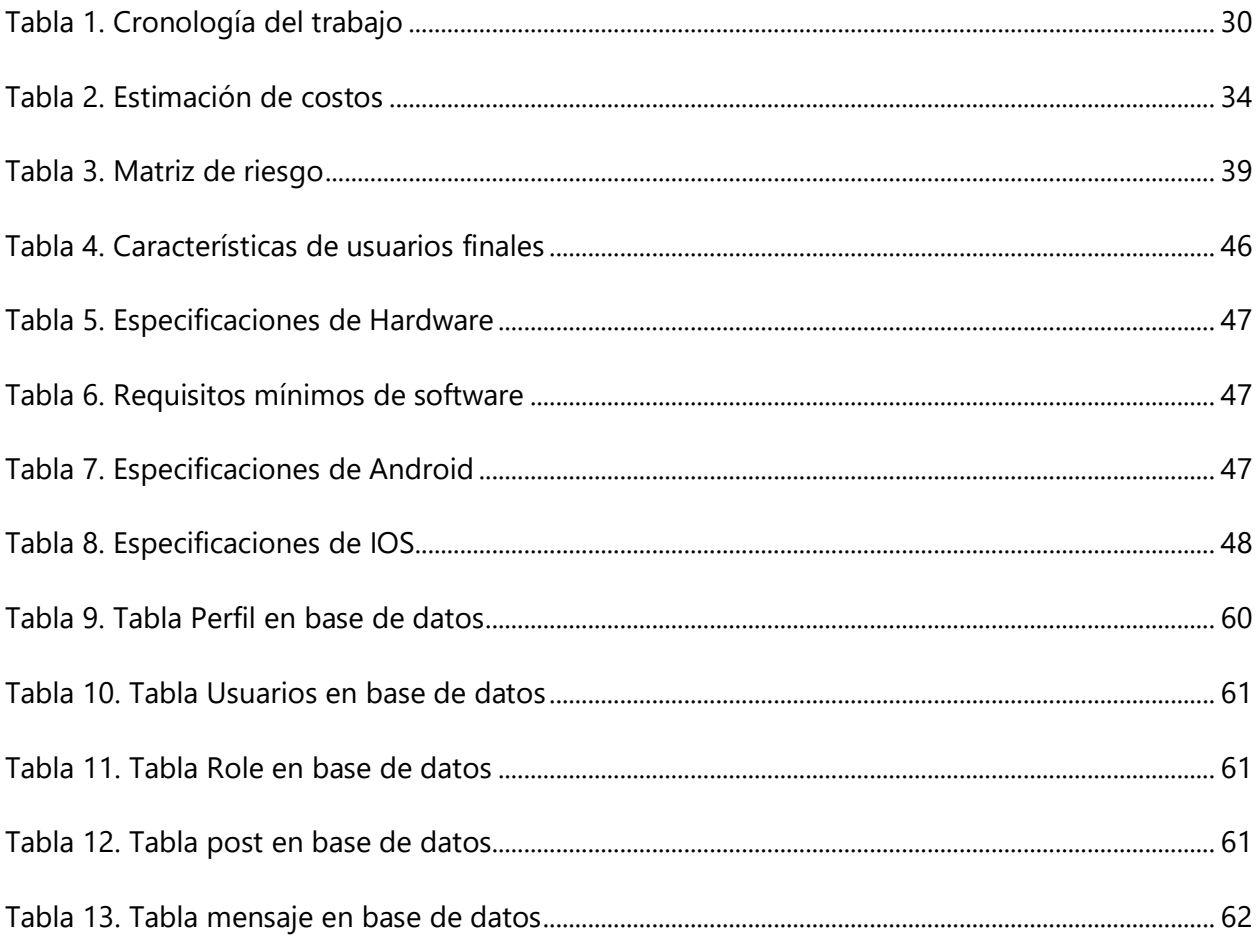

# **ÍNDICE DE FIGURAS**

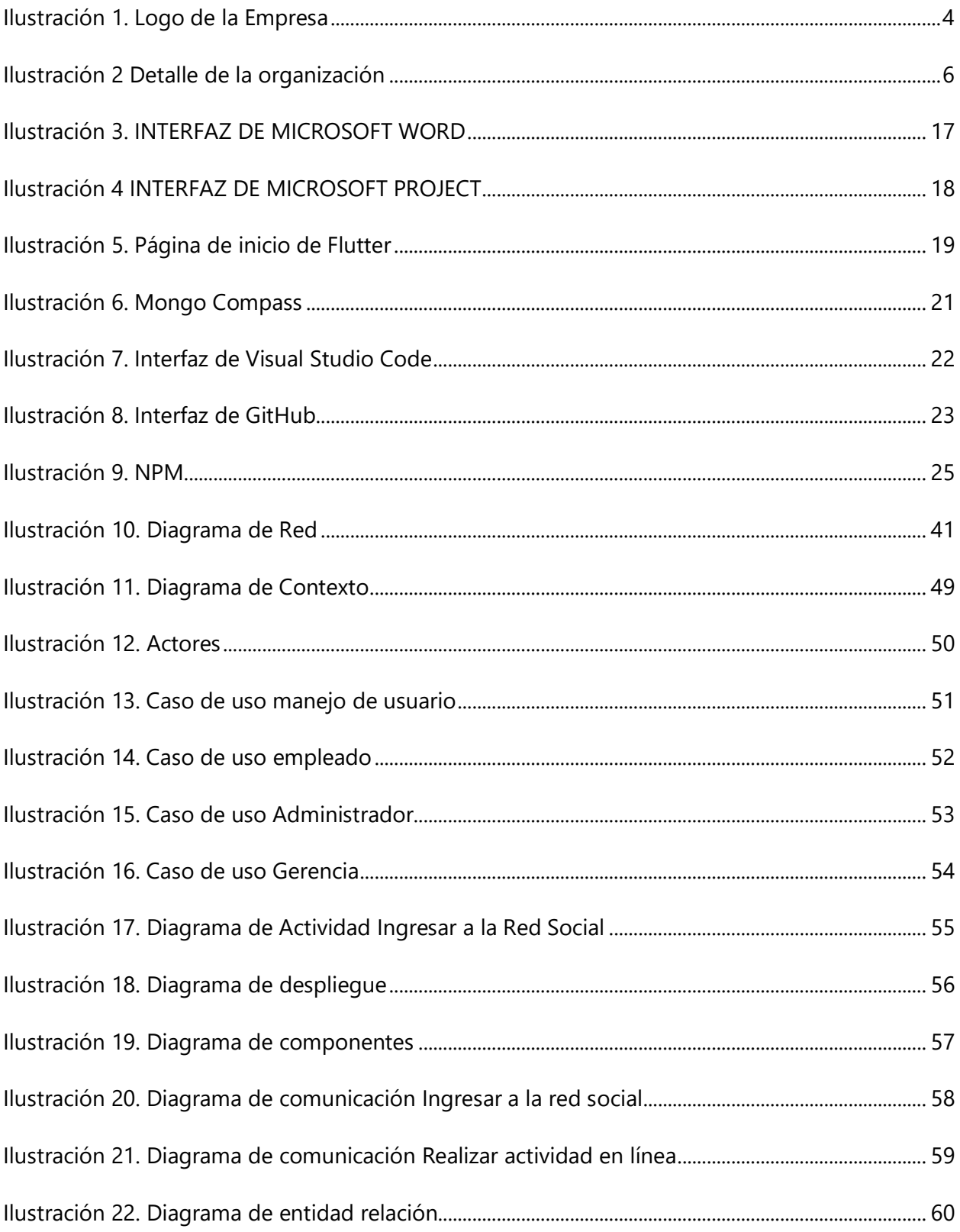

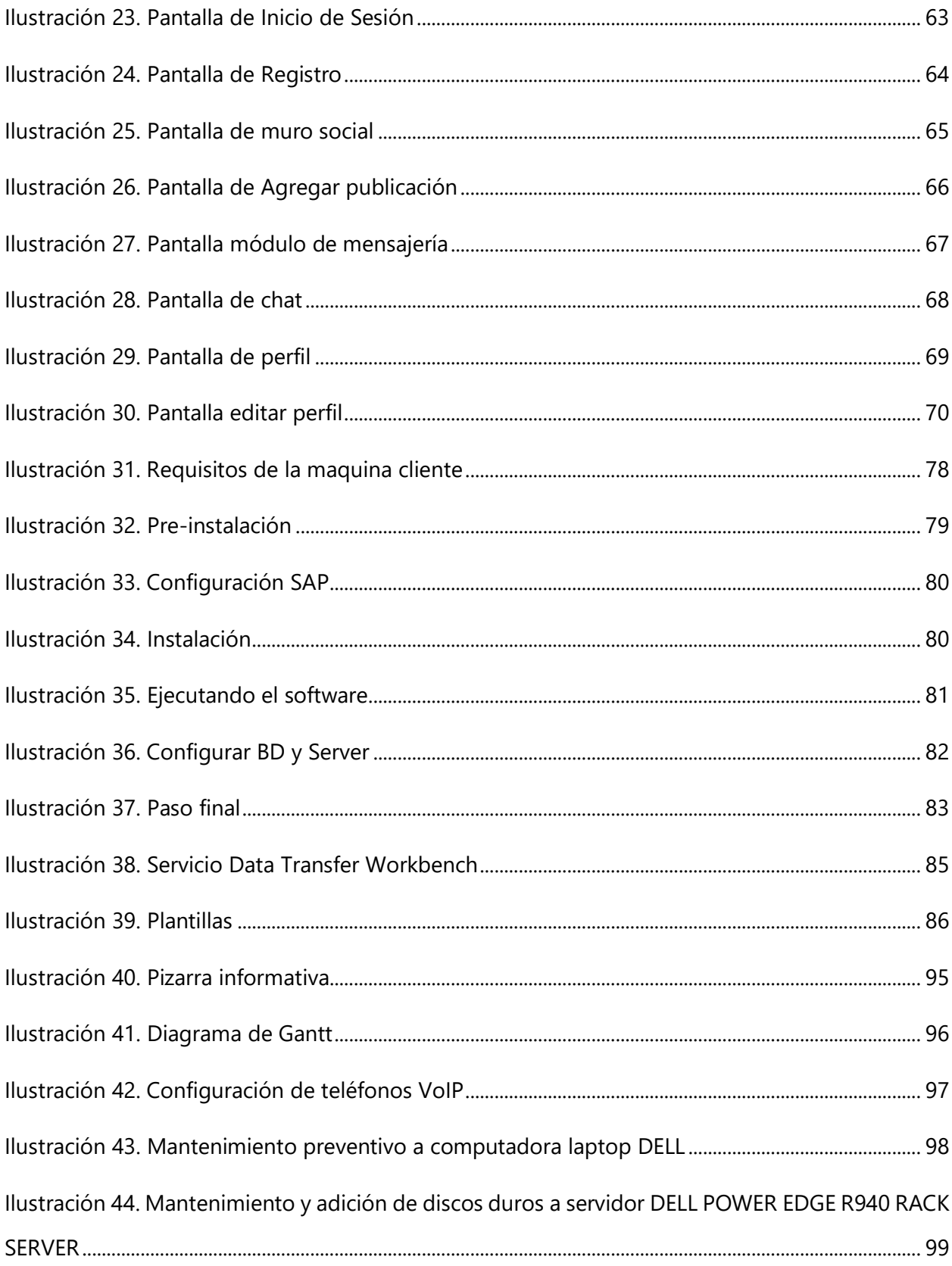

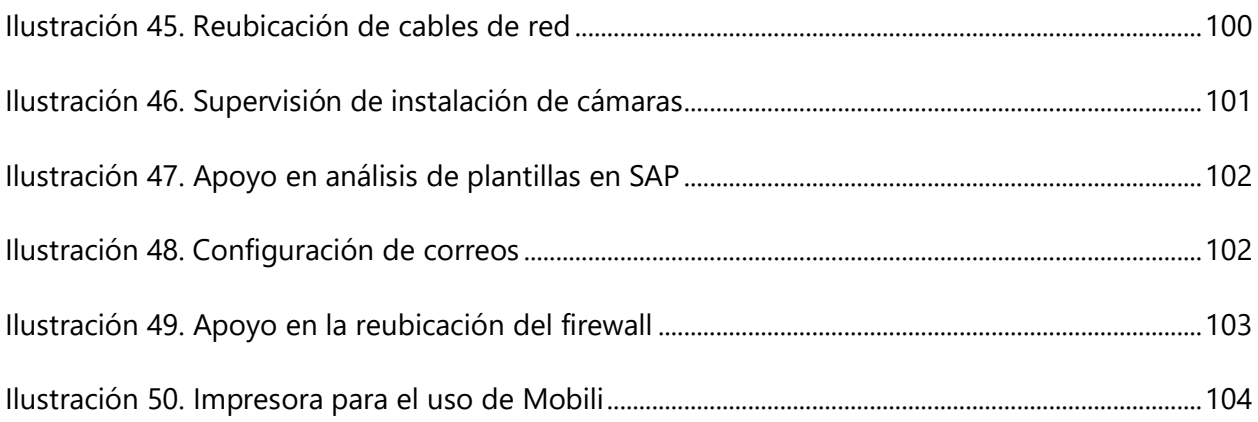

## **GLOSARIO**

# **A A**

Agilizar: Facilitar y acelerar la ejecución de un proceso o procedimiento. **A**

**B**

**Base de datos:** Programa capaz de almacenar gran cantidad de datos, relacionados y estructurados, que pueden ser consultados rápidamente de acuerdo con las características selectivas que se deseen.

# **C**

**Codificación:** Es la transformación de la formulación de un mensaje a través de las reglas o normas de un código o lenguaje predeterminado.

**Comunicaciones**: Conjunto de medios que sirven para poner en contacto lugares o personas, especialmente, los servicios de correos, teléfonos, telégrafos y faxes.

**Cronograma**: Representación gráfica de un conjunto de hechos en función del tiempo.

**CPU**: Unidad Central de Procesamiento. A la CPU se la suele llamar coloquialmente como microprocesador o simplemente procesador, y puedes considerarla como el cerebro de cualquier dispositivo.

**CRUD:** En informática, CRUD es el acrónimo de "Crear, Leer, Actualizar y Borrar" (del original en inglés: Create, Read, Update and Delete), que se usa para referirse a las funciones básicas en bases de datos o la capa de persistencia en un software.

**Dart:** Es un lenguaje de programación de código abierto, desarrollado por Google.

**Diseño**: Proceso o laborar, proyectar, coordinar, seleccionar y organizar un conjunto de elementos para producir y crear objetos visuales destinados a comunicar mensajes específicos a grupos determinados.

# **E**

**Energía eólica:** Es la energía que se obtiene del viento, es decir, es el aprovechamiento de la energía cinética de las masas de aires.

**Energía renovable:** Energía que se obtiene a partir de fuentes naturales virtualmente inagotables, ya sea por la inmensa cantidad de energía que contienen, o porque son capaces de regenerarse por medios naturales.

**Entidades**: Es la representación de un objeto o concepto del mundo real que se describe en una base de datos.

# **F**

**Flutter:** Es un SDK de código fuente abierto de desarrollo de aplicaciones móviles creado por Google.

**Framework**: Es una estructura base utilizada como punto de partida para elaborar un proyecto con objetivos específicos.

# **G**

**GitHub**: Es una forja para alojar proyectos utilizando el sistema de control de versiones Git. Se utiliza principalmente para la creación de código fuente de programas de ordenador.

# **H**

**Hardware**: Conjunto de elementos físicos o materiales que constituyen una computadora o un sistema informático.

# **I**

**Interfaz**: dispositivo capaz de transformar las señales generadas por un aparato en señales comprensibles por otro.

**Interfaz de usuario:** Hace referencia a la interfaz con la que las personas interaccionan con las máquinas. Se trata de la interfaz que permite usar un ordenador para realizar un pedido en una tienda online o para acceder a una app a través de un smartphone.

**Innovación:** Cambio que se introduce en algo y que supone una novedad.

JavaScript: es un lenguaje de programación o de secuencias de comandos que te permite implementar funciones complejas en páginas web.

# **L**

**Login**: En el ámbito de seguridad informática, log in o log on es el proceso que controla el acceso individual a un sistema informático mediante la identificación del usuario utilizando credenciales provistas por el usuario.

# **M**

**Marco teórico:** Es una herramienta analítica con variaciones y contextos. Se puede aplicar en diferentes categorías de trabajo donde se necesita una imagen general.

**Matriz de riesgo:** Es una herramienta de gestión que permite determinar objetivamente los riesgos relevantes.

**Modulo**: es una porción de un programa de ordenador. De las varias tareas que debe realizar un programa para cumplir con su función u objetivos.

# **N**

**Node.js**: Es un entorno en tiempo de ejecución multiplataforma, de código abierto, para la capa del servidor (pero no limitándose a ello) basado en el lenguaje de programación JavaScript,

asíncrono, con E/S de datos en una arquitectura orientada a eventos y basado en el motor V8 de Google.

# **O**

**Operativa**: Acciones coordinadas con algún fin.

**Optimización**: En matemáticas e informática, método para determinar los valores de las variables que intervienen en un proceso o sistema para que el resultado sea el mejor posible.

# **R**

**Red social corporativa:** Una red social corporativa o Intranet es una plataforma diseñada para agilizar el contacto entre empleados dentro de una compañía. Son una herramienta de apoyo a la gerencia y al departamento de recursos humanos cuando se trata de difundir información interna, generalmente en forma de artículos

**Registro**: Es un tipo o conjunto de datos almacenados en un sistema.

**Requerimiento**: Petición de una cosa que se considera necesaria, especialmente el que hace una autoridad.

**Redes**: Es un conjunto de equipos conectados por medio de cables, señales, ondas o cualquier otro método de transporte de datos.

# **S**

**SDK:** Un kit de desarrollo de software (en inglés, software development kit o SDK) es generalmente un conjunto de herramientas de desarrollo de software que permite a un desarrollador de software crear una aplicación informática para un sistema concreto.

# **U**

**UML**: El lenguaje de modelado unificado es un estándar para la representación visual de objetos, estados y procesos dentro de un sistema.

**Usuarios:** Es aquella persona para la cual está diseñado el sistema para que cumpla una tarea especifico en el sistema.

# **V**

**Viabilidad**: Es un análisis que tiene por finalidad conocer la probabilidad que existe de poder llevar a cabo un proyecto con éxito.

# **I. INTRODUCCIÒN**

El siguiente informe tiene como objetivo describir las actividades realizadas en el periodo de desarrollo de la práctica profesional la cual se llevó a cabo en el departamento de soporte técnico de la empresa Roatán Electric Company (RECO) de los municipios de Roatán y José Santos Guardiola, previo a la obtención del título universitario de la facultad de ingeniería en informática del Centro Universitario Tecnológico CEUTEC.

El informe se segmenta por capítulos los cuales describen los objetivos en cada uno de ellos.

En el capítulo II se presentan los objetivos generales y específicos por los cuales se realiza el aporte principal.

En el capítulo III se muestra la información sobre las generalidades de la empresa donde se realizó la práctica profesional como: generalidades, antecedentes, planteamiento del problema donde se justifica el motivo del desarrollo del proyecto de aporte.

El capítulo IV trata sobre el marco teórico donde se describen las herramientas, programas y procesos que sustentan el desarrollo del sistema de comunicación interna.

En el capítulo V se describen donde se describe la metodología, técnicas e instrumentos, fuentes de información y análisis de los requerimientos aplicados para garantizar una solución al problema encontrado.

En el capítulo VI se muestran todas las actividades realizadas en el transcurso de la práctica profesional.

En los capítulos VII, VIII y IX se muestran las conclusiones del informe y anexos, sus respectivas recomendaciones entregadas a la empresa y la bibliografía utilizadas para el desarrollo del proyecto.

## **II. OBJETIVOS**

#### **II.1 OBJETIVOS GENERALES**

Automatizar y mejorar la comunicación entre el personal de cada área de la empresa, por medio de una red social corporativa, donde su función principal será compartir información y eventos llegando a todo el personal administrativo, de campo y operadores. Con un presupuesto que no sobrepase los L. 50,000.00 siendo finalizada, el 28 de junio de 2021.

#### **II.2 OBJETIVOS ESPECÍFICOS**

• Crear una interfaz intuitiva y amigable para los usuarios.

Establecer un canal de comunicación e interacción segura para todos los niveles de colaboradores.

- Determinar el servidor en el que se almacenará la web y la aplicación móvil.
- Diseñar, desarrollar e implementar la base de datos en la que se almacenará la información

para un correcto funcionamiento de la aplicación móvil y web.

- Desarrollar, integrar e implementar la aplicación móvil y web.
- Capacitar a los diferentes tipos de usuarios del sistema, como ser los administradores del sistema (IT), administradores del contenido (Gerencia/RRHH)

## **III. MARCO CONTEXTUAL**

### **III.1 GENERALIDADES DE LA EMPRESA**

## **III.1.1 Logo**

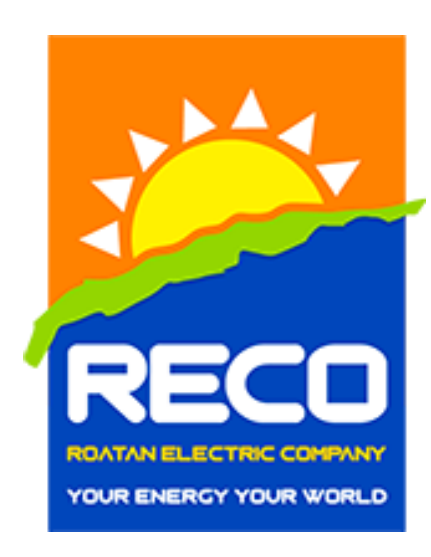

**Ilustración 1. Logo de la Empresa**

#### **III.1.2 Historia**

RECO cumple 29 años de servicio, contribuyendo e invirtiendo en proyectos de energía para el beneficio de la isla. Desde 2008, Klyde Warren Energy Investments, (KWEI) asumió la administración y la propiedad mayoritaria de la empresa, brindando una administración eficiente que ha contribuido con un servicio de energía estable para la isla turística de Roatán.

RECO recientemente (2012) inició operaciones con el nuevo sistema de generación, Planta a base de LPG, un sistema tecnológico y amigable con el medioambiente brindando una capacidad instalada de 28 megavatios, adicional, la empresa integra una planta de Diesel con la generación de 10 MW y el parque eólico de Trade Winds Energy que proporciona 3.9 MW, Actualmente Proyecto de energía solar en ejecución.

Roatán Electric Company, (RECO), es la empresa de servicios eléctricos para la isla turística de Roatán, ubicada en la costa norte de Honduras. RECO ofrece el servicio de generación, distribución, y comercialización a los municipios de Roatán y Santos Guardiola. (RECO, 2021)

### **III.1.3 Ubicación**

Roatán, Islas de la Bahía. Monte Placentero.

#### **III.1.4 Misión**

Proporcionar un servicio de energía confiable, sostenible y efectivo a través de estándares ambientales y de seguridad en nuestros sistemas de generación contribuyendo al crecimiento económico y al desarrollo comercial de la isla.

### **III.1.5 Visión**

Convertirse en la empresa más eficiente, rentable y socialmente responsable en el negocio de la generación, transmisión, distribución y venta de energía en el caribe.

#### **III.1.6 Valores**

Seguridad Laboral: Administrar la empresa bajo una seguridad laboral adecuada con el objetivo de tener "cero" accidentes y "cero" incidentes con nuestros empleados y clientes.

Conciencia Ambiental: RECO es una empresa amigable con el medio ambiente, integrando sistemas para evitar la contaminación sonora y las emisiones de gas bajo el propósito de causar el menor daño posible al medio ambiente de la isla.

Honestidad: La empresa y sus empleados son transparentes con todas sus acciones con respeto a la Ley, los clientes y los proveedores.

Integridad: RECO y sus empleados son consistentes con acciones, valores, métodos, medidas y principios.

Satisfacción del Cliente: La empresa coloca a sus clientes como su máxima prioridad; Cada esfuerzo de la empresa y sus empleados está orientados a satisfacer los requisitos del cliente. (RECO, 2021)

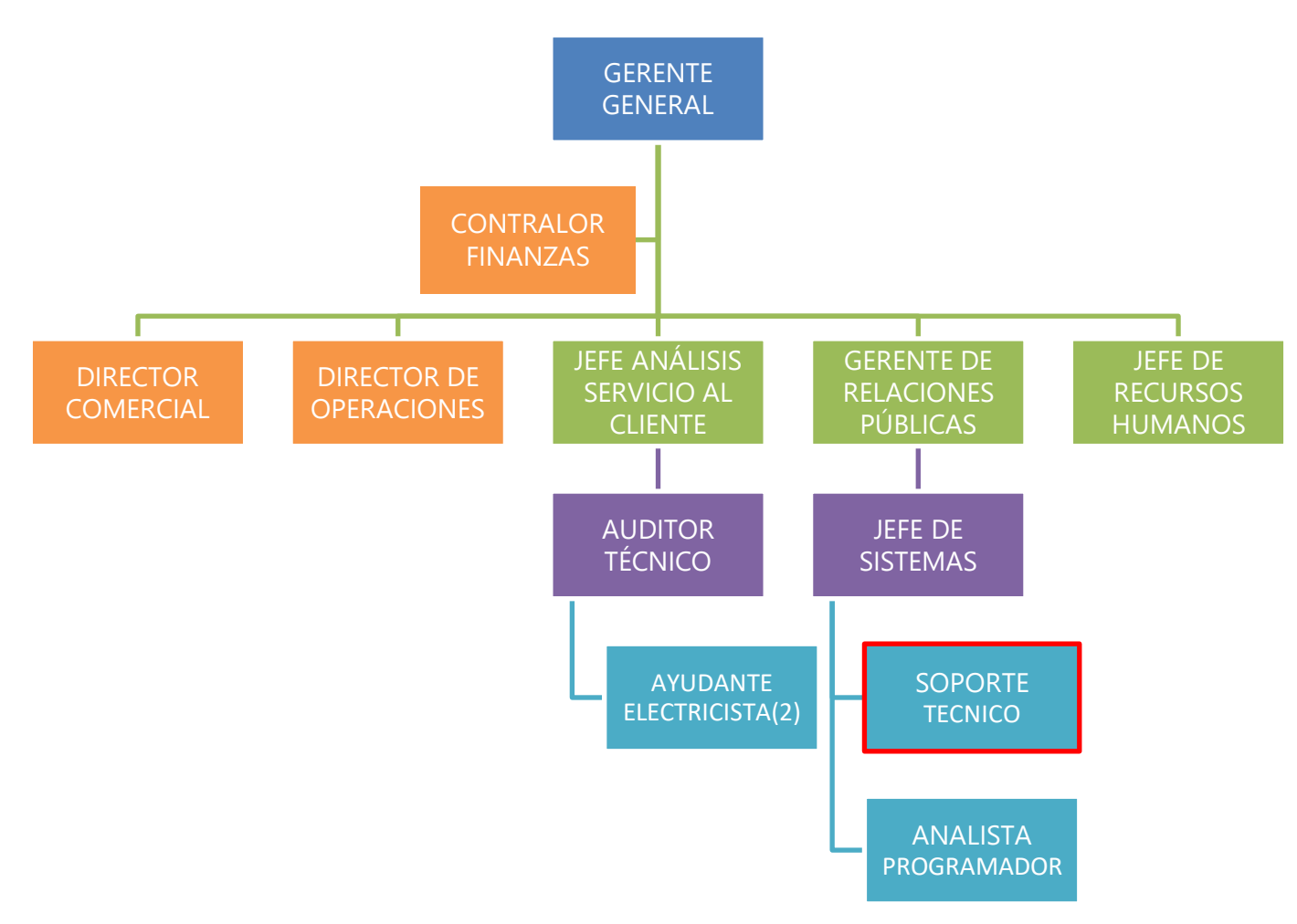

## **III.1.7 Estructura Organizacional**

**Ilustración 2 Detalle de la organización**

Fuente: (Galeas, 2021)

#### **III.1.8 Descripción del departamento**

El departamento de soporte técnico y comunicaciones se encarga de proporcionar asistencia a los empleados de RECO (ya sean Trade Winds, Panel Solar) al tener algún problema, utilizar un producto o servicio, ya sea este el hardware o software de una computadora de un servidor de Internet, periféricos, artículos electrónicos, maquinaria, o cualquier otro equipo o dispositivo, así como la administración de las comunicaciones, dominios y servidores.

#### **Responsabilidades o actividades que realiza el departamento:**

- Asesora a los usuarios para solucionar sus problemas técnicos ya sea mediante control remoto de sus equipos o por medio de llamada telefónica.
- Se encarga de administrar el funcionamiento del área de soporte técnico, comunicaciones y su infraestructura.
- Asegurar el correcto funcionamiento de todas las tecnologías de la información y comunicación.
- Resolver dudas sobre el acceso o funcionamiento de los sistemas de la organización.
- Gestionar la innovación, implementación, mantenimiento
- Gestionar la red empresarial
- Verificar que los suplidores de programas de computadoras suministren los manuales correspondientes al funcionamiento de los equipos o programas especializados.
- Ser responsable de hacer requerimientos de los activos informáticos que hayan sido proyectados, según las necesidades que se presenten en cada área de trabajo.

• Verificar el inventario de los equipos y programas informáticos que sean instalados, con la finalidad de llevar un control de estos.

### **III.1.9 Antecedentes**

La empresa RECO cuenta con una canal de comunicación vía correo electrónico y por medio de grupos de WhatsApp desde estos se distribuyen las noticias, anuncios, actividades a realizar, etc. Estos medios no son atendidos de la manera que se espera ya que no todos los empleados pasan pendientes de estos medios cuando no es una asignación de trabajo, lo cual causa desinformación por parte de los empleados ante las novedades internas de la empresa.

Actualmente la empresa cuenta con más de 200 empleados divididos en las siguientes áreas:

- Gerencia General
- Recursos Humanos
- Departamento Compras
- Departamento Contabilidad
- Departamento Facturación
- Distribución
- Medición
- Planta
- Taller BOP
- Departamento de TI
- Atención al cliente
- Plantel de paneles solares

• Plantel de Eólicas

Con tanto personal y divido en tantas áreas se les hace complicada una comunicación centralizada a las directrices de la empresa al carecer de un medio para solventar estas necesidades.

#### **III.1.10 Planteamiento del problema**

La comunicación dentro de la empresa RECO no es distribuida de manera completa entre el área de recursos humanos con las demás áreas, se hacen anuncios por correo electrónico, pero no todos los empleados en los distintos puestos tienen uno, de esta manera anuncios como actividades que la empresa realiza fuera del ámbito laboral diario, culminación de proyectos, cambios institucionales, actualizaciones de protocolos, celebraciones y demás, no son compartidos en primera instancia con todos. Las áreas de oficina si tienen acceso a correos electrónicos, poseen ordenadores y teléfonos móviles, cosa opuesta a otras áreas y otros puestos de trabajo que no todos tienen acceso a una computadora, pero si a un teléfono móvil que la empresa les proporciona. Siendo un dispositivo que todos tienen en común, mediante el cual es posible buscar la solución a esta necesidad.

#### **III.1.11 Justificación**

El sistema de red social empresarial para la empresa RECO, busca facilitar y agilizar la comunicación en la empresa, busca solucionar los problemas de comunicación entre las distintas áreas, mejorando la distribución de mensajes, avisos, boletines, fechas importantes y también el tiempo de respuesta evitando la desinformación.

Agilizará la recepción y envió de mensajes, ya que serán repartidos en una plataforma diseñada específicamente para la empresa, dando una interfaz y notificaciones personalizados.

9

Asegurará que la información llegue de forma segura y eficiente con creación de perfiles, creación de grupos de trabajo y departamentos, por medio de los correos corporativos y números de teléfono.

## **III.1.12 Alcance**

Mejorar la comunicación entre el personal de cada área de la empresa por medio de los siguientes módulos:

- Autentificación de usuarios
- Noticias
- Muro social
- Chat
- Notificaciones
- Cumpleaños
- Estadísticas y reportes.

### **Restricciones**

- Negativa aceptación del personal.
- No seguir el cronograma de actividades como se estipuló.
- El no uso de la aplicación constantemente.
- Si la intranet/internet empresarial tiene fallas no podrá usarse la aplicación.

### **Limitaciones ajenas a la funcionalidad del proyecto**

• La solución ayuda a promover la cultura organizacional, pero se limita a que si los

participantes (colaboradores) a que es decisión externa el uso, en eso el modelo no

puede controlar a una persona a estar informada o activa en la red.

• El modelo no aplica los principios del e-commerce ni al marketing, debido a que el modelo está orientado a la comunicación organizacional y no para venta o promociones de productos, al menos que la empresa quiera darle un uso, pero sería limitado.

• La aplicación es para uso empresarial, no para el uso de las redes sociales comunes, ya que el enfoque es informar y hacer participar al empleado de las actividades que estas mismas están llevando a cabo.

# **IV. MARCO TEÒRICO**

En esta etapa se tiene como finalidad sustentar la investigación y detallar cada herramienta utilizada en el desarrollo del sistema de red social empresarial para la empresa Roatan Electric Company (RECO).

En la realización del sistema se busca agilizar los procesos y mejorar el rendimiento de cada una de las herramientas adaptándose al tipo de software identificado en la etapa de análisis.

#### **IV.1 CICLO DE VIDA DEL DESARROLLO WEB**

El ciclo de vida de un sistema de información se trata de un activo corporativo esencial, tanto en lo que respecta a los beneficios que proporcionan como a la inversión que requiere.

Las organizaciones deben planificar a largo plazo cuando se dispongan a hacer una inversión en sistemas y servicios de información, para asegurarse de que respaldarán las iniciativas empresariales. Al mismo tiempo, el sistema debe garantizarles la capacidad para responder a las oportunidades emergentes. (Data, 2019)

Las etapas de un ciclo de vida forman todas las actividades asociadas con un sitio Web pueden ser trazadas en alguna de las etapas del proyecto. Las etapas son interdependientes, cada una tiene un proceso propio.

#### **Análisis**

En esta etapa se evalúan todos los aspectos del desarrollo para tener una visión completa del mismo y ayudamos al cliente para detallar todos los aspectos necesarios. Para esta etapa del desarrollo web obtenemos los requisitos del sistema para lo cual se realizan las siguientes tareas:

- Captura de requisitos, se cubren las necesidades del sistema mediante diversas técnicas ya sea mediante entrevistas para tomar conocimiento del escenario a plantear y tomar en consideración los objetivos para obtener la solución más adecuada para el desarrollo del proyecto.
- Definición de requisitos, para la que aplicamos la técnica de casos de uso.
- Validación de requisitos, toda la información que recopilamos con anterioridad se revisa para detectar errores y evitar posibles inconsistencias en el desarrollo web.

### **Diseño**

Para el diseño se especifica la estructura principal que tendrá el desarrollo web, el diseño de la base de datos, mockups y wireframes (como diseño web preliminar del dentro del desarrollo web).

- Modelo, o lógica de negocio donde se encuentra la base de datos.
- Vista, o interfaz de usuario desde la que interactúa el usuario de la aplicación web.
- Controlador, recibe las peticiones realizadas por el usuario y hace de intermediario entre las otras dos capas.

#### **Desarrollo**

La fase de desarrollo es en la que elige el lenguaje y entorno de programación más conveniente, y se desarrollan programas ejecutables y sin errores de manera eficiente. Nuestro enfoque es construir trozos de funcionalidad. Por lo tanto, entregar unidades de funcionalidad concisa. Al final de esta fase se puede obtener un PMV (Producto mínimo viable) o el software

completamente desarrollado y listo para implementarse.(«Ciclo de vida del desarrollo de software (SDLC) explicado», s. f.)

#### **Pruebas**

Esta fase junto con la fase de desarrollo entra en un ciclo continuo hasta que se completan el desarrollo y las pruebas.

Además, se hacen evaluaciones para evitar errores, incluyendo la evaluación de módulos, programas, productos, y finalmente evaluación con el cliente final. Encontrar errores y su arreglarlos a tiempo es la clave para conseguir un software confiable y eficiente.

#### **Implementación**

Aquí se instala el software, se evalúa la integración, la adaptabilidad, la portabilidad y se instalan las configuraciones posteriores necesarias.

### **Despliegue**

Una vez que se han concluido todas las etapas anteriores dentro del desarrollo web, se asegura del correcto funcionamiento del proyecto en su ubicación definitiva teniendo en cuenta dependencias y versiones necesarias entre todos los componentes involucrados.

La adopción del usuario es muy importante y para ello ofrecemos capacitación inicial para cada usuario. Es importante comprobar el nivel de uso, la experiencia de usuario y resolver cualquier dificultad que pueda surgir a la hora de enfrentarse a un nuevo sistema o plataforma. («Ciclo de vida del desarrollo de software (SDLC) explicado», s. f.)

#### **Uso y mantenimiento**

Esta es la etapa más importante dentro del ciclo de vida útil del proyecto web y la que más se extiende en el tiempo. Dentro del mantenimiento se incluyen tres aspectos principales:

- Mantenimiento correctivo, donde se subsanan los defectos que se detecten durante la vida útil del proyecto.
- Adaptabilidad, donde podemos modificar el proyecto web original para adaptarlo a nuevas necesidades, ya sea a nivel de software o de hardware: actualización de versiones, cambios en el entorno, etc.
- Ampliaciones, donde implementamos nuevas características que mejoran y añaden nuevas funcionalidades al proyecto original.

#### **IV.2 SCRUM**

Scrum es una metodología ágil y flexible para gestionar el desarrollo de software, cuyo principal objetivo es maximizar el retorno de la inversión para su empresa (ROI). Se basa en construir primero la funcionalidad de mayor valor para el cliente y en los principios de inspección continua, adaptación, auto-gestión e innovación.

Con la metodología Scrum el cliente se entusiasma y se compromete con el proyecto dado que lo ve crecer iteración a iteración. Asimismo, le permite en cualquier momento realinear el software con los objetivos de negocio de su empresa, ya que puede introducir cambios funcionales o de prioridad en el inicio de cada nueva iteración sin ningún problema.
Esta metódica de trabajo promueve la innovación, motivación y compromiso del equipo que forma parte del proyecto, por lo que los profesionales encuentran un ámbito propicio para desarrollar sus capacidades.

(*Metodología SCRUM para desarrollo de software a medida*, s. f.)

## **IV.3 MICROSOFT OFFICE**

Microsoft Office es una suite ofimática que abarca el mercado completo en Internet e interrelaciona aplicaciones de escritorio, servidores y servicios para los sistemas operativos Microsoft Windows, Mac OS X, iOS y Android. La última versión de la suite ofimática es el Microsoft Office 2019. (Proyectos, 2021)

## **IV.3.1 Microsoft Word**

Microsoft Word es un programa informático orientado al procesamiento de textos. Fue creado por la empresa Microsoft, y viene integrado de manera predeterminada en el paquete ofimático denominado Microsoft office.

A diferencia de un editor de texto plano, Microsoft Word tiene características que incluyen revisión de ortografía, revisión gramatical, formato de texto y de fuentes, soporte de HTML, soporte de imágenes, diseño de página avanzado y más. (Proyectos, 2021)

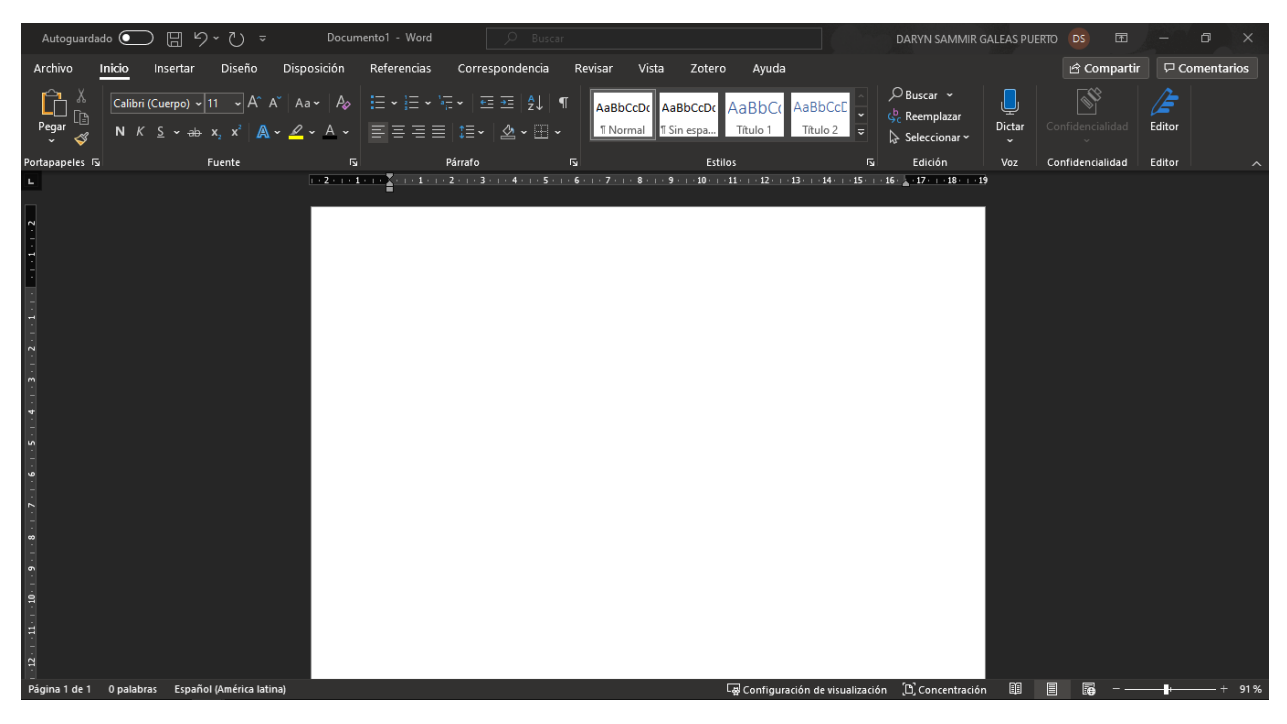

```
Ilustración 3. INTERFAZ DE MICROSOFT WORD
Fuente: (Galeas, 2021)
```
## **IV.3.2 Microsoft Project**

Es un software diseñado por Microsoft y usado por millones de colaboradores, administradores y jefes de proyectos. Tiene diversas funciones, cada una de ellas asignadas para dar seguimiento a procesos, gestionar presupuestos, evaluar ritmos y cargas laborales, asignar recursos, desarrollar planes y más. El programa utiliza, además, múltiples gráficos al estilo de diagramas de Gantt. Estos ayudan a analizar diversos aspectos de un reporte, por ejemplo:

La ruta crítica. Sirve para evaluar tareas y las secuencias en las que deben elaborarse, con el objetivo de estimar la duración del proyecto. Sus indicadores impulsan una planificación óptima.

Control de proyecto. Una vez se haya incorporado los datos de la ruta crítica, el control permitirá comparar toda la información con las posteriores modificaciones que se realicen.

Sobrecarga de recursos. El objetivo es gestionar la cantidad de tareas de los colaboradores. Así

se evitarán excesos. (ESAN, 2018)

| Tarea Recurso Informe Proyecto Vista Ayuda Equipo<br>$\overline{\phantom{a}}$ X Cortar<br>Notas de tareas<br>Actualizar según programación *<br>$\overline{\phantom{a}}$ <b>Buscar</b> $\cdot$<br>D<br><b>b</b> h + h<br>E<br>Œ<br>写<br>B<br>- ・ 11 ・  悪悪悪悪悪<br>$\overline{\bullet}$<br>Calibri<br>Respetar vínculos<br><b>Bu</b> Detailes<br><b>Bu</b> Copiar *<br>Borrar *<br>Desplazarse<br>a tarea <b>12</b> Rellenar -<br>dover Modo   Tarea Resumen Hito<br>Inspeccionar<br>Información<br>Pegar<br>Diagram<br>N K S<br>de Gantt -<br>Portapapeles<br>Edición<br>Programación<br>Insertar<br>Propiedades<br>Ver<br>Fuente<br>Tareas<br>园<br><b>ESCALA DE</b><br>Inicio<br>Fin<br>Agregar tareas con fechas a la línea de tiempo<br>mar 16/02/21<br>08 feb '21<br>22 feb 21<br>Modo<br>15 feb '21<br>$01$ mar '21<br>08 mar '21<br>15 mar '21<br>Nombres de los<br>de - Nombre de tarea<br>Duración v Comienzo v Fin<br>Predecesoras - recursos<br>→ <i>Iregar nueva colum</i> +   V   S   D   L   M   X   J   V   S   D   L   M   X   J   V   S   D   L   M   X   J   V   S   D   L   M   X   J   V   S   D   L   M   X   J   V   S   D<br>DIAGRAMA DE GANTI | $\qquad \qquad \blacksquare \quad \lozenge \quad \heartsuit \ \cdot \ \heartsuit \ \cdot \ \Rightarrow$<br>Archivo |  |  |  | Herramientas de diagrama de Gantt<br>Formato | Q ¿Qué desea hacer? | Proyecto1 - Project Profesional |  |  | DARYN SAMMIR GALEAS PUERTO | $-1$ | $x^2$<br>$\Box$ $\times$ |
|----------------------------------------------------------------------------------------------------|----------------------------------------------------------------------------------------------------|--|--|--|----------------------------------------------|---------------------|---------------------------------|--|--|----------------------------|------|--------------------------|
|                                                                                                    |                                                                                                    |  |  |  |                                              |                     |                                 |  |  |                            |      |                          |
|                                                                                                    |                                                                                                    |  |  |  |                                              |                     |                                 |  |  |                            |      | mar 16/02/21             |
| <b>NHBEC-+</b>                                                                                                    |                                                                                                    |  |  |  |                                              |                     |                                 |  |  |                            |      |                          |

**Ilustración 4 INTERFAZ DE MICROSOFT PROJECT**

Fuente: (Galeas, 2021)

#### **IV.3.3 FLUTTER**

Flutter es un Framework de código abierto desarrollado por Google para crear aplicaciones nativas de forma fácil, rápida y sencilla. Su principal ventaja radica en que genera código 100% nativo para cada plataforma, con lo que el rendimiento y la UX es totalmente idéntico a las aplicaciones nativas tradicionales.

La principal y más importante ventaja de Flutter es que desarrollas un solo proyecto para todos los sistemas operativos, lo que significa una reducción de costes y tiempo de producción.

Funcionalidades de Flutter

- Calidad nativa: Las aplicaciones nativas se desarrollan específicamente para un sistema operativo, Flutter utiliza todas las ventajas de las aplicaciones nativas para conseguir calidad en el resultado final.
- Experiencia de usuario: Flutter incluye Material Design de Google y Cupertino de Apple, con lo que la experiencia de usuario es óptima y los interfaces de usuario idénticos a los de las aplicaciones desarrolladas por las propias compañías.
- Tiempo de carga: Una de las principales causas de abandono de una aplicación es el tiempo que tarda en cargar, con Flutter se experimentan tiempos de carga por debajo de un segundo en cualquiera de los soportes iOS o Android.
- esarrollo ágil y rápido: Gracias a la característica hot-reload, puedes programar y ver los cambios en tiempo real en tu dispositivo o en los simuladores. (Flutter, 2021)

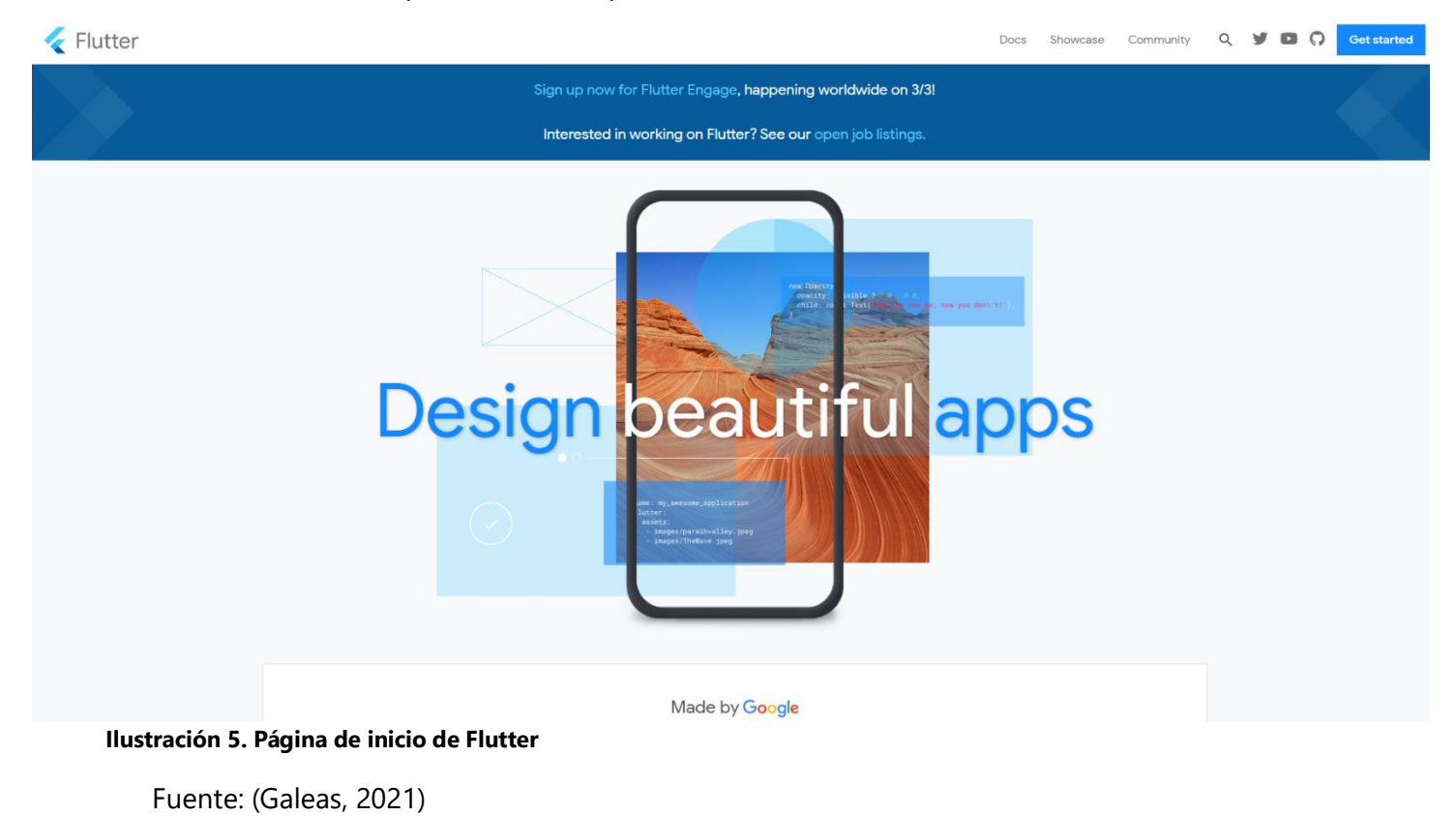

#### **IV.3.4 Draw.io**

Draw.io es una herramienta de creación y edición de diagramas libre que permite la integración con diversas plataformas. El software consiste en una aplicación web realizada mayoritariamente en JavaScript y licenciada con Apache v2, la cual funciona en una amplia gama de navegadores y permite la creación de diagramas, contando con modelos para diversos tipos como pueden ser diagramas UML, esquemas de red, flujogramas, diagramas de ingeniería y electrónica, mapas conceptuales, diagramas de Ven, también permite crear colecciones de diagramas e imágenes personalizados para utilizar en los diagramas. (Mancomun, 2021)

#### **IV.3.5 Mongo DB**

Es un sistema de base de datos NoSQL, orientado a documentos y de código abierto. En lugar de guardar los datos en tablas, tal y como se hace en las bases de datos relacionales, MongoDB guarda estructuras de datos BSON (una especificación similar a JSON) con un esquema dinámico, haciendo que la integración de los datos en ciertas aplicaciones sea más fácil y rápida. (Mongo DB, 2021)

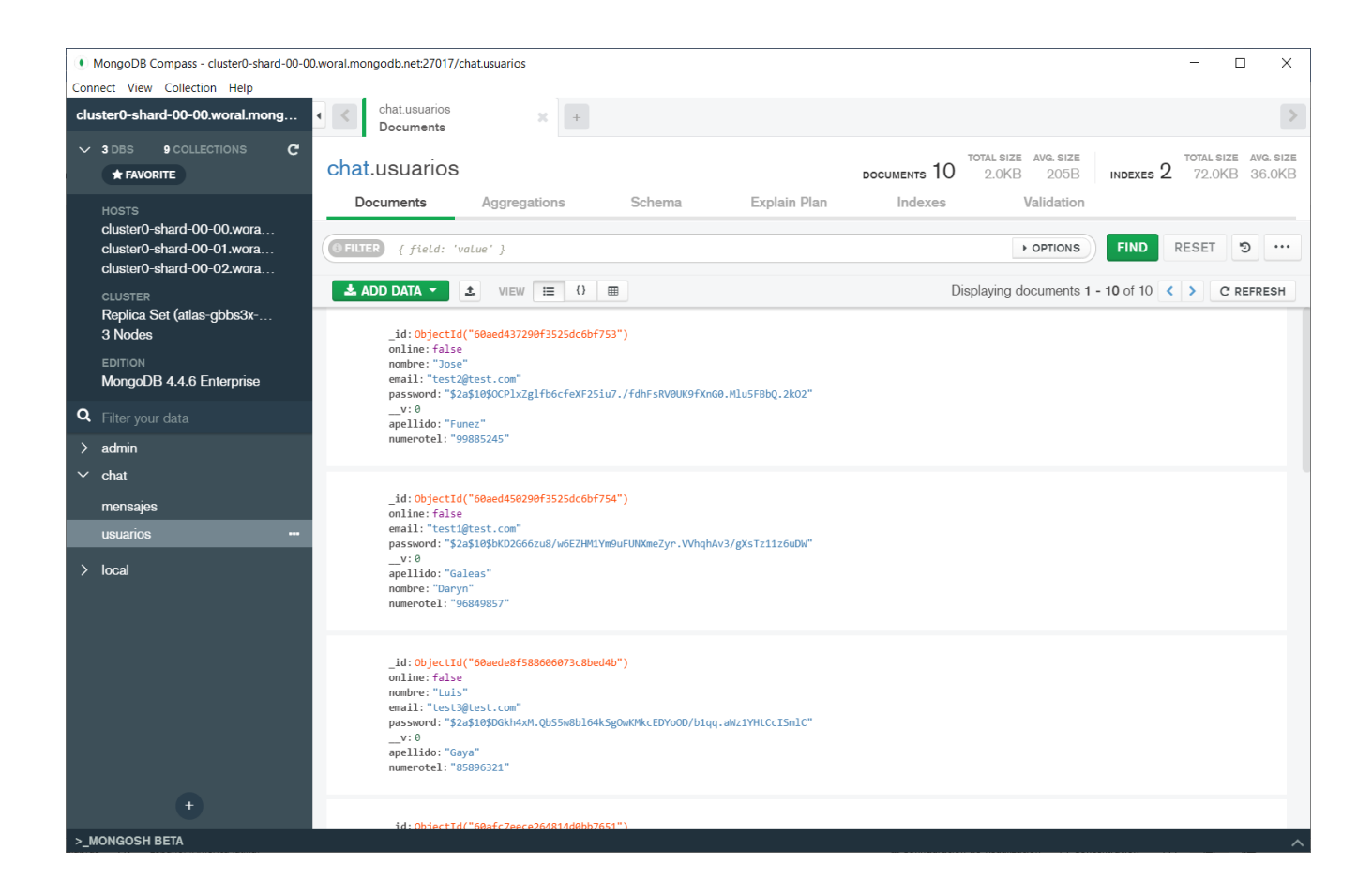

#### **Ilustración 6. Mongo Compass**

Fuente: (Galeas, 2021)

## **Potente lenguaje de consulta**

- Lenguaje de consulta rico y expresivo que permite filtrar y ordenar por cualquier campo, independientemente de cómo esté incrustado en un documento.
- Admite agregaciones y otros casos de uso modernos, como búsqueda de gráficos o texto, y búsqueda basada en información geoespacial.
- Las propias consultas son también JSON, por lo que se programan fácilmente.

Olvídese de concatenar cadenas para generar consultas SQL de forma dinámica.

## **IV.3.6 Visual Studio Code**

Un editor de código eficaz y ligero con herramientas integradas para implementar código fácilmente en Azure.

- Proporciona emuladores locales y extensiones para compilar, ejecutar y depurar aplicaciones en la nube directamente desde el editor.
- Importa y administra datos para bases de datos locales o remotas y es compatible con Azure Cosmos DB, MongoDB, etc.
- Incluye flujos de trabajo guiados para Acciones de GitHub y Azure Pipelines que permiten crear y configurar integración continua.
- Admite casi todos los lenguajes y tipos de aplicaciones, incluidas las aplicaciones web estáticas, las aplicaciones de Azure Functions sin servidor y los clústeres de Kubernetes.

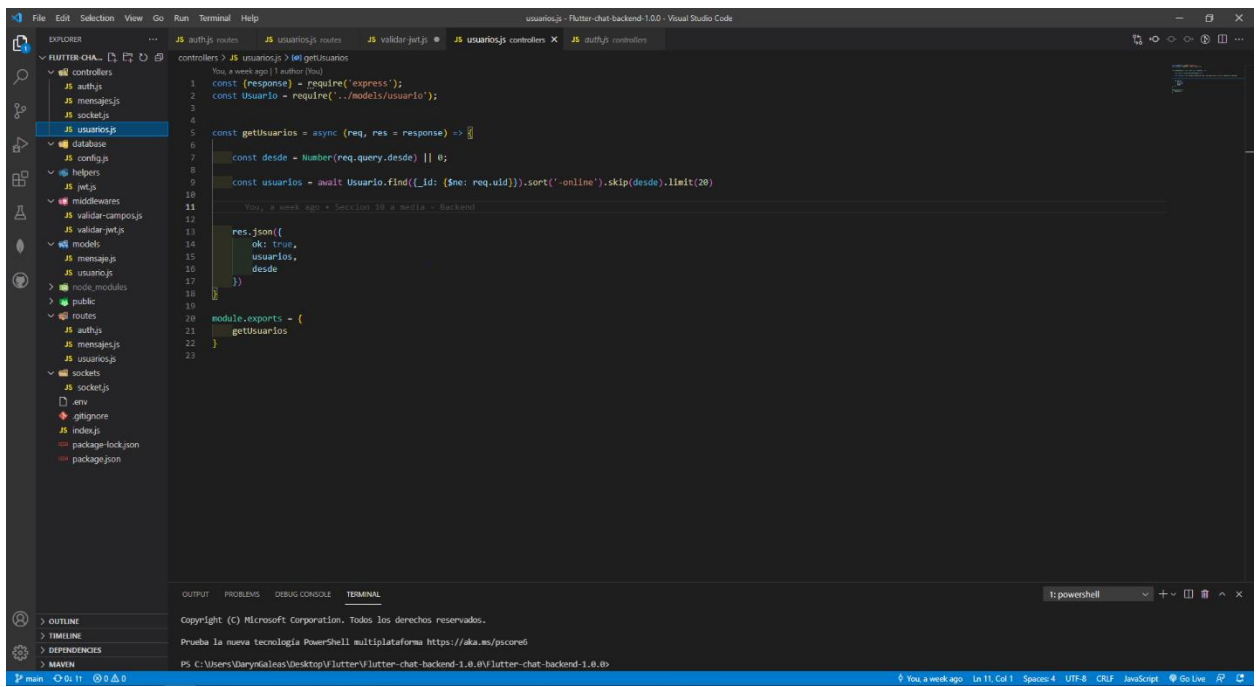

**Ilustración 7. Interfaz de Visual Studio Code**

(Visual Studio Code, 2021)

### **IV.3.7 GitHub**

Es un portal creado para alojar el código de las aplicaciones de cualquier desarrollador, y que fue comprada por Microsoft en junio del 2018. La plataforma está creada para que los desarrolladores suban el código de sus aplicaciones y herramientas, y que como usuario no sólo puedas descargarte la aplicación, sino también entrar a su perfil para leer sobre ella o colaborar con su desarrollo.

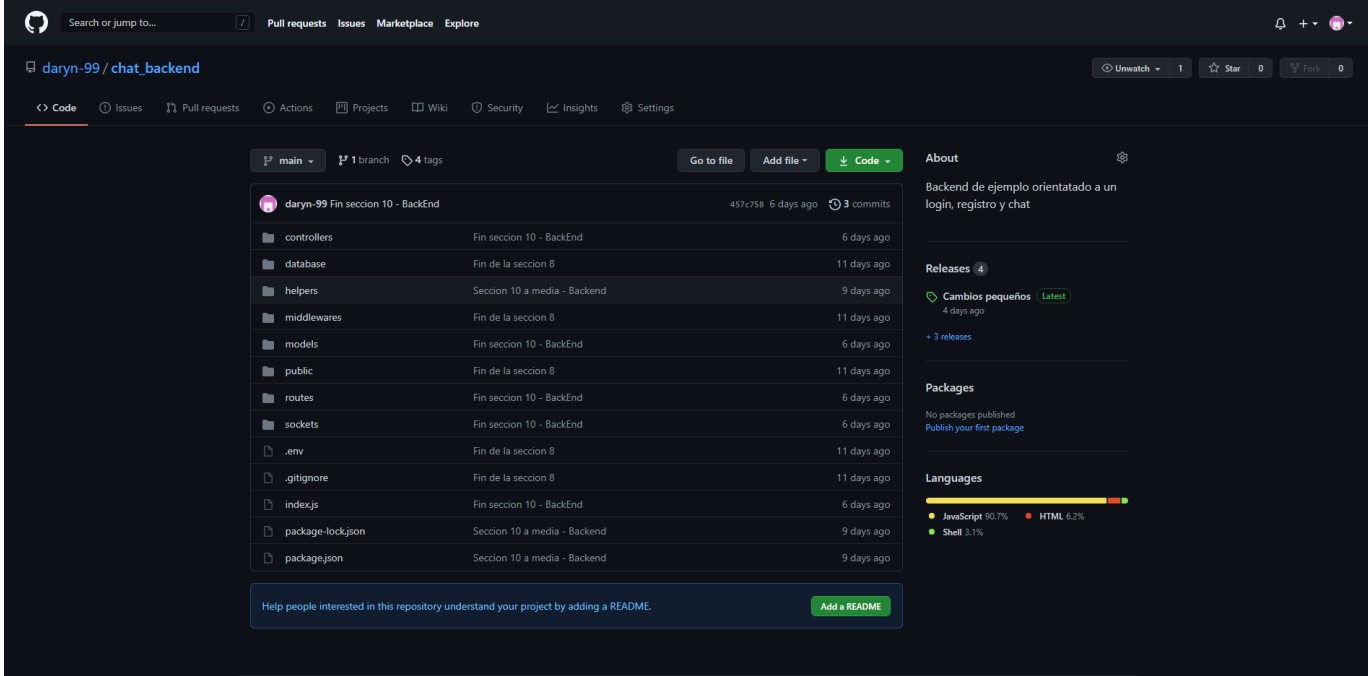

#### **Ilustración 8. Interfaz de GitHub**

(Galeas, 2021)

Como su nombre indica, la web utiliza el sistema de control de versiones Git diseñado por Linus Torvalds. Un sistema de gestión de versiones es ese con el que los desarrolladores pueden administrar su proyecto, ordenando el código de cada una de las nuevas versiones que sacan de sus aplicaciones para evitar confusiones. Así, al tener copias de cada una de las versiones de su aplicación, no se perderán los estados anteriores cuando se va a actualizar. (GitHub, 2021)

#### **IV.3.8 Diagrama de flujo**

Por medio de una técnica de análisis estructurado conocida como diagramas de flujo de datos (DFD), el analista de sistemas puede ensamblar una representación gráfica de los procesos de datos a través de la organización. Al usar combinaciones de solo cuatro símbolos, el analista puede crear una descripción ilustrada de los procesos con el fin de elaborar una documentación sólida para el sistema. (Kendall & Kendall, 2011)

## **IV.3.9 NPM**

NPM es el gestor de dependencias/paquetes que obtienes por defecto cuando instalas Node.js. Proporciona una manera para que los desarrolladores instalen paquetes tanto a nivel global como local.

NPM es un gestor de paquetes, eso quiere decir que puede:

- Descargar librerías js
- Actualizar en caso de nueva versión las librerías instaladas
- Descargar una versión en específico de la librería
- Gestionar las dependencias entre paquetes

Una de las ventajas de npm es que todos los paquetes la descarga de un repositorio de paquetes llamado npmjs.

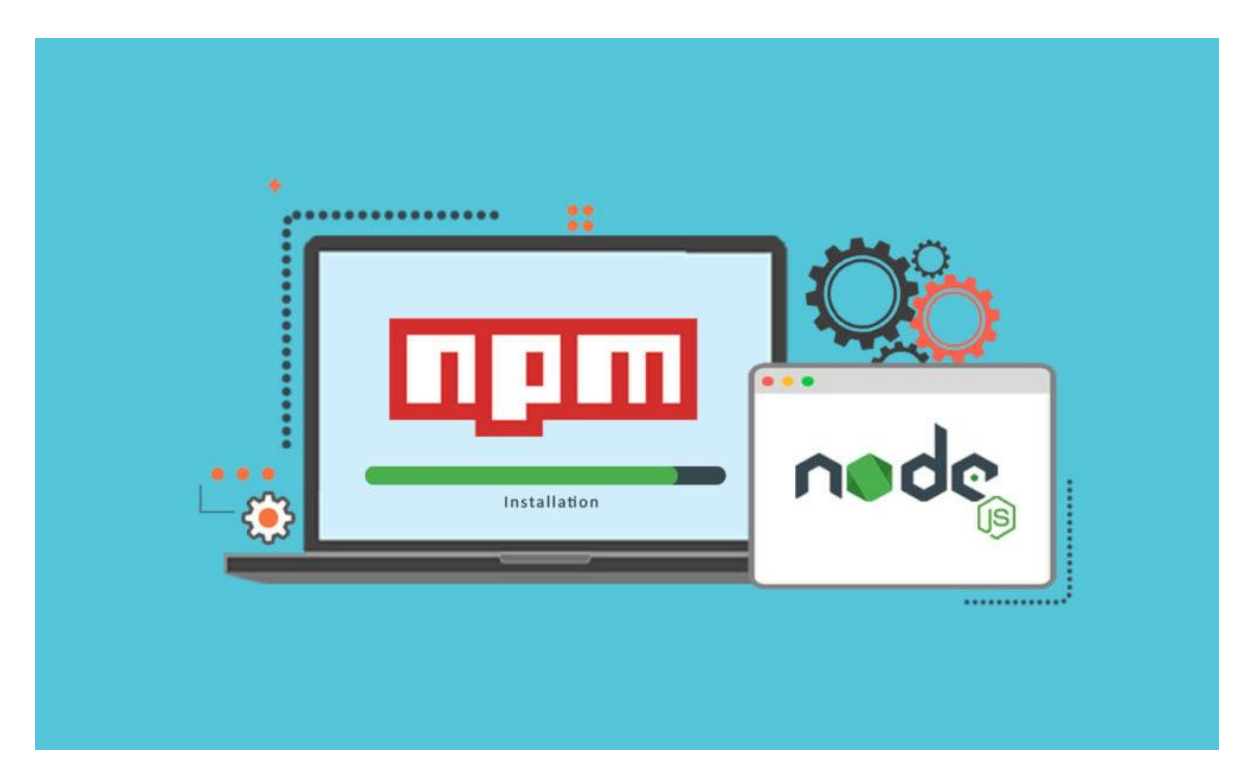

## **Ilustración 9. NPM**

NPM usa un fichero especial llamado package.json en el que se declaran las librerías y sus versiones. Esto es muy útil ya que puedes tener este archivo con todas las librerías que necesites para que con un simple comando se descarguen todas y no tengas que estar buscándolas en sus respectivos repositorios. (NPM, 2021)

# **V. METODOLOGÌA**

#### **V.1 POBLACIÓN Y MUESTRA.**

La población universal se determinó son 150 distribuidos en las distintas áreas, de las cuales se reunió con los encargados de cada área, siendo un total de 5 personas.

El analista de sistemas debe determinar cuál es la población; en caso de muestrear datos rigurosos, necesita decidir, por ejemplo, si basta con los últimos dos meses o si se requiere todo un año de informes para el análisis. De manera similar, al decidir a quién va a entrevistar, el analista de sistemas tiene que determinar si la población incluirá uno o todos los niveles de la organización, o incluso si debe considerar a clientes, distribuidores, proveedores o competidores. En los capítulos sobre entrevistas, cuestionarios y observación exploraremos con más detalle estas decisiones. (Kendall & Kendall, 2011)

### **V.2 TÉCNICAS E INSTRUMENTOS APLICADOS**

La recolección de datos es el uso de la diversidad de técnicas y herramientas que se utilizan por el analista de sistemas para desarrollar los sistemas de información, los cuales pueden ser la entrevista, la encuesta, la observación, el cuestionario, los diagramas de flujo y el diccionario de datos. El proceso de obtención de requisitos, cuya finalidad es llevar a la luz los requisitos, no solo es un proceso técnico, sino también un proceso social que envuelve a diferentes personas, lo que conlleva dificultades añadidas a su realización. (Guerra, 2020)

#### **V.2.1 Observación**

Al observar el entorno físico donde trabajan estas personas también podemos obtener muchos detalles sobre sus requerimientos humanos de información. La mayoría de las veces, este proceso de información implica examinar de manera sistemática sus oficinas y sus interacciones con la tecnología, ya que con ambas suelen establecer una relación de influencia mutua. Muchas cuestiones de la interacción Persona-Ordenador se pueden identificar por medio de la observación estructurada y se pueden conformar con otras técnicas, como las entrevistas o cuestionarios. (Kendall & Kendall, 2011)

### **V.2.2 Entrevista**

La entrevista es de gran utilidad para obtener información cualitativa como opiniones, o descripciones subjetivas de actividades. Es una técnica muy utilizada, y requiere una mayor preparación y experiencia por parte del analista. La entrevista se puede definir como un "intento sistemático de recoger información de otra persona" a través de una comunicación interpersonal que se lleva a cabo por medio de una conversación semiestructurada. (Guerra, 2020)

Se llevo a cabo una entrevista semiestructurada, la cual se basa en una guía de asuntos o preguntas y el entrevistador tiene la libertad de introducir preguntas adicionales para precisar conceptos u obtener más información. (Hernández Sampieri, 2014)

Con el propósito de conocer las necesidades, opiniones, procesos y áreas a cubrir, se realizaron entrevistas semiestructuradas a los gerentes de Sistemas, Relaciones Publicas, Recursos Humanos, los cuales proporcionaron respuestas claves y muy detalladas sobre la implementación del sistema de red social empresarial.

27

La entrevista está en el "Anexo – Entrevista Semiestructurada" la cual dio un resultado muy favorable para una mayor compresión de las necesidades y requerimientos fundamentales para el proyecto.

## **V.3 FUENTES DE INFORMACIÓN**

Son diversos tipos de documentos que contienen información para satisfacer una demanda de información o conocimiento. Las fuentes de información se dividen en dos tipos:

- Fuentes primarias: contienen información nueva y original, resultado de un trabajo intelectual. Son documentos primarios: libros, revistas científicas y de entretenimiento, periódicos, diarios, documentos oficiales de instituciones públicas, informes técnicos y de investigación de instituciones públicas o privadas, patentes, normas técnicas.
- Las fuentes secundarias contienen información organizada, elaborada, producto de análisis, extracción o reorganización que refiere a documentos primarios originales. Son fuentes secundarias: enciclopedias, antologías, directorios, libros o artículos que interpretan otros trabajos o investigaciones. (Alcalá, s.f.)

#### **V.3.1 Fuentes Primarias**

Las fuentes primarias son aquellas utilizadas para tener acceso de forma directa a la información. Son todas aquellas que incluyen información de primera mano, original y sin abreviaciones. Aquí se incluyen, en general, producción documental de alta calidad. (Tatiana Mejia, 2020)

## **Fuentes primarias utilizadas:**

- Libro: Análisis y Diseño de Sistemas 8va Edición- Kenneth Kendall & Julie Kendall.
- Libro: Administración Exitosa de Proyecto 5ta Edición- Guido & Clements.
- Libro: Metodología De La Investigación 6ta Edición Roberto Sampieri.
- Entrevista con el personal administrativo.
- Observación.

## **V.3.2 Fuentes Secundarias**

Las fuentes secundarias son aquellas que se componen de información sintetizada o reelaborada. Son las fuentes de investigación diseñadas para hacer las veces de instrumentos de consulta rápida. Presentan la información de manera organizada y objetiva, por lo cual se convierten en excelentes fuentes de consulta. (Tatiana Mejia, 2020)

## **Fuentes secundarias utilizadas:**

- Documentación y Guía Visual Studio.
- Documentación oficial Nodejs.
- Documentación oficial Flutter.
- Documentación sobre programación (StackOverflow).
- Documentación oficial Mongo DB.
- Documentación oficial de Dart.

## **V.4 CRONOLOGÍA DEL TRABAJO**

Se entiende como al gráfico en el que se especifican todas las tareas que se deben hacer para poder completar un proyecto. Además de las tareas, se puede añadir el orden de estas y el responsable de cada una de ellas, de tal manera que todo quede plasmado a modo de gráfico y se pueda consultar de manera rápida y sencilla. (School, 2019)

## **Tabla 1. Cronología del trabajo**

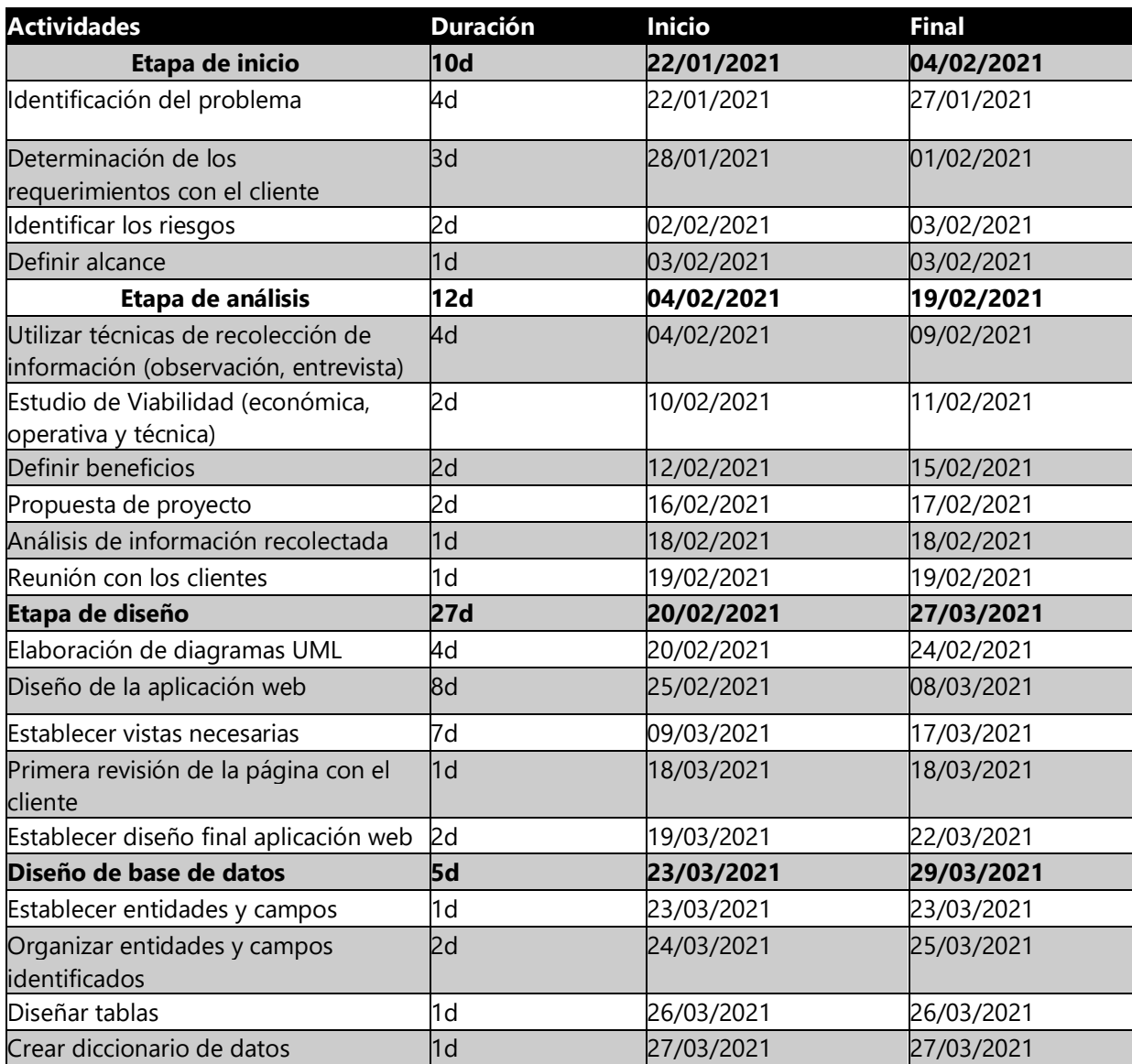

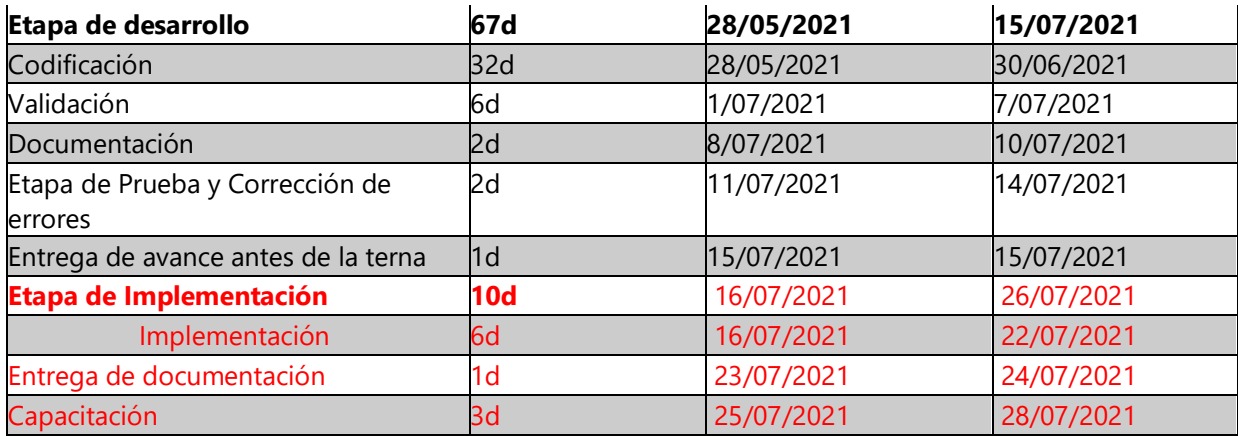

(Galeas, 2021)

#### **V.4.1 Diagrama de Gantt**

El diagrama de Gantt es una herramienta de gestión de proyectos en la que se recoge la planificación de un proyecto. Normalmente tiene dos secciones: en la parte izquierda se incluye una lista de tareas y, en la derecha, un cronograma con barras que representan el trabajo. Los diagramas de Gantt también pueden incluir las fechas de inicio y de finalización de las tareas, los hitos, las dependencias entre tareas y las personas asignadas. (MEARDON, 2021)

El diagrama de Gantt utilizado se elaboró de acuerdo con las actividades descritas en el diagrama de actividades el cual se puede ver en el "Anexo Diagrama de Gantt"

## **VI. ADMINISTRACIÓN DE PROYECTO**

La administración de proyectos es la planeación, organización, coordinación, dirección y control de los recursos para lograr el objetivo del proyecto. El proceso de administración de proyectos consiste en planear el trabajo y luego trabajar el plan. Un cuerpo técnico puede pasar horas preparando un plan único para un partido, luego el equipo ejecuta el plan para tratar de lograr el objetivo (Clements, 2012)

### **VI.1 SITUACIÓN DE LA EMPRESA**

El problema que enfrenta la empresa específicamente trata de la comunicación con el departamento de recursos humanos a las demás áreas de la empresa, ya que de este departamento es de donde normalmente se hacen los anuncios sobre las distintas actividades de la empresa, ya sean externas o internas.

#### **VI.2 ESTUDIO DE VIABILIDAD**

#### **VI.2.1 Viabilidad técnica**

RECO cuenta con el equipo necesario para el funcionamiento de la aplicación de red social con sus requisitos de software. Tienen computadoras de escritorio y smartphones asignados a todos los empleados de la empresa, cuentan con conexión a internet y a planes de datos para los móviles. Se tiene previsto que el servidor se almacene en uno de los que la empresa tiene disponible.

#### **VI.2.2 Viabilidad operativa**

El personal actual de RECO tiene conocimiento básico de tecnología por lo que tiene la suficiente capacidad de entender cómo trabajar con la aplicación móvil posterior a una capacitación brindada por el personal de proyectos de IT por lo que se considera viable.

#### **VI.2.3 Viabilidad económica**

Se determina que la empresa está comprometida con la mejora en automatizaciones de sus diferentes tarea o procesos que tiene la empresa brindada así la facilidad económica ante la necesidad de este para una mejora de su empresa en cuanto a tecnología.

## **VI.2.3.1Estimación de Costos**

# **Tabla 2. Estimación de costos**

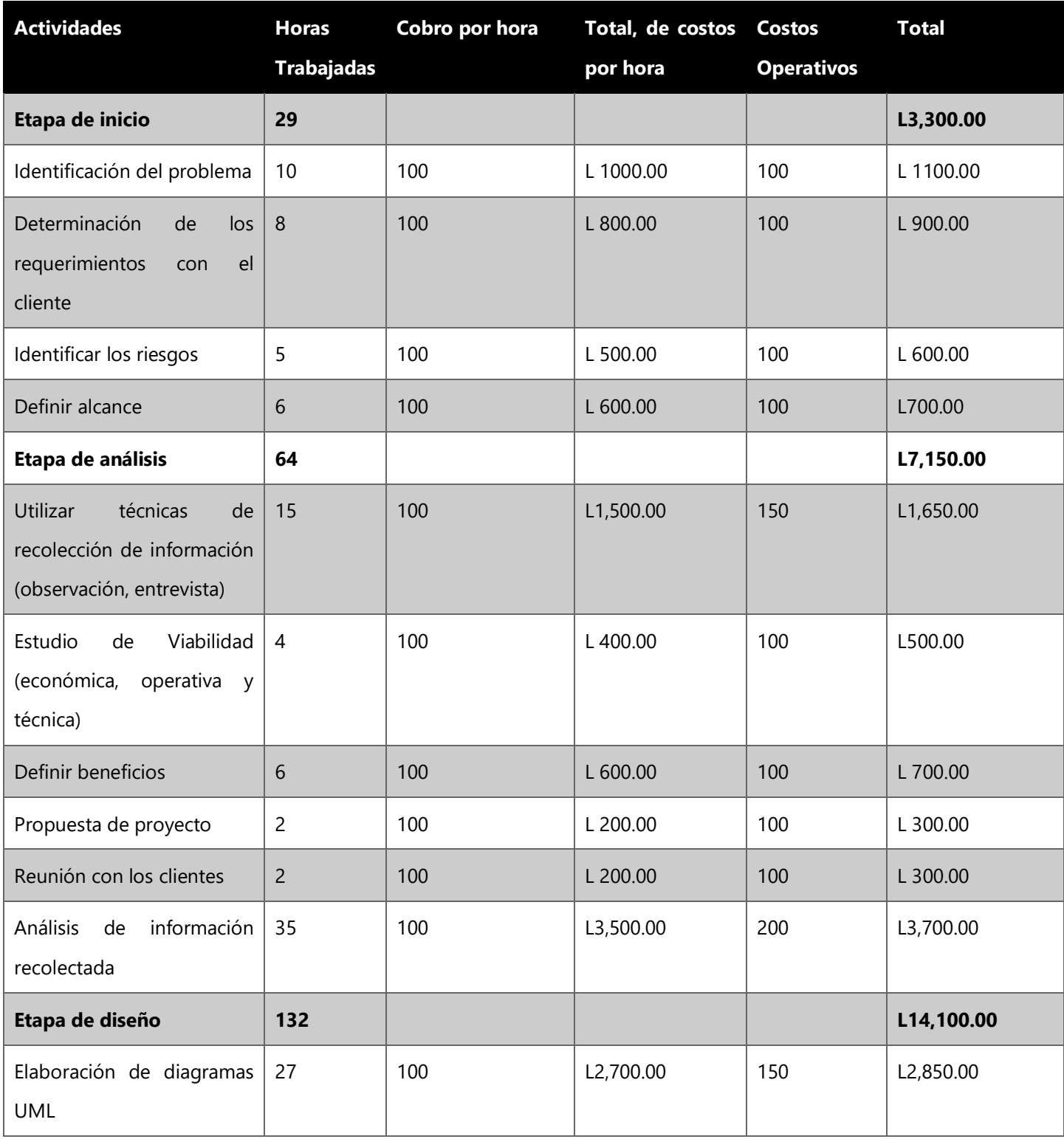

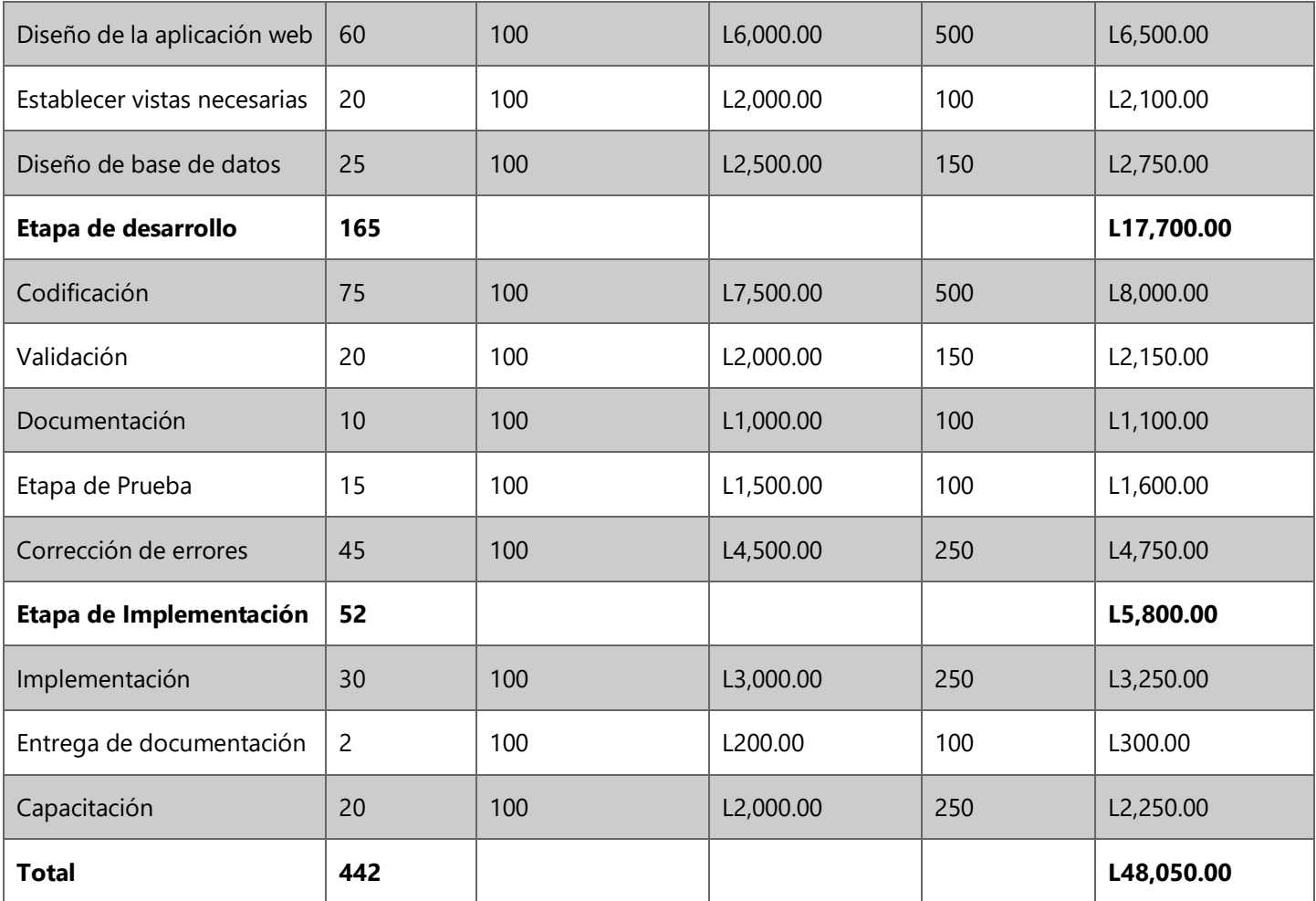

Fuente: (Galeas, 2021)

#### **VI.3 MATRIZ DE RIESGO**

''La matriz de riesgos es una herramienta de control y gestión que permite visualizar los riesgos desde la etapa de planificación del proyecto, facilitando así su mitigación al maximizar las oportunidades de que los riesgos se manejen a tiempo y minimizando el impacto negativo en el proyecto.'' (Siles, 2012)

En la matriz de riesgos del proyecto y práctica profesional se analizan los distintos riesgos que puedan surgir en el transcurso del tiempo que se desarrolle el proyecto, las probabilidades que ocurran y el nivel de impacto de cada riego, la matriz de divide en tres tipos de riesgos, los cuales son:

#### **VI.3.1 Riesgos Tecnológicos**

Son los riesgos que implican problemas con el desarrollo del proyecto y el estado del equipo con que se trabaja. Por dado caso se deberá de respaldar cada avance alcanzado en la etapa de desarrollo.

#### **VI.3.1.1Fallas en el respaldo del Sistema en desarrollo**

Es posible que se presenten ciertos errores con la herramienta usada para hacer respaldos, por dicho caso, se deberá guardar respaldo en dos lugares distintos.

## **VI.3.1.2Fallos en el equipo de trabajo**

Para mantener el buen funcionamiento de las herramientas para el desarrollo del proyecto se debe de dar un mantenimiento preventivo, ya sea eliminando programas, haciendo limpieza, actualizando los programas, etc.

#### **VI.3.2 Riesgos Humanos**

Implica a la persona la cual desarrollara e implementara el proyecto en la empresa.

### **VI.3.2.1Surjan problemas de salud en un miembro del equipo**

Todos estamos expuestos a enfermarnos y más con la situación sanitaria del mundo, si se da el caso se debe de extender el tiempo para cumplir con las asignaciones.

#### **VI.3.2.2Retiro del alumno en el segundo periodo**

Existe la posibilidad que el alumno no pueda concluir con las tareas establecidas para el desarrollo de la práctica profesional y desarrollo del proyecto, por ello se debe de cumplir con las tareas en el tiempo estimado.

#### **VI.3.3 Riesgos Externos**

Son causados por un ente de fuerza mayor, por ejemplo: desastres naturales, cancelación del periodo académico por virus o cierre de operaciones de la empresa.

### **VI.3.3.1Desastre natural: huracán, derrumbe, inundación, o terremotos.**

Debido a que vivimos en una zona tropical, la mayoría de estos riesgos son considerables, por ello se han tomado en cuenta y por ello se ha hecho un plan de contingencia que trata de manejar los avances en línea para poder avanzar desde el domicilio por si es imposible estar de manera presencial en la empresa.

## **VI.3.3.2Cancelación del periodo académico por pandemia**

Debido al surgimiento de una pandemia global y la incertidumbre si se cerrara el país por culpa de un nuevo brote, se debe de tomar en cuenta el plan de contingencia junto con la universidad para poder cumplir las asignaciones.

## **VI.3.3.3Suspensión de operaciones por protestas**

La expresión libre expresión de la población es algo que siempre está latente cuando se toman en cuenta los riesgos externos, ya que estas suelen salirse un poco de control, y restringirían el acceso a la empresa, se debe de tener en cuenta el plan de contingencia para realizar el trabajo desde casa.

## **VI.3.3.4Cierre de operaciones de la empresa**

Con el cierre de operación por parte de la empresa, el administrador del proyecto no podrá cumplir con el desarrollo e implementación del sistema, haciendo que el administrador busque una empresa con un rubro similar para continuar con la continuación de la práctica profesional e implementación de sistema.

# **Tabla 3. Matriz de riesgo**

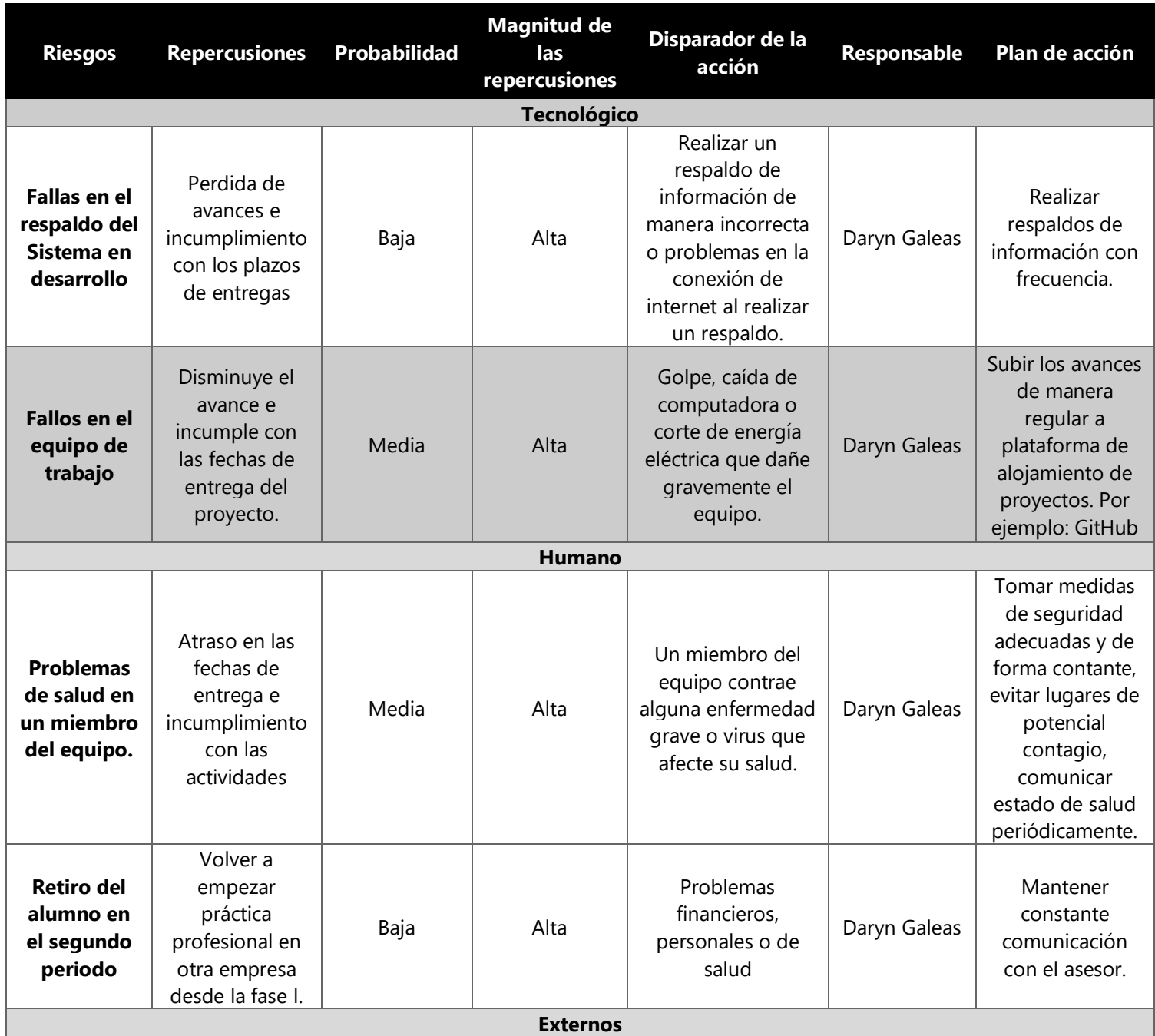

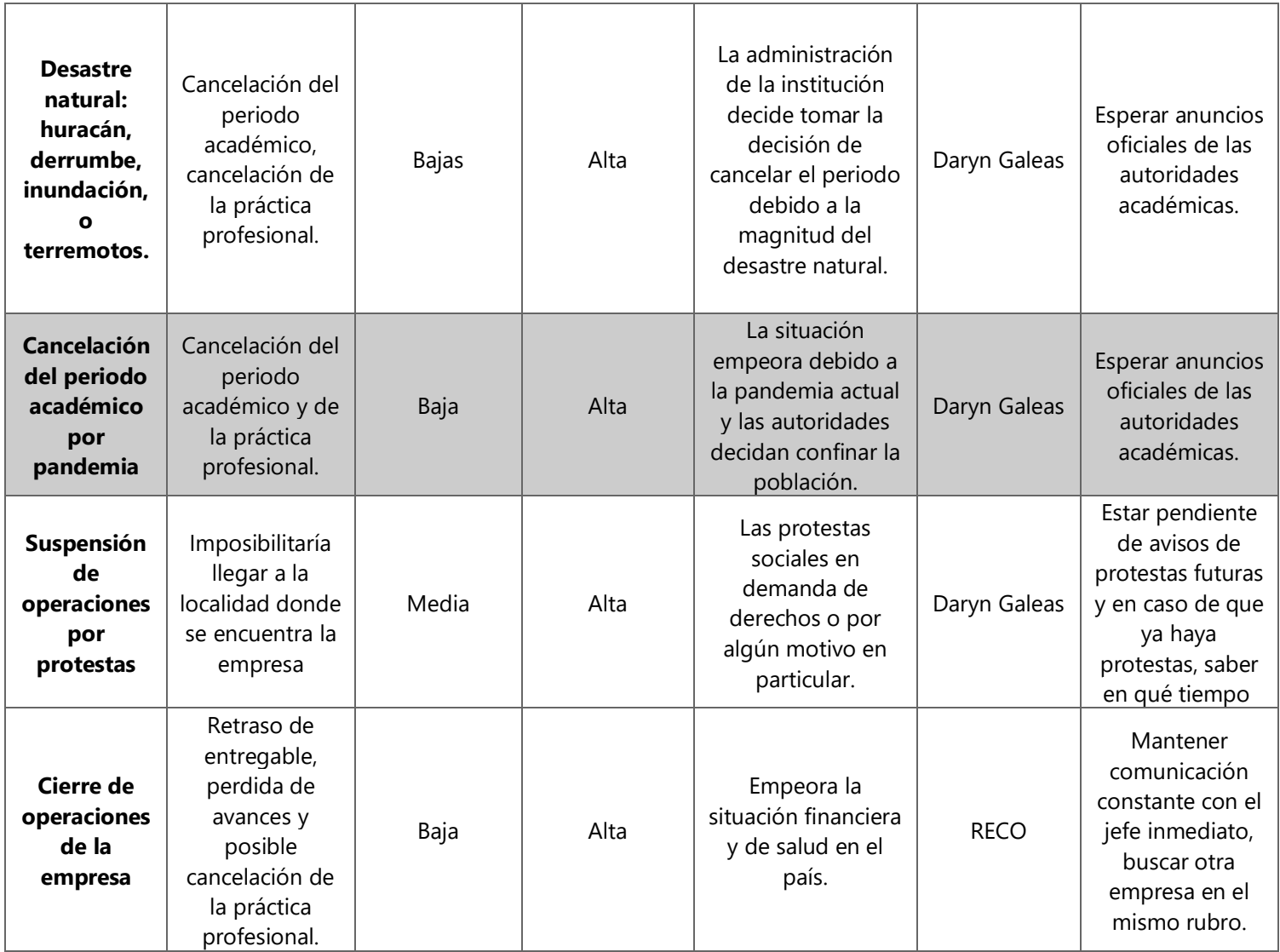

(Galeas, 2021)

## **VI.4 DIAGRAMA DE RED**

Un diagrama de red define la secuencia en que se realizarán las actividades. Es una

herramienta que permite acomodar las actividades específicas en el orden apropiado y

establecer sus relaciones de dependencia. Las actividades consumen tiempo, y a su descripción

por lo general comienza con un verbo. Cada actividad se representa por medio de un cuadro y

sólo uno. A cada cuadro se le asigna un número de actividad único.(Gido & Clements, 2012)

## **Ilustración 10. Diagrama de Red**

Fuente: (Galeas, 2021)

 $\overline{\mathbf{15}}$ 

 $\mathsf{D}$ 

 $\frac{1}{16}$ 

 $\overline{\mathsf{D}}$ 

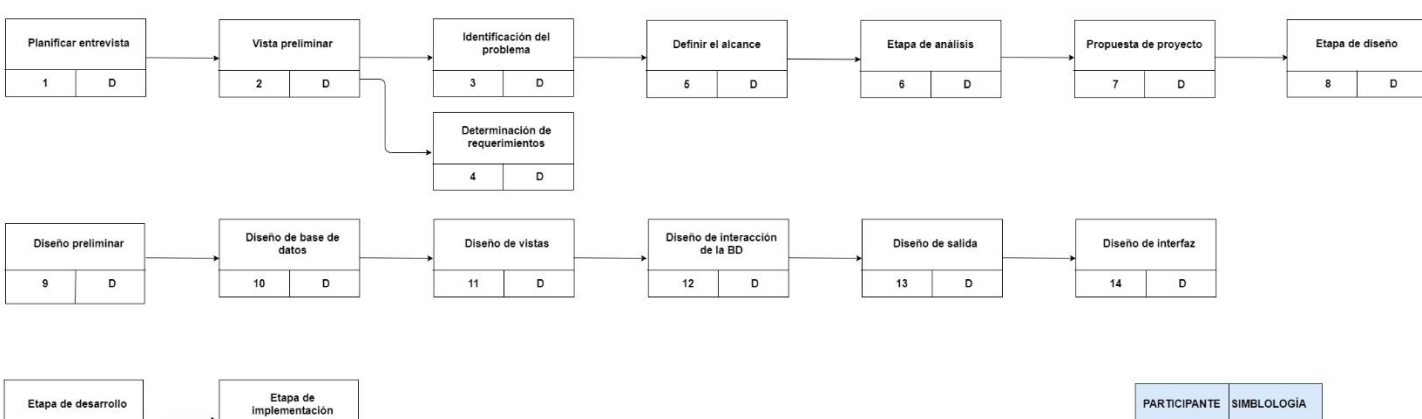

DARYN GALEAS  $\mathsf{D}$ 

#### **VI.5 DESCRIPCIÓN DEL APORTE A LA EMPRESA**

Durante el periodo de práctica profesional en la empresa Roatan Electric Company (RECO) los cargos asignados fueron, asistente de soporte técnico y asistente de analista de sistemas, evaluando la situación en la oficina de IT, no se encontraron necesidades a cumplir ya que la empresa apoya bastante el área tecnológica, se tuvo que buscar solución en otro departamento, el cual fue el área de recursos humanos. Se realizó un estudio para determinar que la comunicación de del área a las demás no era distribuida de la mejor manera.

El sistema de red social corporativa que se desarrollaró para la empresa cuenta con una interfaz amigable e intuitiva para los usuarios, teniendo también un canal de comunicación seguro y dedicado específicamente a la notificación de actualizaciones gerenciales.

El sistema cuenta con los módulos de autentificar usuarios, mostrar noticias, notificación de cumpleaños, motor de búsqueda, un muro social el cual es el lugar donde convergen todos los módulos. Es la fuente de comunicación principal y la forma en la que los usuarios pueden realizar retroalimentación. Y por último los reportes.

Con la implementación del sistema ya no se tendrá que realizar los anuncios por distintas plataformas para llegar a todos sus empleados, ya que todo se manejará en un solo espacio dedicado a ello, así no habrá interrupciones por publicaciones que sean del rubro de la empresa, también se eliminarían las actualizaciones impresas y pegadas en la pizarra.

El sistema ha sido desarrollado en Flutter y Nodejs ya que ofrecen un mayor manejo en cuanto a distintas plataformas y sus curvas de aprendizaje se consideran cortas. La base de datos

42

desarrollada en MongoDB, una base de datos NoSQL que almacena sus datos en objetos Json lo cual hace más ligeros los datos, lo que significa un mejor rendimiento de la aplicación.

#### **VI.5.1 Análisis de los requerimientos**

En la etapa de análisis de datos se determinó cuáles son los módulos necesarios para obtener el mejor rendimiento y funcionamiento del sistema de red social corporativa y sección administrativa en conjunto con su base de datos para obtener la mejor gestión de este y así obtener los beneficios que la empresa espera. Los módulos que se conforman son:

## • **Autentificación de usuarios**

Permite iniciar sesión a partir de muchas opciones, incluso simultáneas. Por ejemplo, el acceso mediante una cuenta interna, para las empresas que tienen trabajadores que no poseen acceso a una cuenta corporativa o cualquier otro correo electrónico.

#### • **Noticias.**

A medida que se van generando noticias, es importante clasificarlas. Para esto, el módulo de categorías de noticias permite agrupar noticias de temáticas similares.

#### • **Cumpleaños.**

El sistema publicará de manera automática la información de cumpleaños de los empleados.

#### • **Motor de Búsqueda.**

El motor de búsqueda permite hacer búsquedas de contenidos en el portal.

• **Chat** 

Seguro capaz de adjuntar documentos y con una interfaz sencilla para su fácil uso.

#### • **Notificaciones**

Las notificaciones de comentarios y likes solamente serán y los comunicados críticos serán enviados al diario mural y a los correos electrónicos de los miembros de la organización sin importar el horario.

#### • **Muro Social**

El muro social es el lugar donde convergen todos los módulos. Es la fuente de comunicación principal y la forma en la que los usuarios pueden realizar retroalimentación. Inspirado de manera importante en LinkedIn©️ y Facebook©️, el muro social genera de manera automática extractos de noticias, recordatorios de eventos, cumpleaños, publicaciones de fotos y videos y mucho más. Todo esto lo hace de manera perfilada, es decir, cada usuario visualiza un muro social de acuerdo con lo que le corresponde recibir según a su perfil.

#### • **Estadísticas y reportería**

Comprender el comportamiento e impacto de contenido en la red social es fundamental para poder entender a qué, cómo y cuándo acceden nuestros usuarios. Conocer las funciones más usadas, las noticias más leídas y los documentos más descargados nos ayudarán a generar un mejor contenido y optimizar nuestras funcionalidades.

Algunos ejemplos de nuestras estadísticas internas:

- 1. Cantidad de usuarios por área.
- 2. Horas activas en el día por área.
- 3. Total de usuarios en línea.
- 4. Post del muro social con más interacciones.
- 5. Usuarios totales, usuarios recientemente creados, usuarios eliminados, usuarios que realizaron algún tipo de actividad, usuarios inactivos, promedio diario de usuarios únicos

## **VI.5.2 Características de los usuarios finales**

#### **Tabla 4. Características de usuarios finales**

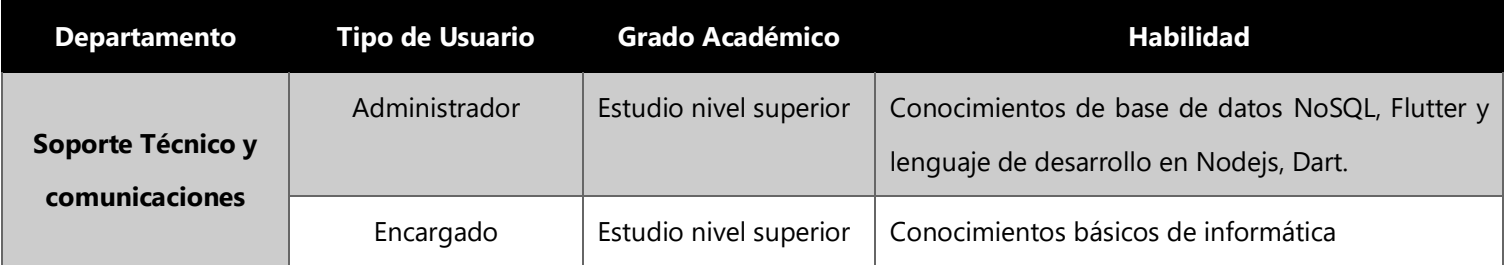

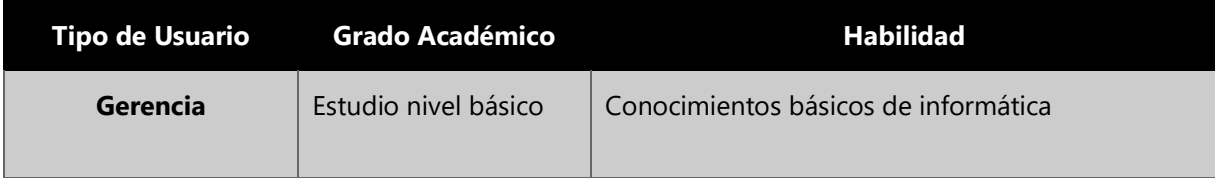

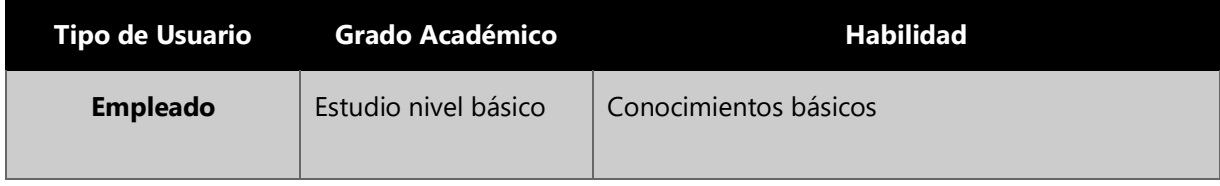

(Galeas, 2021)

## **VI.5.2.1Requisitos específicos**

- Interfaz amigable e intuitiva.
- Que permita el registro de usuarios, login, autentificar, publicaciones, mensajes,

categorías y reportes.

- Establecer un canal de comunicación e interacción segura para todos los departamentos.
- Generar respuesta rápida.
- Generación de reportes relevantes para la toma de decisiones.
- Fácil navegación.

## **VI.5.2.2Requerimientos de datos**

- Gerente: Crear, modificar, eliminar y buscar.
- Empleados: Crear, visualizar, actualizar y buscar.
- Categoría: Guardar, modificar y buscar.

## **VI.5.2.3Requerimientos de Hardware y Software del servidor**

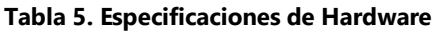

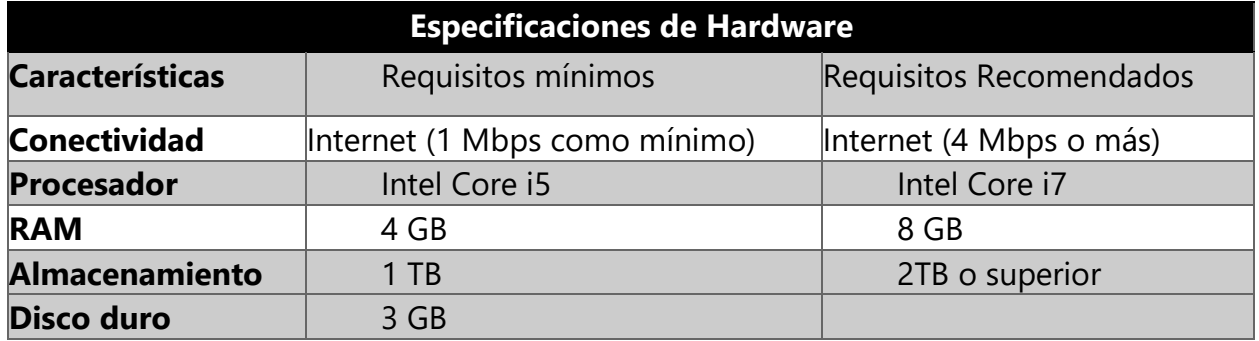

#### **Tabla 6. Requisitos mínimos de software**

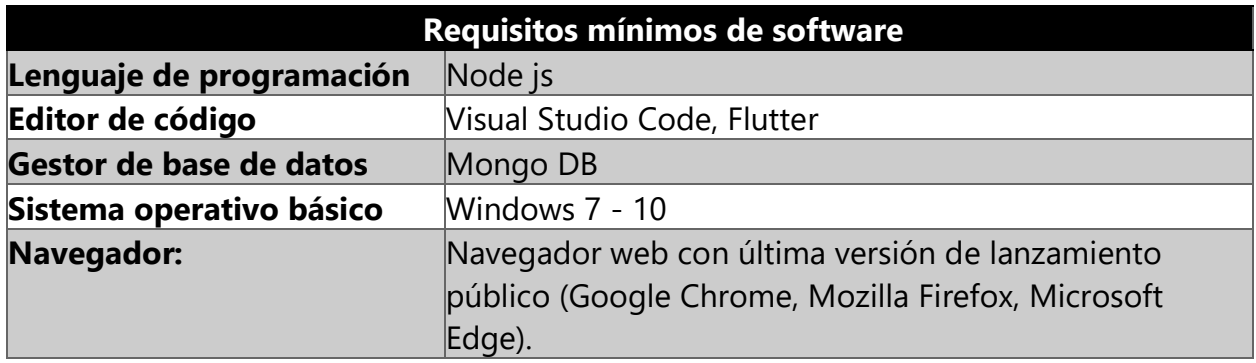

## **VI.5.2.4Requerimientos de Hardware y Software de móviles**

**Tabla 7. Especificaciones de Android**

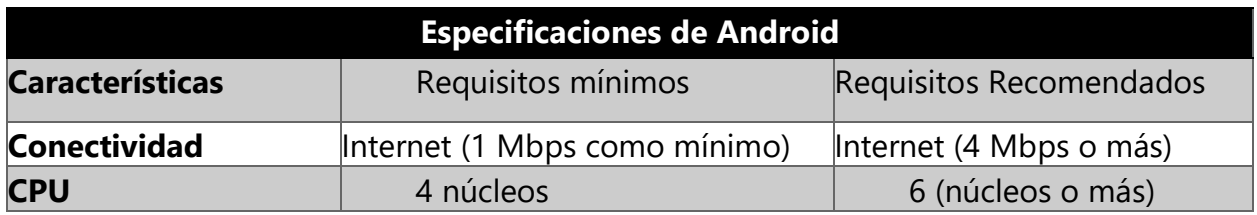

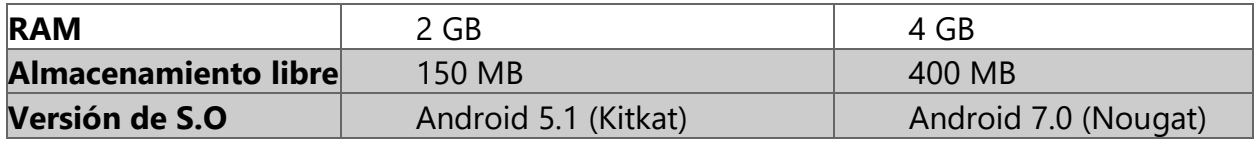

## **Tabla 8. Especificaciones de IOS**

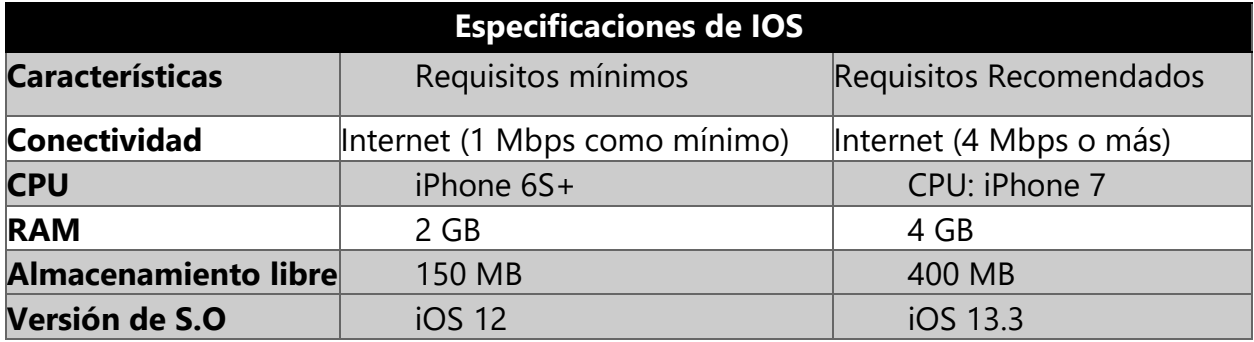

(Galeas, 2021)

#### **VI.6 DIAGRAMA DE CONTEXTO**

Con una metodología arriba-abajo para crear un diagrama del movimiento de los datos, los diagramas avanzan de generales a específicos. Aunque el primer diagrama ayuda al analista de sistemas a comprender el movimiento de datos básico, su naturaleza general limita su utilidad. El diagrama de contexto inicial debe ser una vista general que incluya las entradas básicas, el sistema general y las salidas. Este diagrama será el más general, una verdadera vista panorámica del movimiento de datos en el sistema y la conceptualización más amplia posible del sistema. (Kendall & Kendall, 2011)

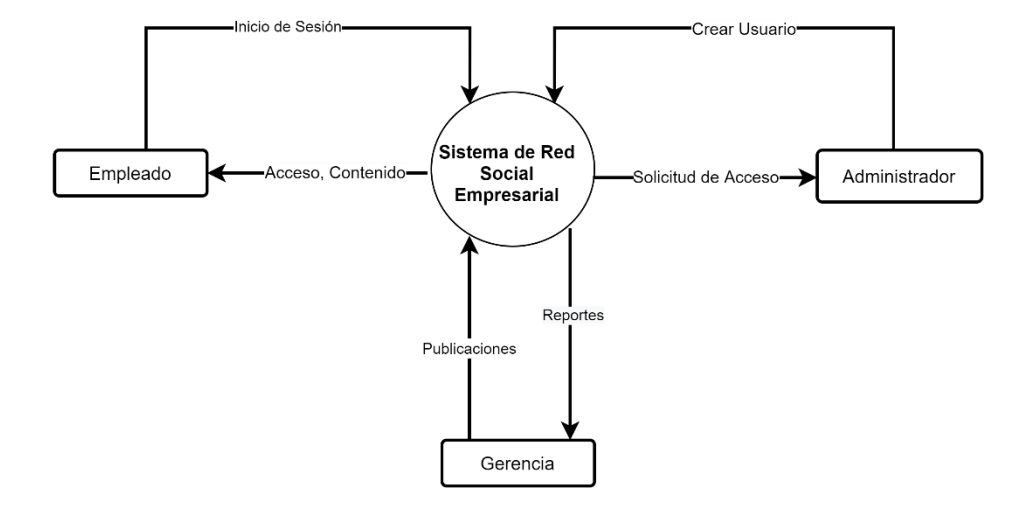

Diagrama de Contexto Nivel 0

#### **Ilustración 11. Diagrama de Contexto**

Fuente: (Galeas, 2021)

#### **VI.7 ACTORES**

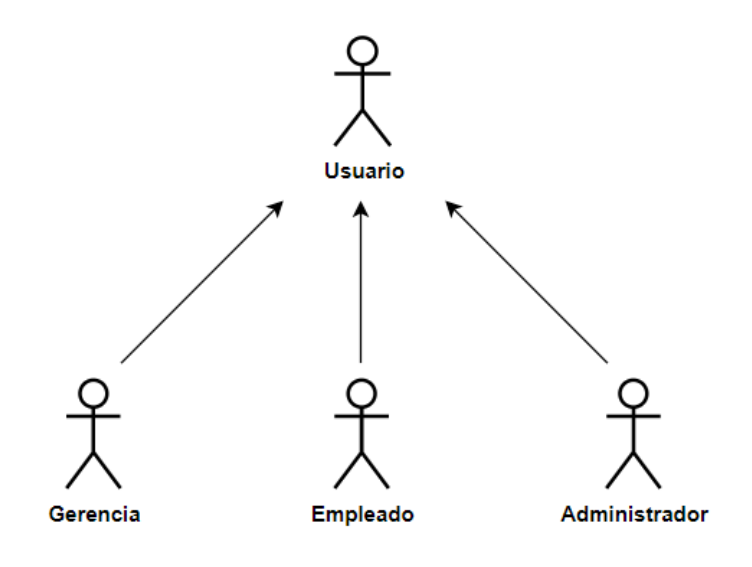

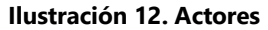

(Galeas, 2021)

#### **VI.8 DIAGRAMAS DE CASO DE USO**

En UML, una secuencia de transacciones en un sistema; el propósito es producir algo de valor para un actor en el sistema; se concentra en lo que hace el sistema, en vez de en cómo lo hace. El modelo de caso de uso se basa en las interacciones y relaciones de casos de uso individuales. En un caso de uso, un actor que utiliza el sistema inicia un evento que a su vez empieza una serie relacionada de interacciones en el sistema. (Kendall & Kendall, 2011)

# **VI.8.1 Caso de uso manejo de usuario**

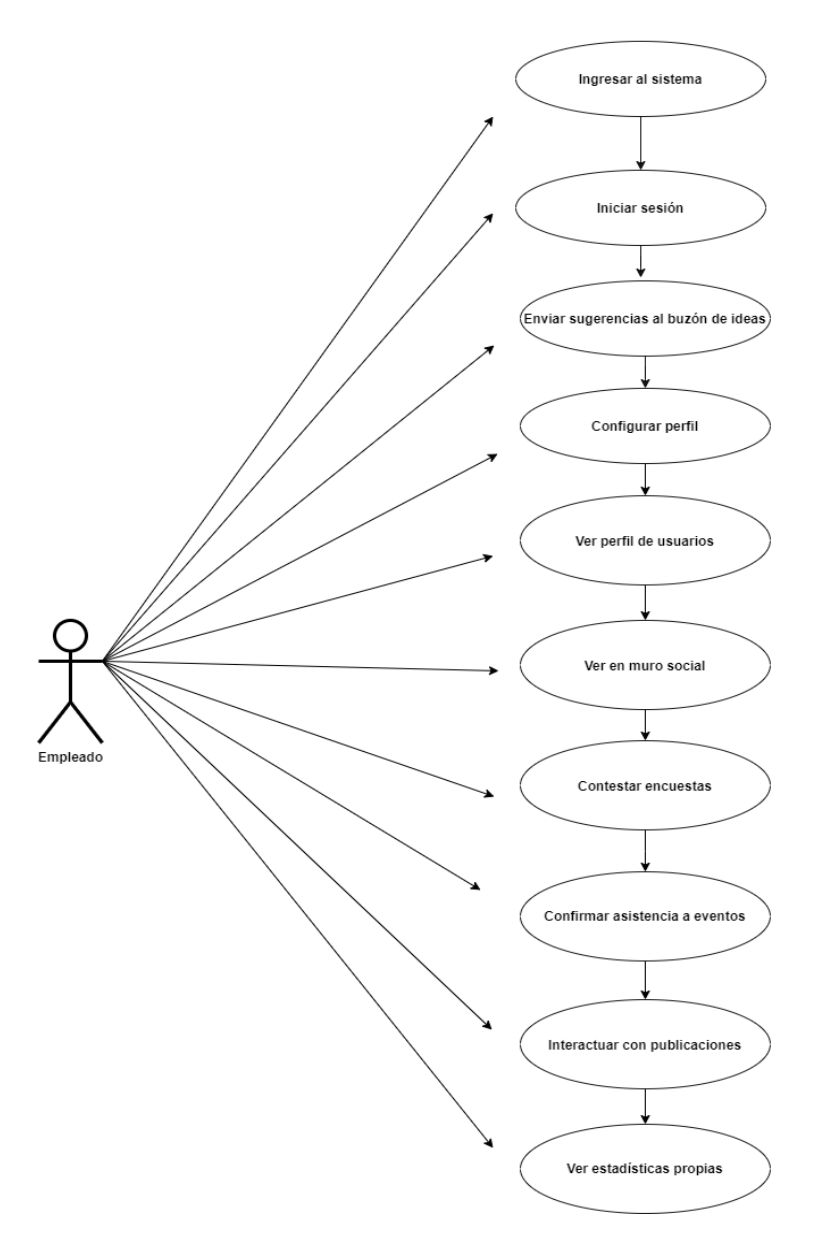

**Ilustración 13. Caso de uso manejo de usuario**

(Galeas, 2021)
# **VI.8.2 Caso de uso de Empleado**

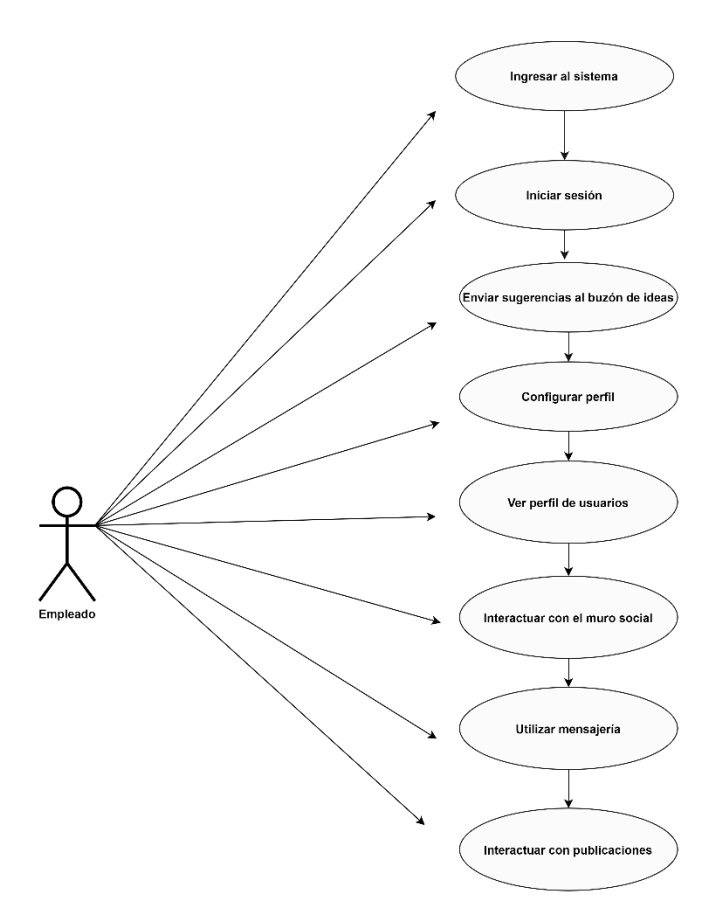

**Ilustración 14. Caso de uso empleado**

## **VI.8.3 Caso de uso Administrador**

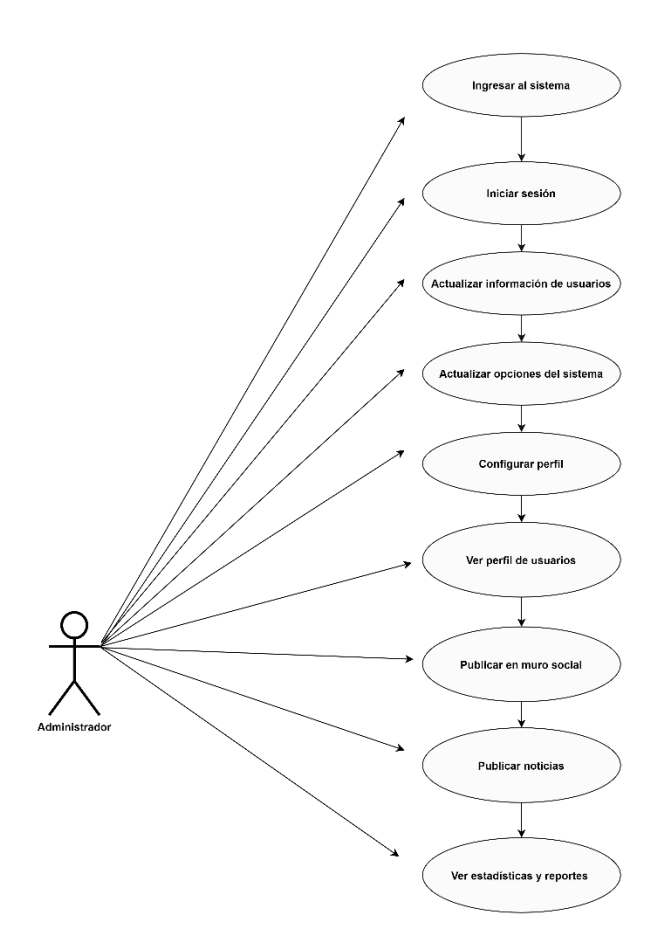

**Ilustración 15. Caso de uso Administrador**

## **VI.8.4 Caso de uso Gerencia**

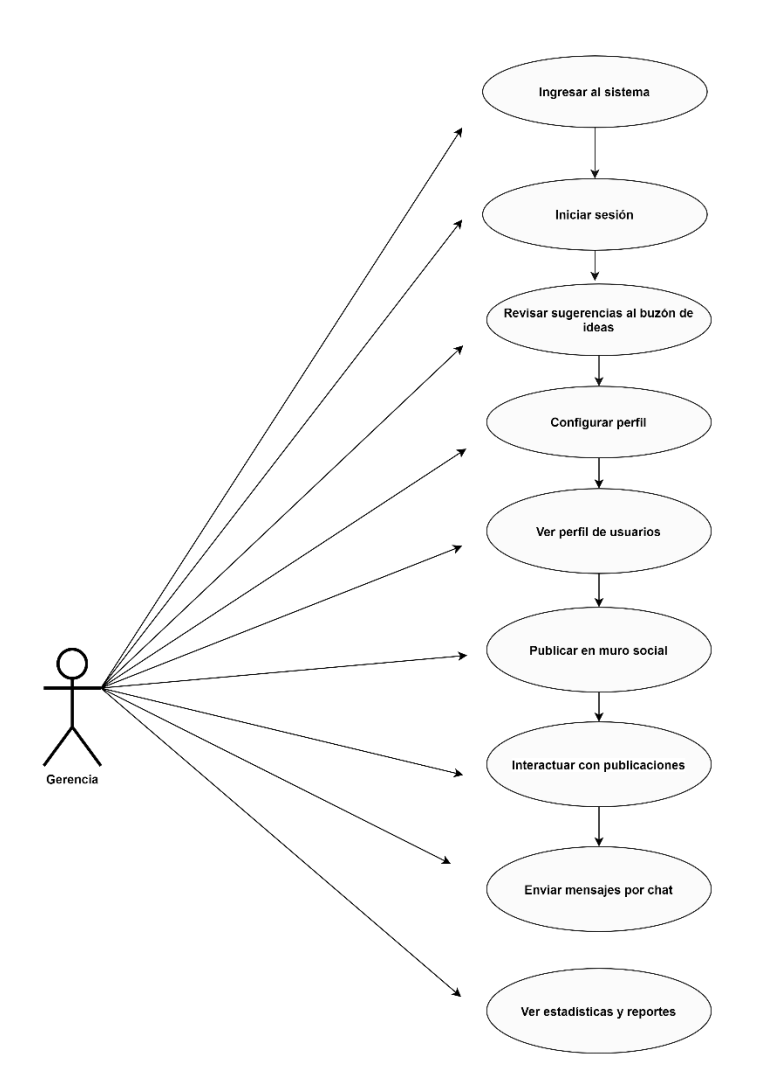

#### **Ilustración 16. Caso de uso Gerencia**

### **VI.9 DIAGRAMA DE ACTIVIDADES**

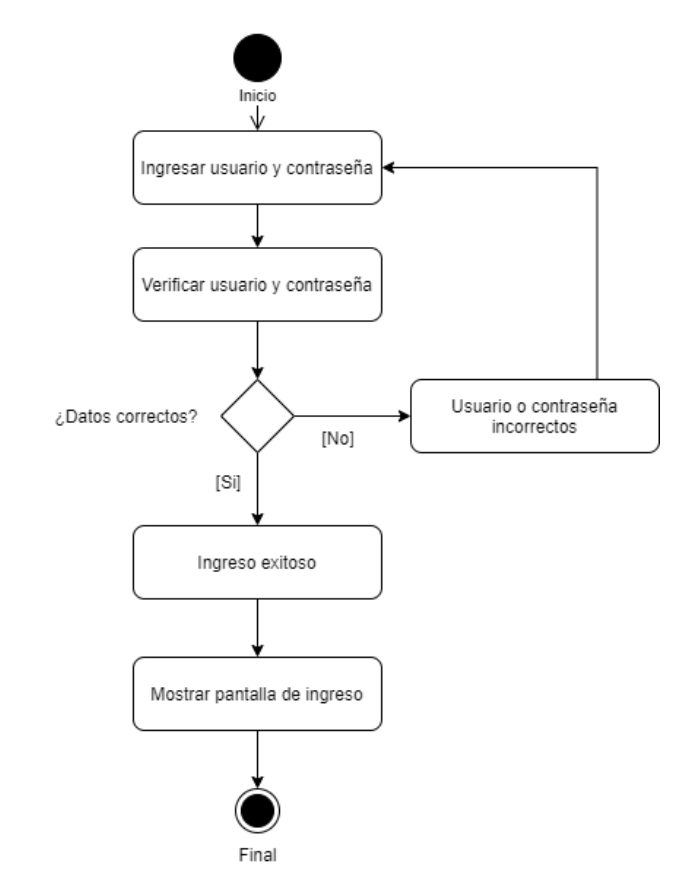

# **VI.9.1 Diagrama de Actividad Ingresar a la Red Social**

**Ilustración 17. Diagrama de Actividad Ingresar a la Red Social**

### **VI.10 DIAGRAMA DE DESPLIEGUE**

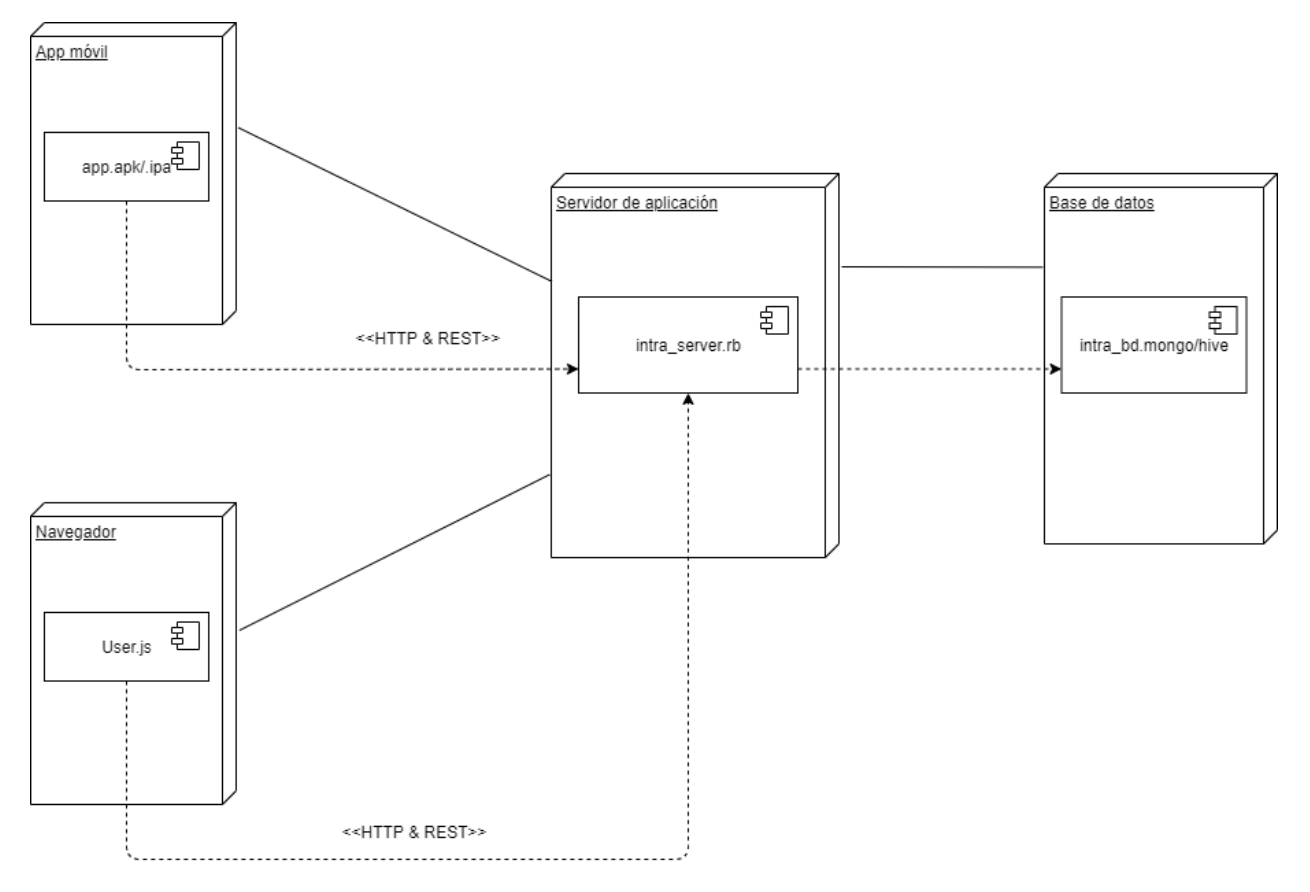

**Ilustración 18. Diagrama de despliegue**

### **VI.11 DIAGRAMA DE COMPONENTES**

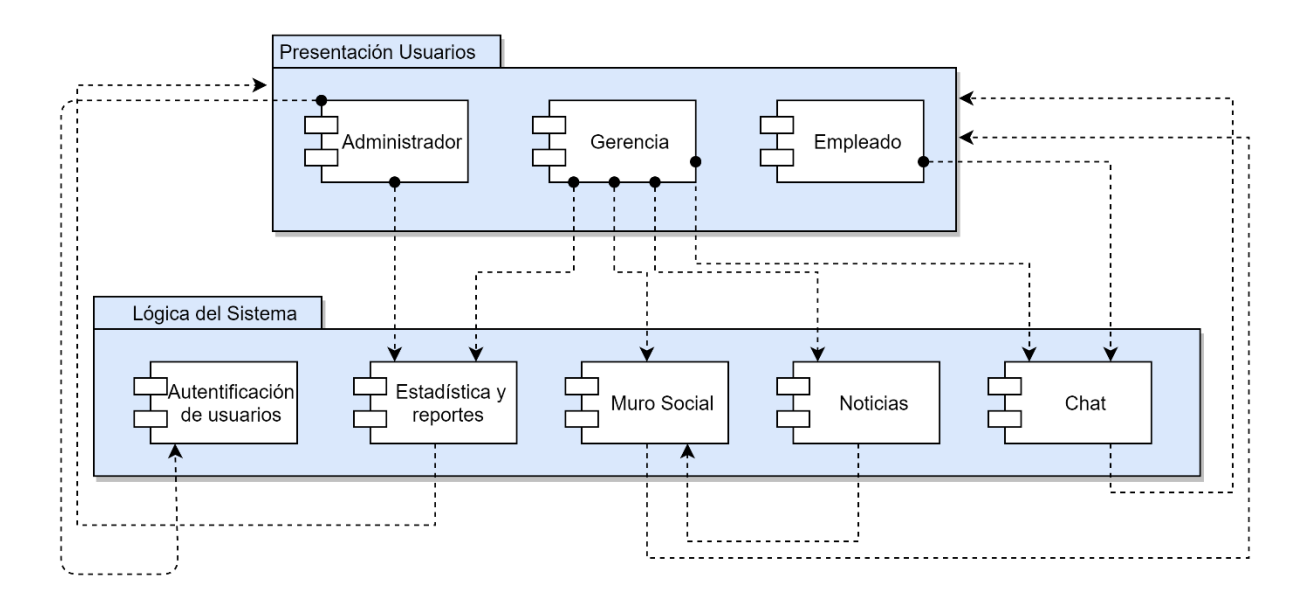

#### **Ilustración 19. Diagrama de componentes**

### **VI.12DIAGRAMA DE COMUNICACION**

### **VI.12.1 DIAGRAMA DE COMUNICACIÓN INGRESAR A LA RED SOCIAL**

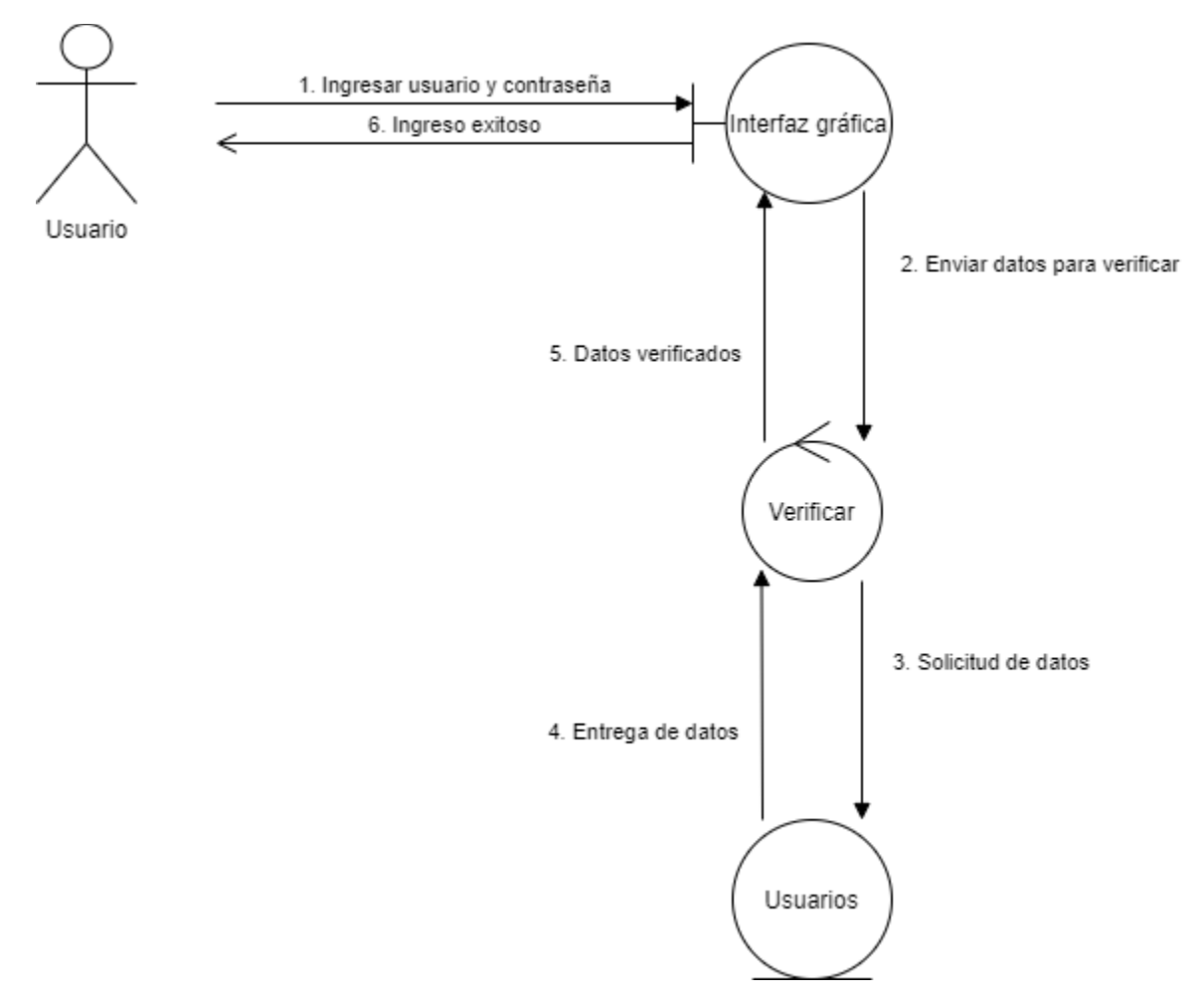

**Ilustración 20. Diagrama de comunicación Ingresar a la red social**

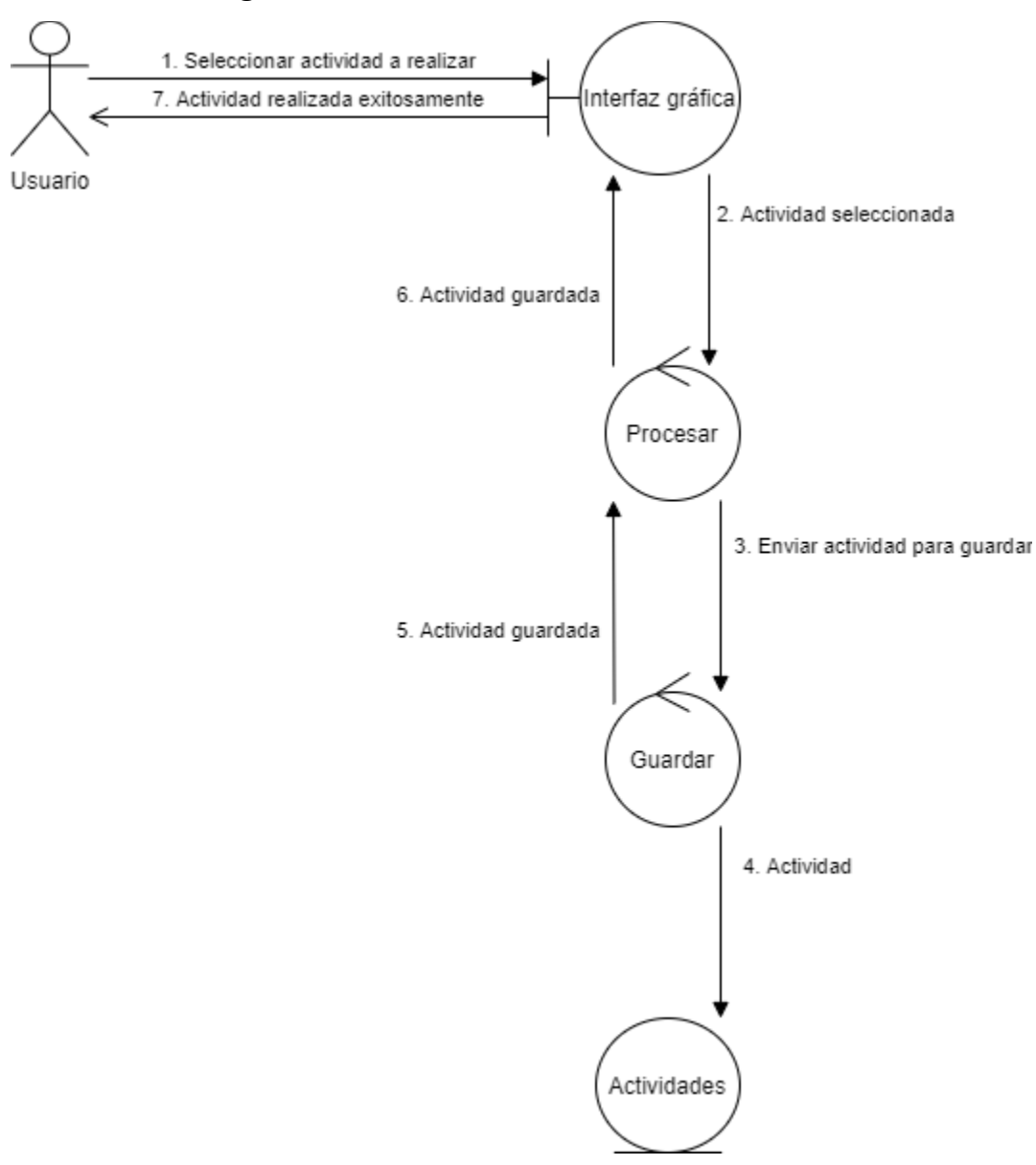

**VI.12.2 Diagrama de comunicación Realizar actividad en línea**

**Ilustración 21. Diagrama de comunicación Realizar actividad en línea**

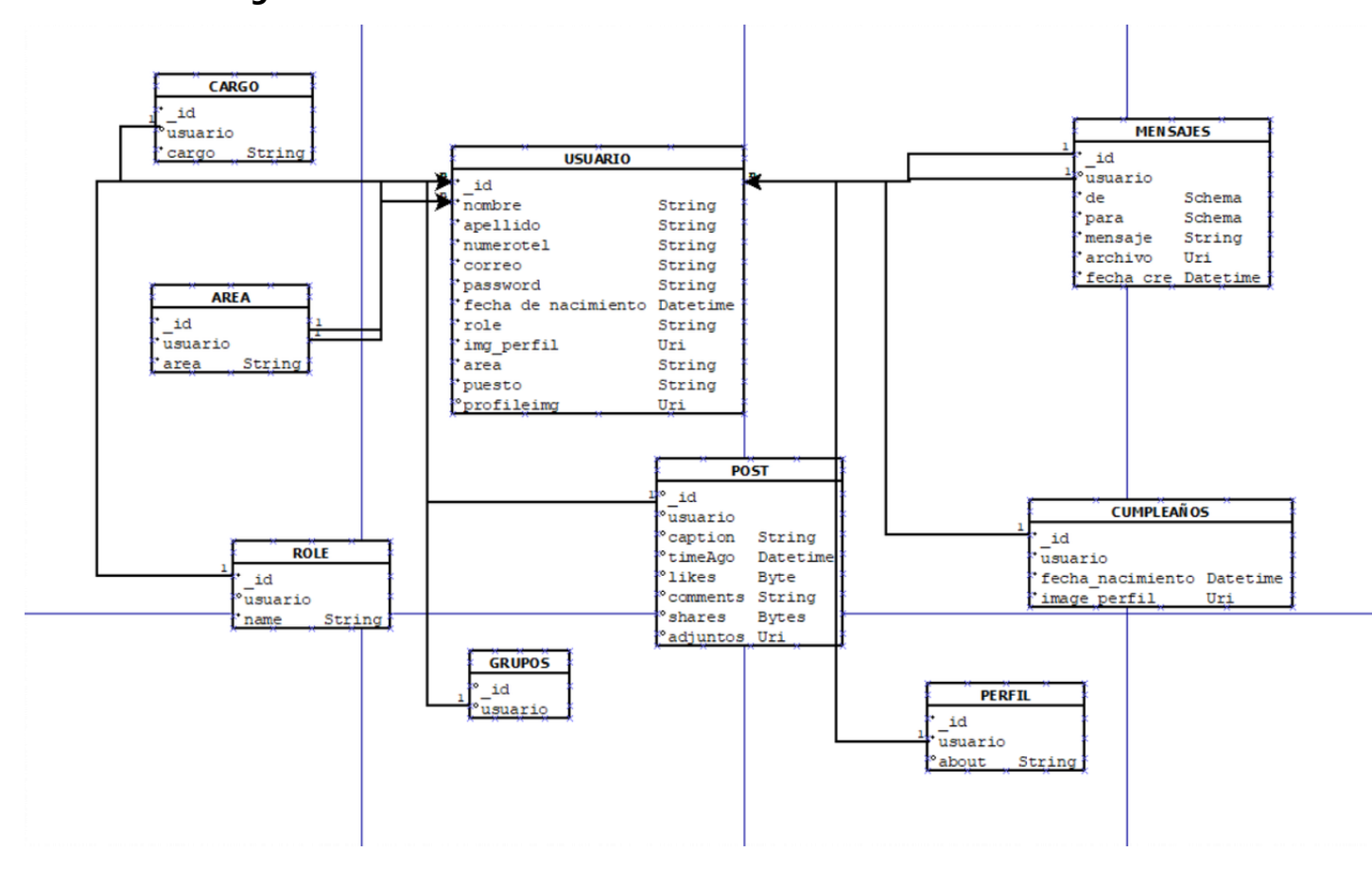

**VI.12.3 Diagrama de identidad relación**

**Ilustración 22. Diagrama de entidad relación**

(Galeas, 2021)

### **VI.12.4 Diccionario de datos**

Un diccionario de datos es un conjunto de metadatos que las características lógicas y

puntuales de los datos que se van a utilizar en el sistema que se programa.

| Tabla: Perfil |             |                                                |  |  |
|---------------|-------------|------------------------------------------------|--|--|
| Campo         | <b>Tipo</b> | <b>Descripción</b>                             |  |  |
| id            | String      | Id único para cada perfil.                     |  |  |
| user          | String      | Referencia a la tabla Usuario para obtener id. |  |  |
| about         | String      | Descripción del perfil de usuario              |  |  |
| imgUrl        | String      | Url de la imagen de perfil                     |  |  |

**Tabla 9. Tabla Perfil en base de datos**

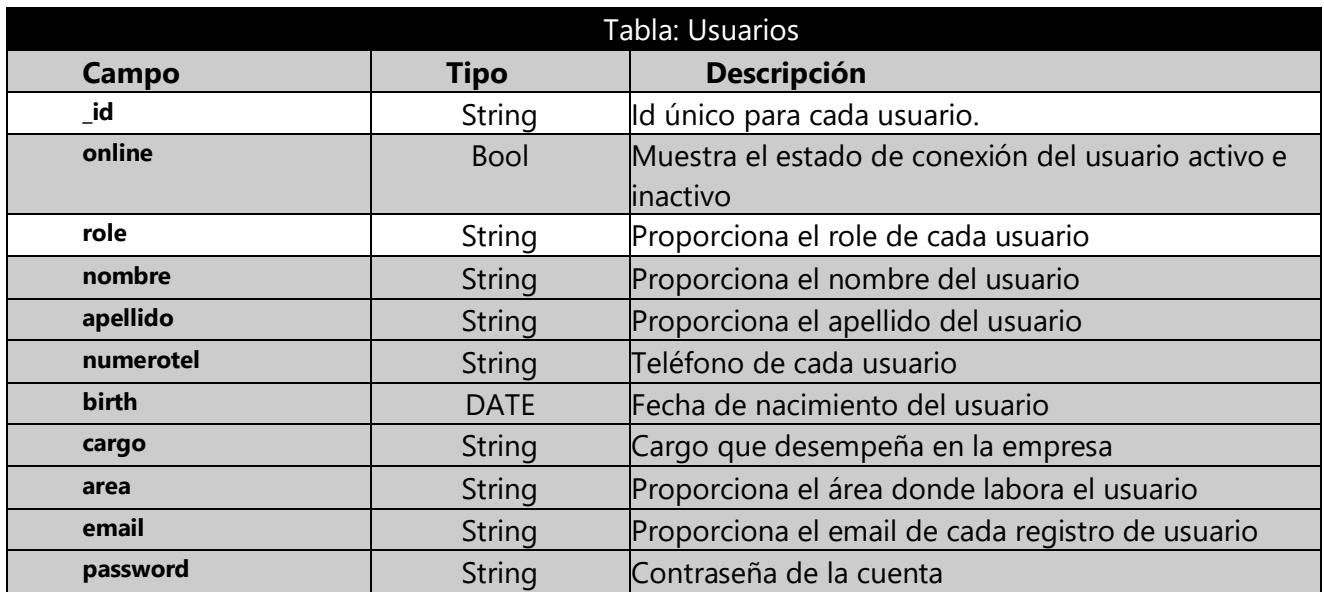

#### **Tabla 10. Tabla Usuarios en base de datos**

#### **Tabla 11. Tabla Role en base de datos**

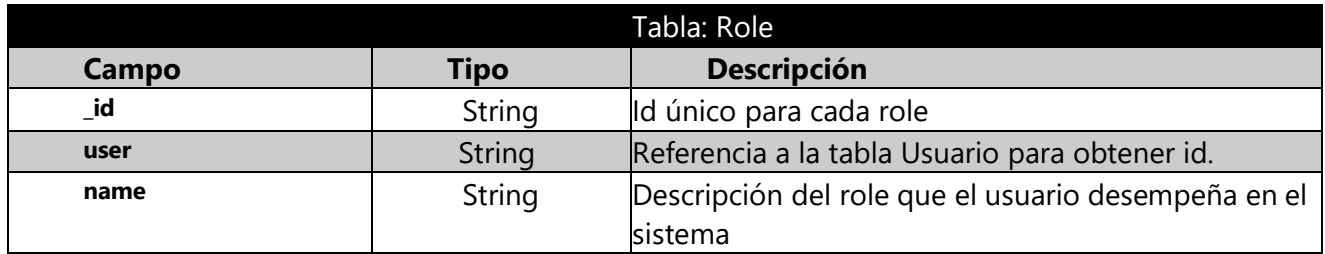

### **Tabla 12. Tabla post en base de datos**

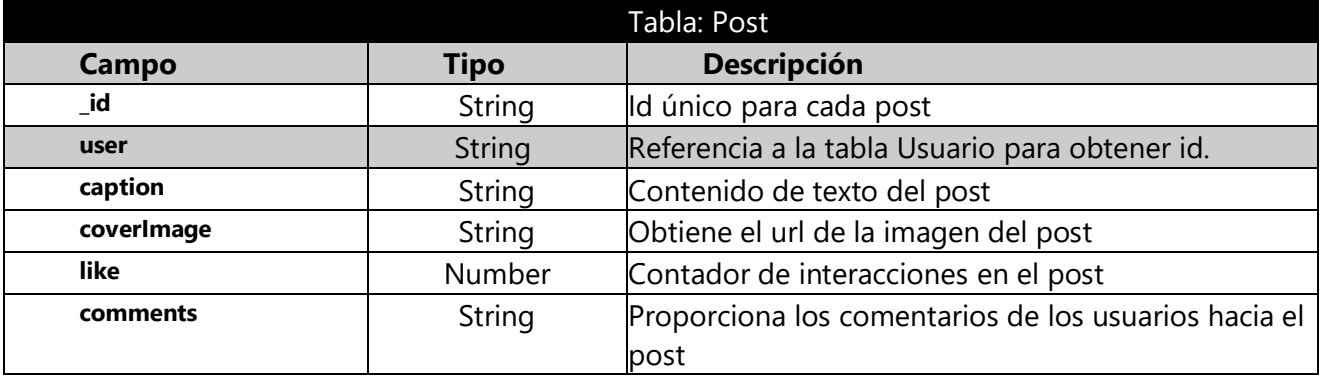

### **Tabla 13. Tabla mensaje en base de datos**

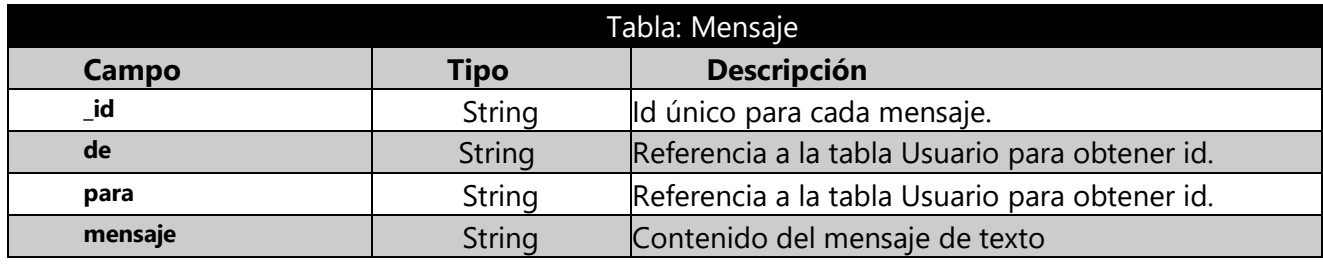

# **VI.12.5 Diseño de pantallas**

### **VI.12.5.1 Pantalla de Inicio de sesión**

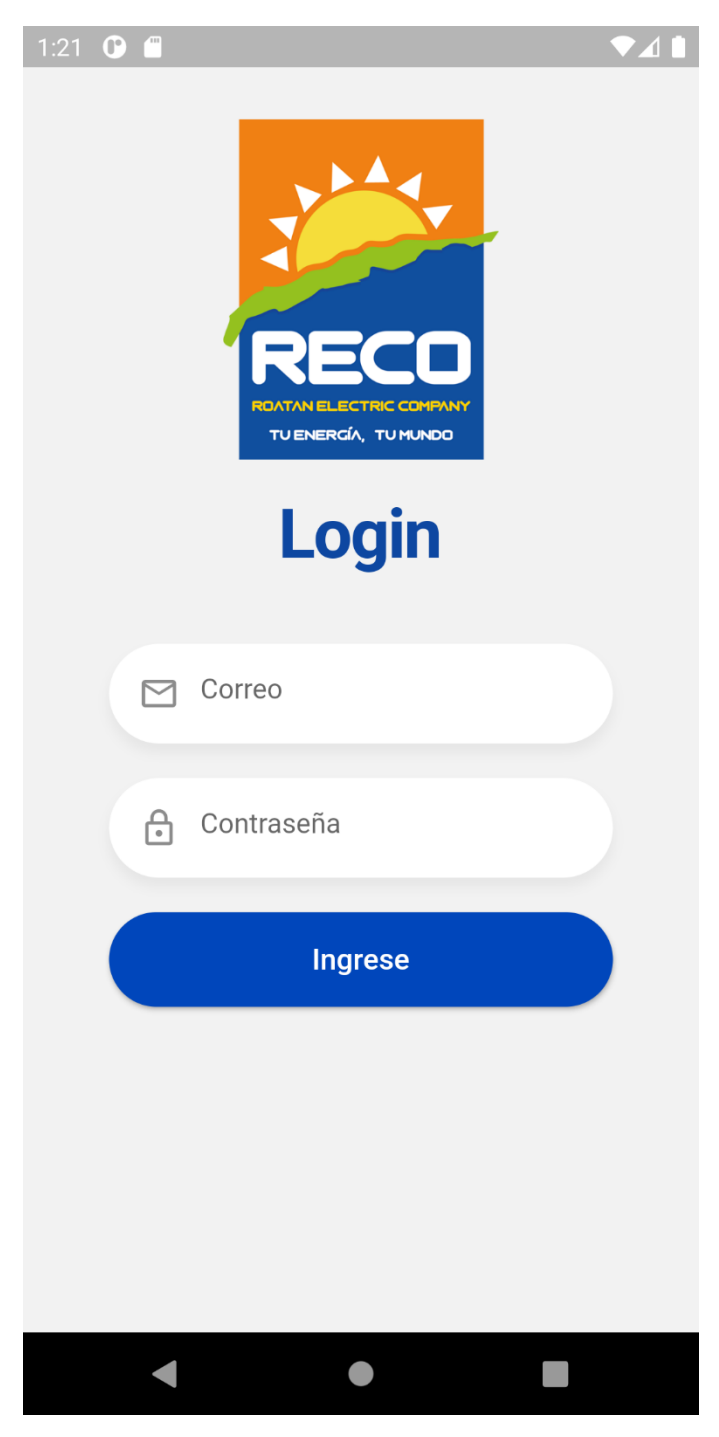

**Ilustración 23. Pantalla de Inicio de Sesión**

# **VI.12.5.2 Pantalla de registro**

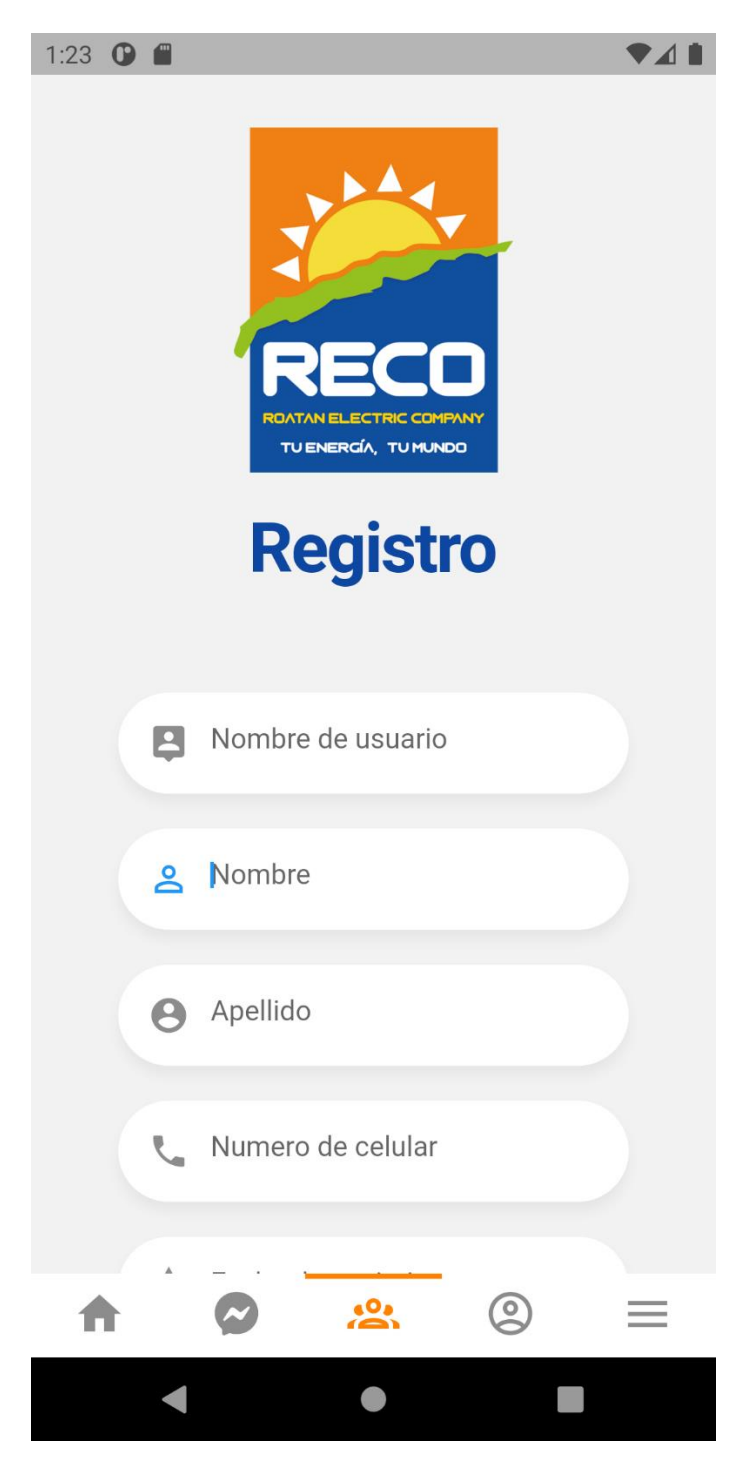

**Ilustración 24. Pantalla de Registro**

### **VI.12.5.3 Pantalla del muro social**

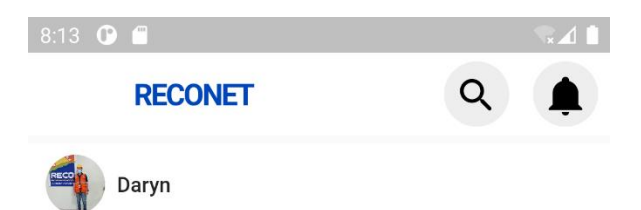

Roatán, Islas de la Bahía.- Roatan Electric Company, RECO, celebró el Día del Medio Ambiente con una campaña de siembra de árboles en el parque eólico Trade Winds.

En la actividad verde denominada #Salva el planeta hoy, participaron colaboradores de la empresa y sus familiares, quienes plantaron diversidad de árboles frutales: almendro, manzana, guanábana, mango, aguacate, entre otros,<br>mismos que han sido proveídos por la organización de BICA Bay Island Conservation Association, comentó Fabiola Rosales, Gerente de Relaciones Públicas de RECO.<br>/posts/1627724642034-POSTS-PATROCINIO-ROATAN-MARINE-PARK-03-1024x1024.jpg

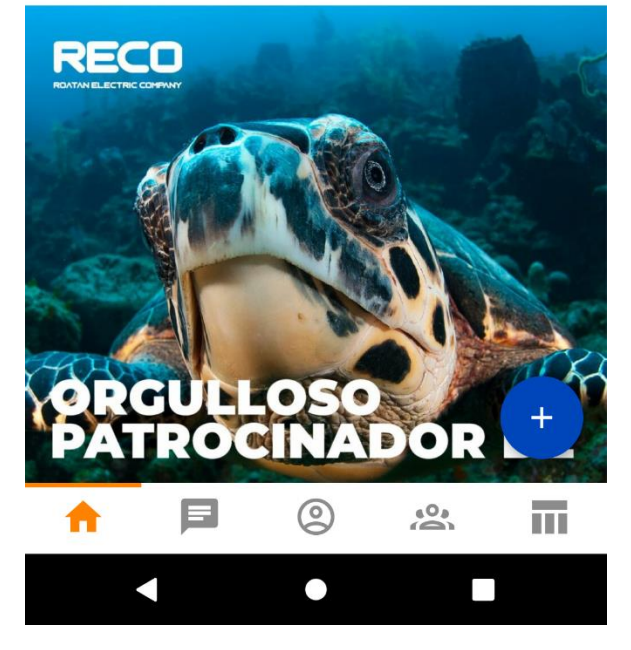

**Ilustración 25. Pantalla de muro social**

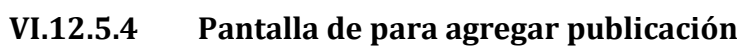

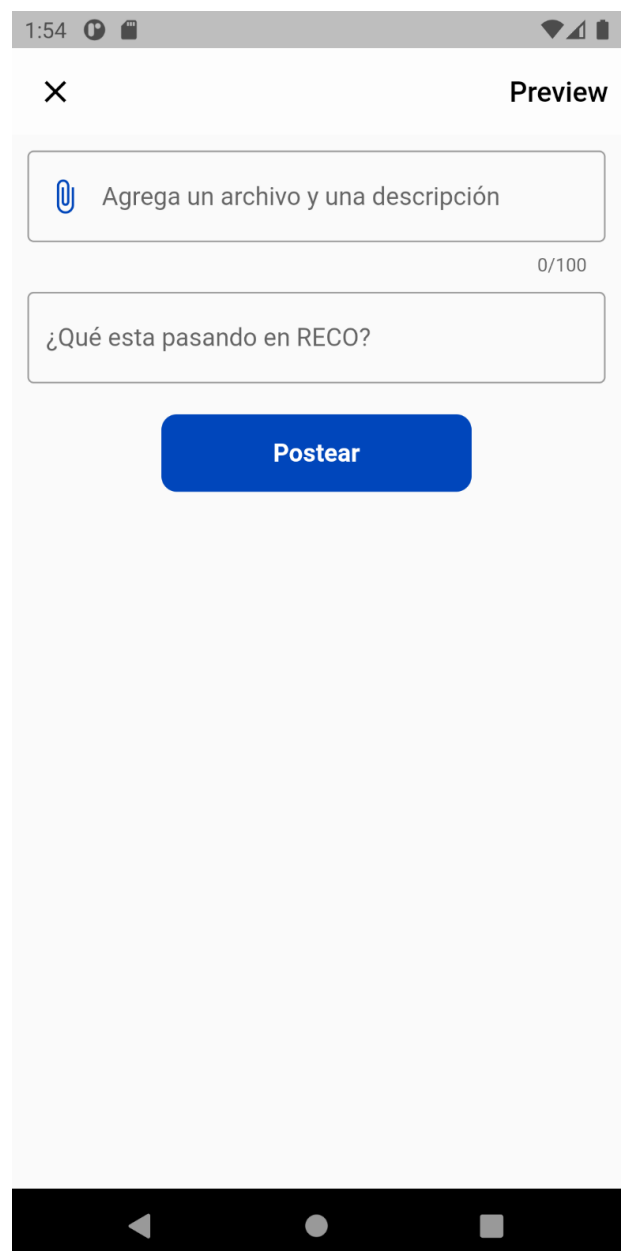

**Ilustración 26. Pantalla de Agregar publicación**

## **VI.12.5.5 Pantalla módulo de mensajería**

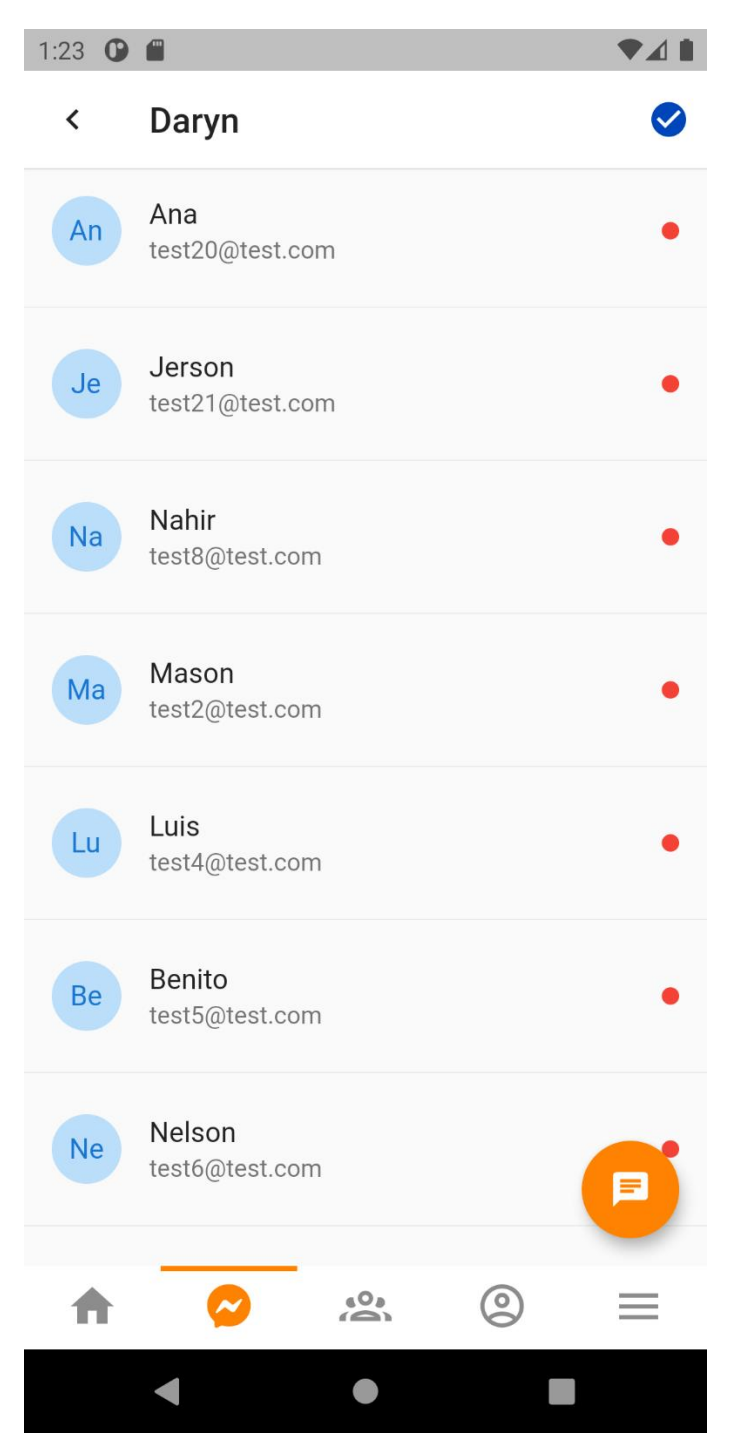

**Ilustración 27. Pantalla módulo de mensajería**

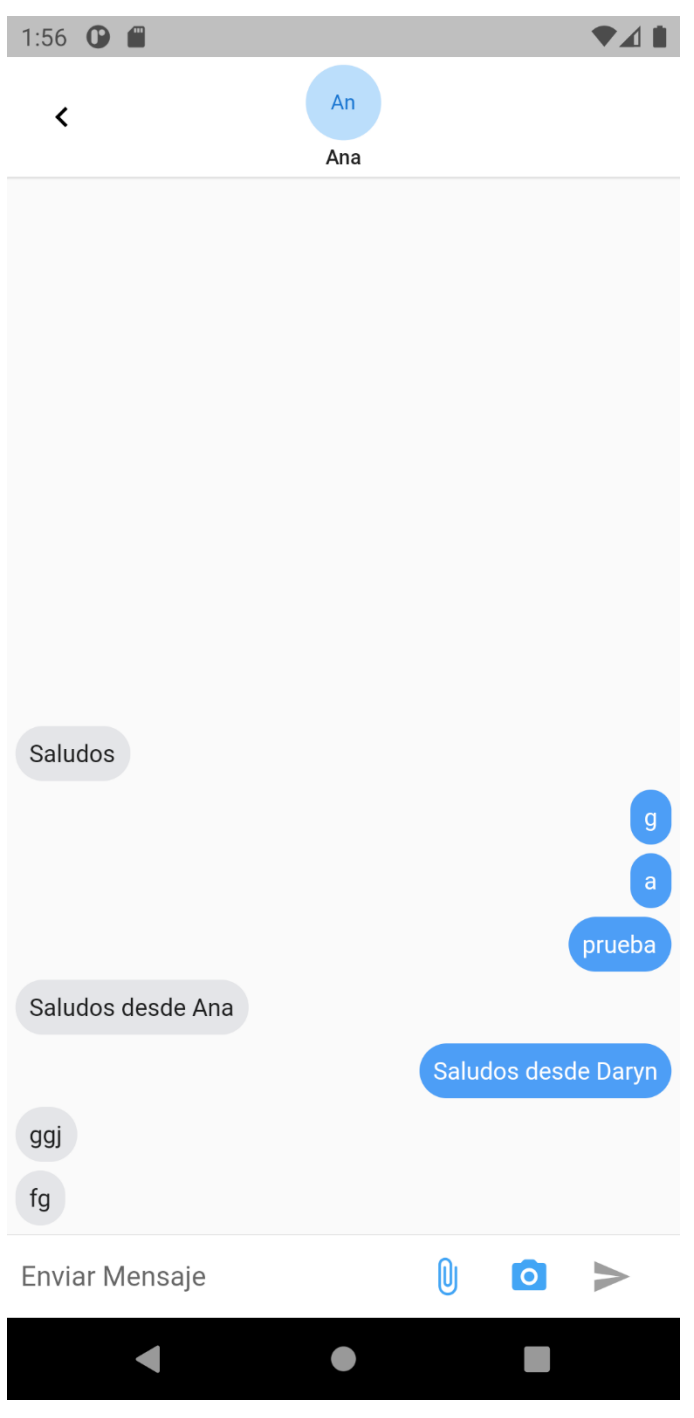

# **VI.12.5.6 Pantalla de chat**

**Ilustración 28. Pantalla de chat**

# **VI.12.5.7 Pantalla de perfil**

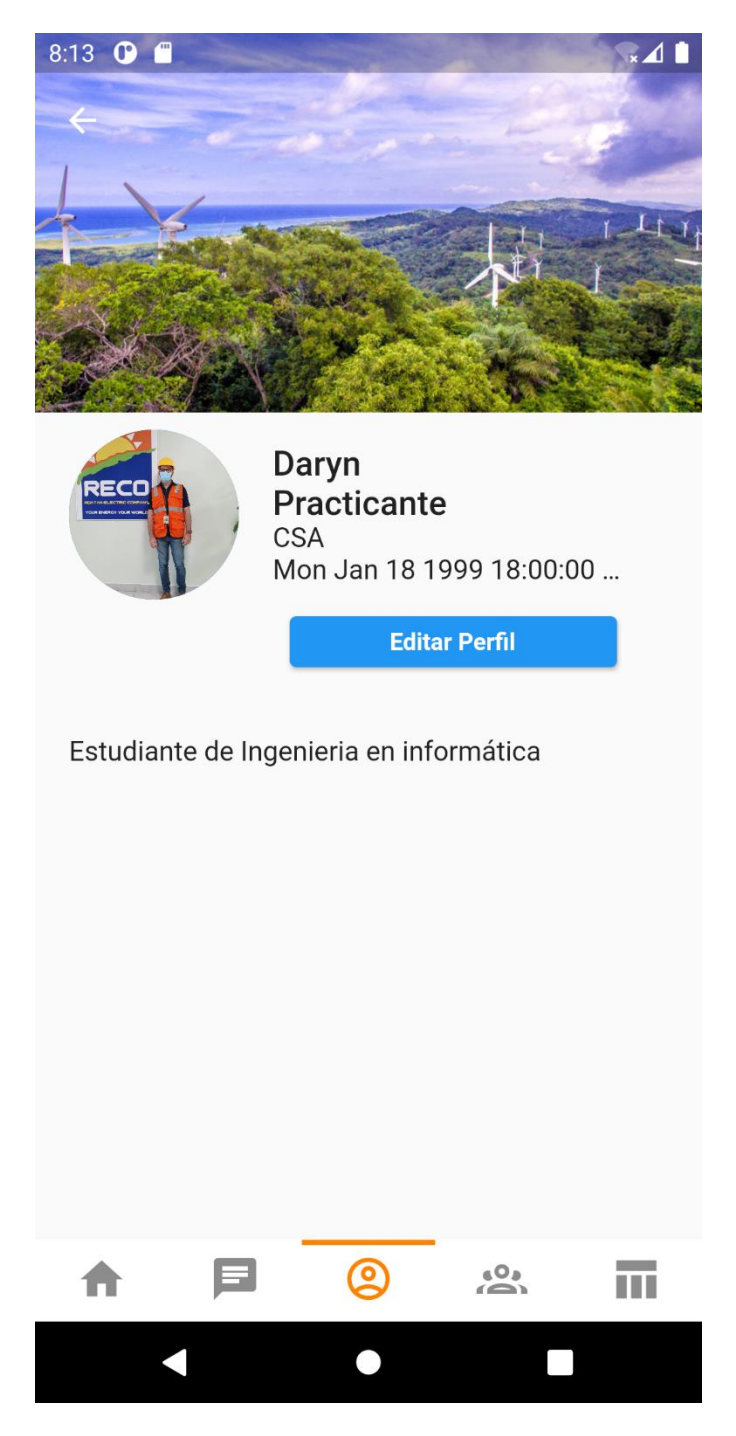

**Ilustración 29. Pantalla de perfil**

# **VI.12.5.8 Pantalla editar perfil**

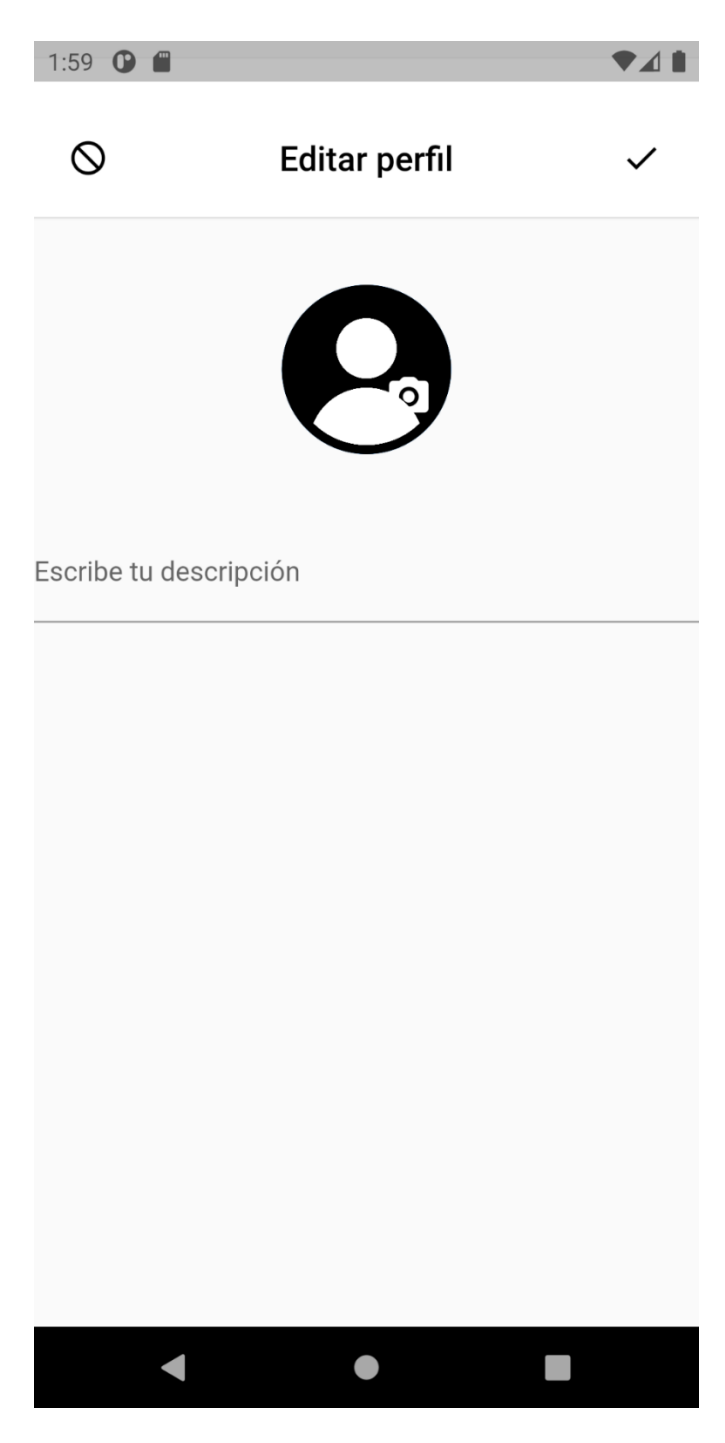

**Ilustración 30. Pantalla editar perfil**

### **VI.12.5.9 Pantalla de Administración de usuarios**

 $\sqrt{11}$ 

8:13 0 0

# Administración de usuarios

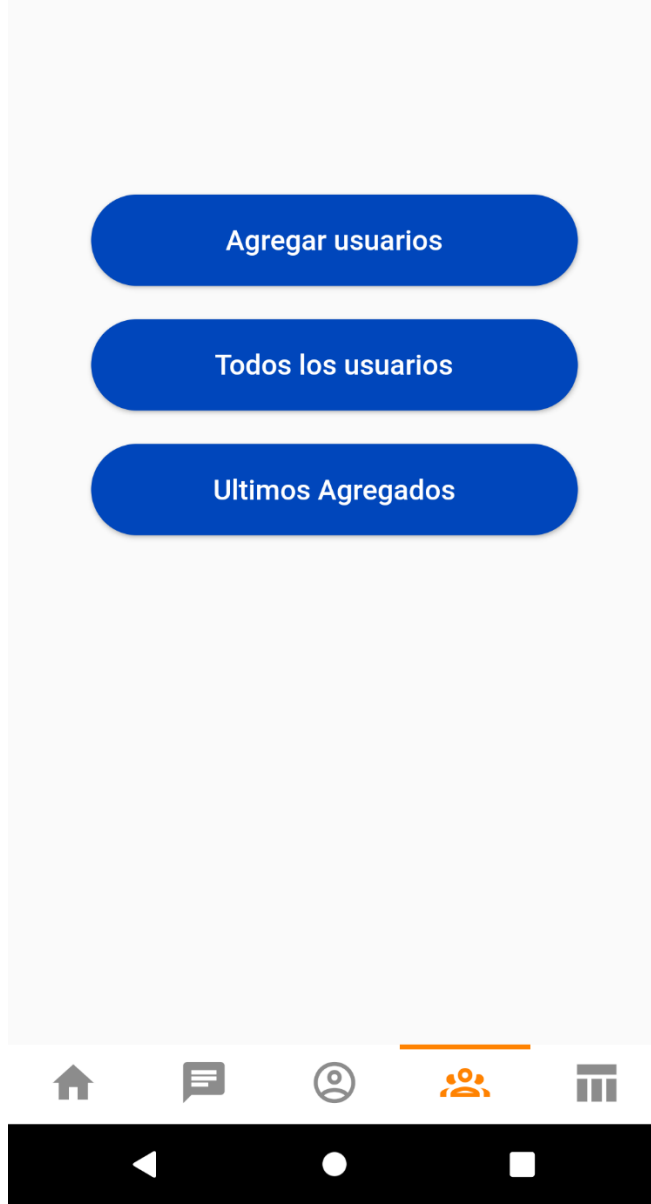

**Ilustración 31 Administración de usuarios**

### **VI.12.5.10 Pantalla de Todos los usuarios**

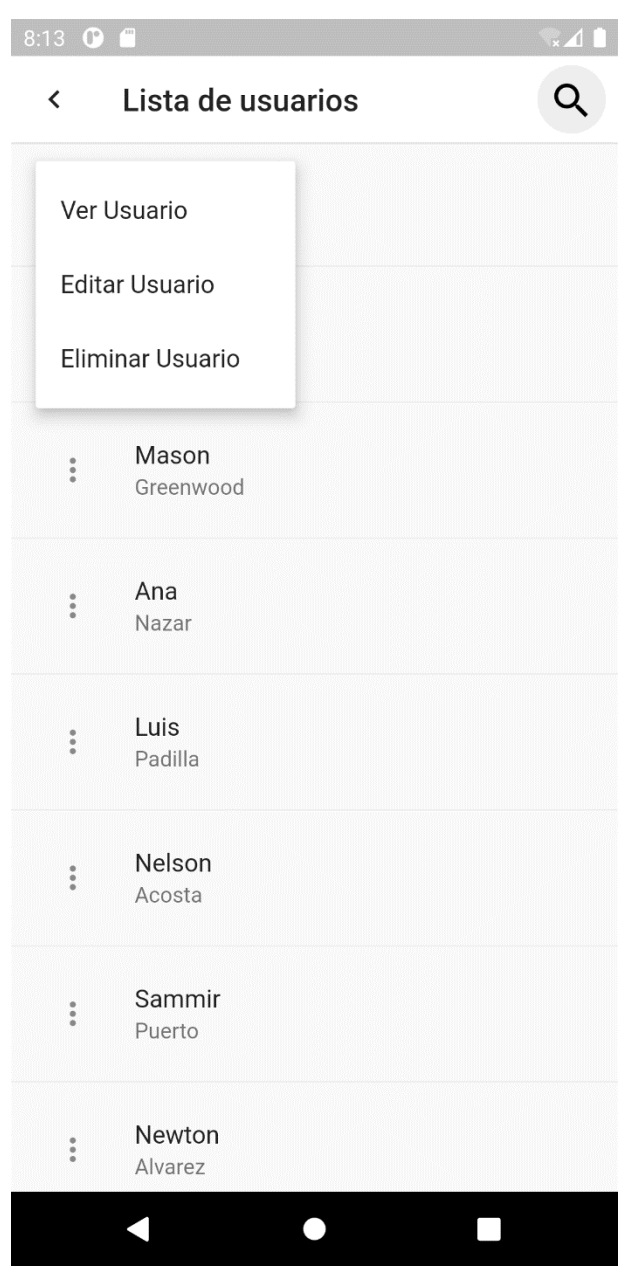

**Ilustración 32 Lista de usuarios**

## **VI.12.5.11 Pantalla Panel de Administración**

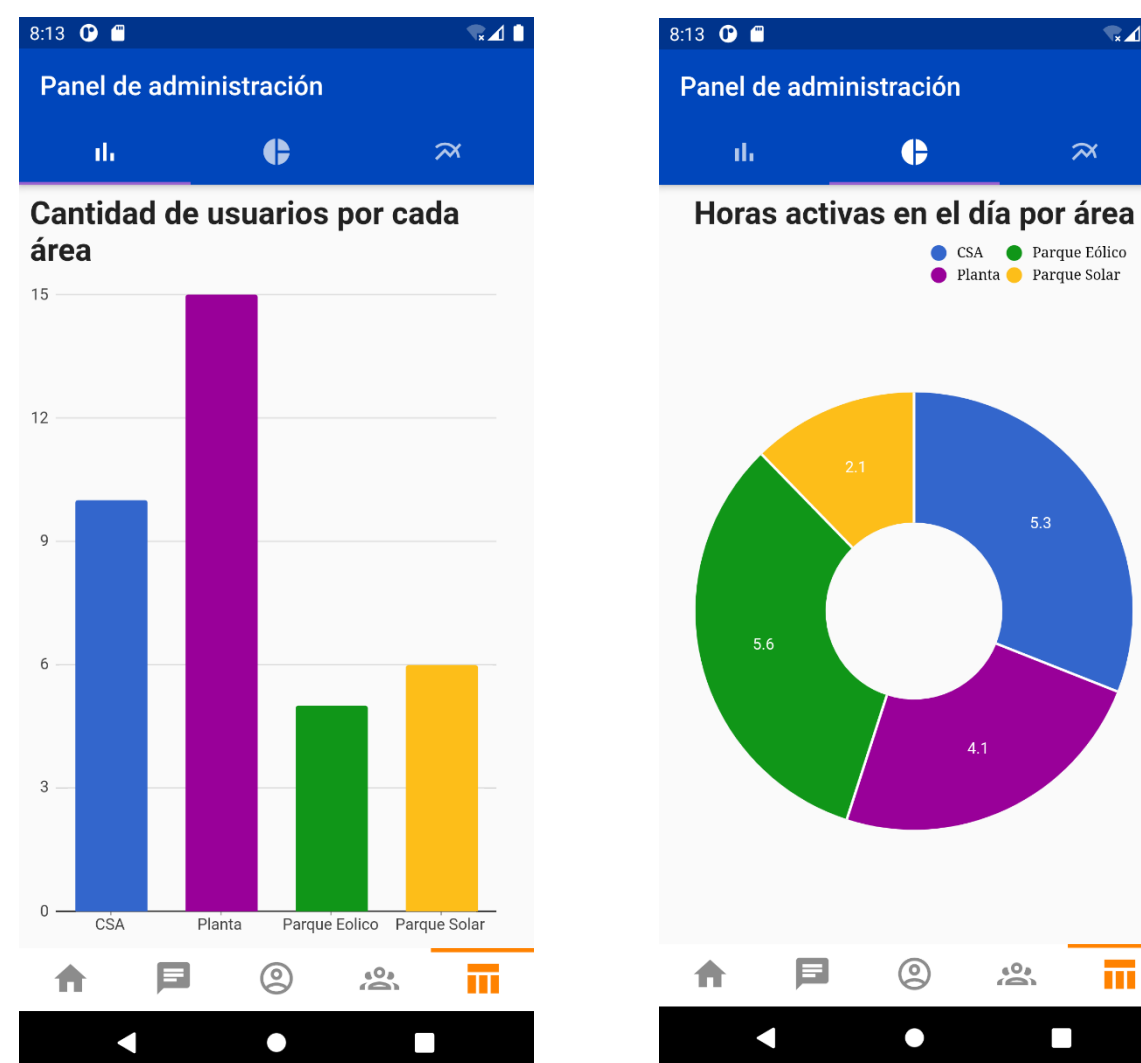

**Ilustración 33 Gráfica 2**

**Ilustración 34 Gráfica 1**

 $\sqrt{\frac{1}{x}}$ 

 $\tilde{\mathbf{z}}$ 

● CSA ● Parque Eólico<br>● Planta ● Parque Solar

 $\bullet$ 

 $\circledcirc$ 

 $\bullet$ 

 $\overbrace{ }^{ \ \ \, 0}_{\quad \ \ \, 0}$ 

 $\Box$ 

π

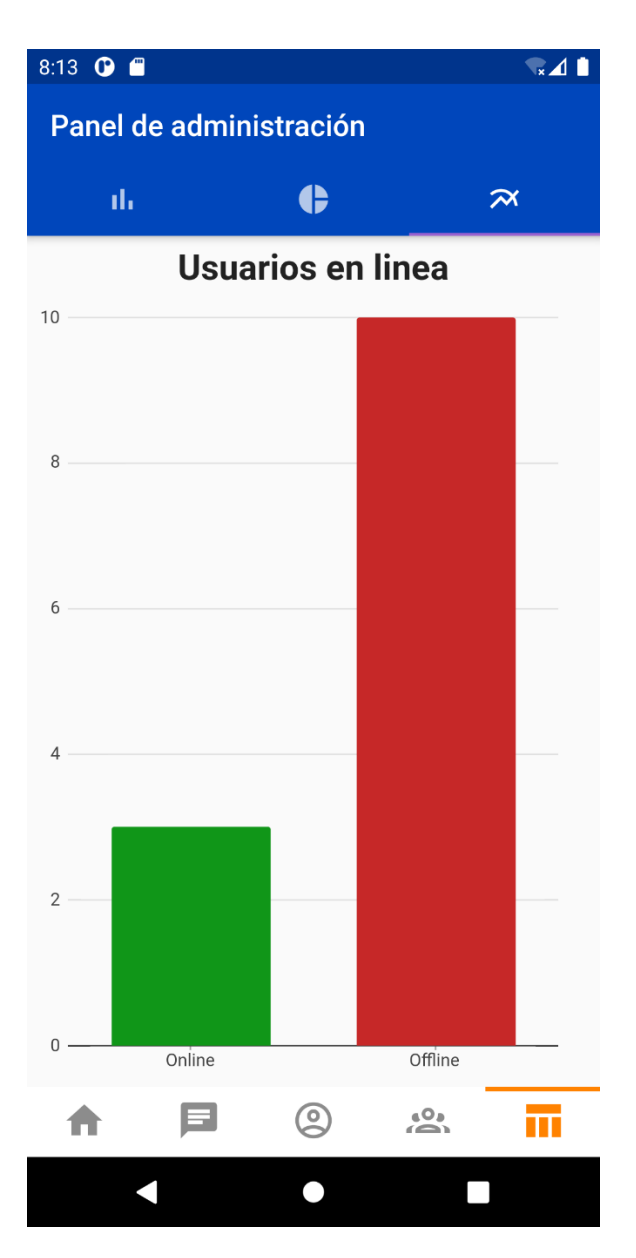

**Ilustración 35 Gráfica 3**

### **VII. DESCRIPCIÓN DE TRABAJO DESARROLLADO**

Durante el periodo de desarrollo de práctica profesional se realizaron diferentes actividades en la empresa Roatan Electric Company, las cuales se detallarán a continuación:

- 1. Instalación y configuración de telefonía VoIP
- 2. Mantenimiento preventivo y correctivo a computadoras y servidores.
- 3. Configuración de VPN side to side.
- 4. Supervisión y apoyo de instalado de cámaras en la bodega de almacén.
- 5. Configuración y asistencia de correos electrónicos por cambio de servidores.
- 6. Implementación y apoyo en la configuración de un firewall de la marca Fortigate.
- 7. Apoyo en reestructuración de direcciones IP de los equipos del edificio de administración.
- 8. Apoyo en la investigación y cotización de distintos softwares de Acceso remoto, recuperación y backup de servidores.
- 9. Apoyo en la investigación y cotización de distintos periféricos como ser: cámaras de fotografía profesionales, impresoras portátiles y computadoras.
- 10. Instalación de SAP.
- 11. Apoyo en análisis y pruebas de SAP.

#### **VII.1 INSTALACIÓN Y CONFIGURACIÓN DE TELEFONÍA VOIP**

Se brindo apoyo en la instalación y configuración de teléfonos VoIP marca Grandstream modelo GXP1610/1615 para facilitar a los usuarios realizar llamadas en cada momento a través de una red de internet.

#### Ver anexo

#### **VII.2 MANTENIMIENTO PREVENTIVO Y CORRECTIVO A COMPUTADORAS.**

Se realizo mantenimientos preventivos programados por la empresa a las diferentes áreas de la empresa, el proceso de mantenimiento fue:

- 1. Se realizo limpieza con aspiradora dentro de CPU y periféricos externos.
- 2. Limpieza de CPU y periféricos con el uso de espuma limpiadora, paños para

equipos eléctricos, limpiador de contacto, pasta térmica.

#### Ver anexo

### **VII.3 MANTENIMIENTOS PREVENTIVO Y CORRECTIVO A SERVIDORES.**

Se realizo mantenimiento preventivo a uno de los servidores del centro de datos un DELL

POWER EDGE R940 RACK SERVER, el proceso de mantenimiento fue:

- 2. Se realizo limpieza con aspiradora dentro de CPU y periféricos externos.
- 3. Limpieza de CPU y periféricos con el uso de espuma limpiadora,

paños para equipos eléctricos, limpiador de contacto.

4. Adición de discos duros de un TB.

#### Ver anexo

#### **VII.4 CONFIGURACIÓN DE VPN SIDE TO SIDE.**

Se realizó apoyo en una configuración side to side como puente de transferencia de datos segura con una empresa bancaria proveedora de servicios de la empresa.

### **VII.5 CABLEADO DE REDES.**

Se realizó una reestructuración de cableado en una caja de cables de datos en el almacén de generación, ya que no estaban ordenados de manera correcta y muchos de los cables no estaban etiquetados.

#### Ver anexo

#### **VII.6 SUPERVISIÓN Y APOYO DE INSTALADO DE CÁMARAS.**

Se brindó apoyo en la instalación de cuatro cámaras marca Husky en el almacén de generación, informando a los técnicos de la empresa encargada de la instalación que puertos del switch estaban configurados para las cámaras y revisando que todo funcionara de manera correcta.

#### Ver anexo

#### **VII.7 INSTALACIÓN DE SAP.**

Se brindó apoyo en la instalación de SAP en distintas computadoras en el área de contabilidad

para su uso en ingreso de datos y pruebas orientadas a ese módulo.

Requisitos de la maquina cliente (usuarios finales) debe contar con:

#### $2.1.2$ **SAP Business One Workstations**

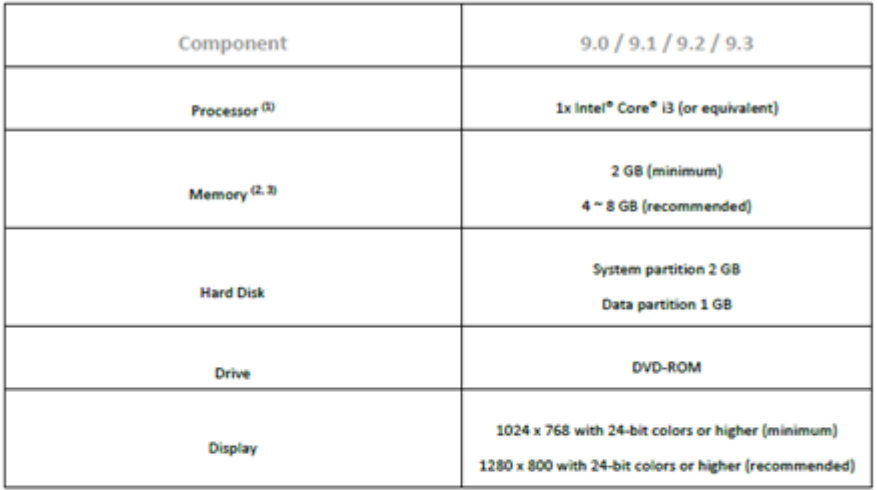

#### 2.1.2.1 Footnotes

(0) Dual-core processors are supported by SAP Business One on both client and server side.

(2) Some add-ons may require additional memory. For specific requirements, contact your solution provider. The Windows Vista operating system requires a hardware upgrade.

(0) For client workstations on which long reports are executed, it is recommended to use a 64-bit client together with a high-end PC that has a large memory capacity.

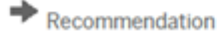

Memory consumption for add-ons can be significantly reduced by using the connection interface which was provided with SDK 2007 A.

**Ilustración 36. Requisitos de la maquina cliente**

Para poder configurar la instalación deberá tener los siguientes programas:

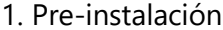

| in high (C) + \$194,000, 12-0001178, F1 + |                        |                                     |               |  |  |  |
|-------------------------------------------|------------------------|-------------------------------------|---------------|--|--|--|
| <b>Tommitte</b>                           | facts in words a my    | Tare.                               | Seriate       |  |  |  |
| <b><i><u>Decomentation</u></i></b>        | A/A/1000/19/95         | Carpeta int airform                 |               |  |  |  |
| <b><i><u>Asckages</u></i></b>             | 6/6/2000 13:35         | Casada da anticos                   |               |  |  |  |
| Perkepaulinus                             | <b>NIGHTER</b>         | Carpeta di un chiunci               |               |  |  |  |
| Packages util                             | will inter 13/89       | Caravia da accidente                |               |  |  |  |
| <b>E</b> Premauritas                      | Actual Link            | Easpala 44 antibons                 |               |  |  |  |
| <b>GAUTORAL</b>                           | <b>MISSION FREE</b>    | <b>Sana</b>                         | 3144          |  |  |  |
| LI AUTORUNI                               | <b>INVERSIVE</b>       | total<br>reported and the later of  | 118           |  |  |  |
| <b>BB</b> Copyright                       | AND BRIEFIELD          | A Sidah FOF Do<br>M.                | 13.9 (8)      |  |  |  |
| <b>CO</b> CR, Keenige and                 | 1/12/2018 11:02        | 1/6<br>of Line FOT Do               | 三十日           |  |  |  |
| <b>CO</b> , International                 | 3/12/2010 11:01        | LG.<br>A Sale FOF Do                | 199 KSL       |  |  |  |
| <b>ED CR. Joanse Jan</b>                  | 31/12/09/09 11:03      | tili.<br>A Star FOI De.             | 148.69        |  |  |  |
| <b>CE CE Assessment</b>                   | 3/12/09/91 14:01       | blu<br>A Lean FOT Do                | 1979 818      |  |  |  |
| <b>B Olleese</b> at                       | <b>ESSENTIAL</b>       | Line<br>A laye NY De.               | <b>TIA EE</b> |  |  |  |
| <b>Back All College</b>                   | 3/10/2019 11:03        | 16s<br>of Liquid CF Do              | mint.         |  |  |  |
| <b>DO</b> CR. Signua, N.                  | 3/12/2019 11:01        | A Say For De.<br>t.tu               | 134 kili      |  |  |  |
| <b>CR. Acerca</b> , Par                   | 3/12/3018-1103         | LG.<br>A Say RF Dr.                 | 3.59 (18)     |  |  |  |
| <b>B</b> (Union).                         | VIS ITS YER            | is.<br>of Auto FOF Deal             | 3140          |  |  |  |
| <b>ED CR Avenue</b> Jan                   | SN20N4 Hali            | Adv.<br>A http://dr.fr.             | 234.88        |  |  |  |
| <b>GB CR Scansa Jos</b>                   | 37010011100            | LG.<br>of Liga Fol-De.              | 1114          |  |  |  |
| <b>CR Scenar ris</b>                      | Smithstown Florida     | Line<br>A 14p FIF Dr.,              | 147.08        |  |  |  |
| <b>DE CR. Icania</b> , ni                 | 3/10/09/01/18          | tri-<br>elt Salue PDF De            | 1419          |  |  |  |
| <b>Children of</b>                        | <b>VIOLENT FAST</b>    | k6c<br>A Salue FOR Dec-             | 131.65        |  |  |  |
| <b>BB Of Joanse pr</b>                    | 3/42/3018 13:02        | <b>UG</b><br>A Liquid Dr.           | 111.828       |  |  |  |
| <b>GO</b> CR Scene to:                    | \$10,000 PM            | id.<br>alt is align: PDF Day        | 12193         |  |  |  |
| <b>ED</b> CR. lowest its                  | SYSTEMS TOOL           | Address<br>A Liquid CF Do           | 238.938       |  |  |  |
| <b>Ba</b> CR, highest ok-                 | 3122818-1107           | LG-<br>of Situa PDF Da.             | 39.88         |  |  |  |
| <b>COLLUMA</b>                            | \$10 mm met            | k/m<br>A 1 Apr FOI Co.,             | $-1114$       |  |  |  |
| <b>BECK Assess</b> , Mr.                  | 1/2/2012 11:01         | A fatar FOF De<br>1/6               | 205 Ed.       |  |  |  |
| <b>GB CX Acena In-</b>                    | 3/10/2016 YNSE         | k6<br>off Edge FOR Do               | 218.68        |  |  |  |
| <b>DECA</b> Scene JA CIV                  | S/C-2019 11/20         | Arts<br>of Linux FOF Do             | 343.62        |  |  |  |
| TO CR. Jonnie (R. 74)                     | \$10,000 mills         | to:<br>A Law YOF Do                 | 113 840       |  |  |  |
| 10 mHz                                    | SHZ-8918 12300         | <b>Basi</b><br>creating distinct    | 118           |  |  |  |
| <b>P. Mares</b>                           | SYSSISTEN 14 SA        | <b>Ballisland</b>                   | $104 + 6$     |  |  |  |
| C Works LOS AR                            | VALIFICATION           | <b>Exit</b><br>on as a apleasant    | 443 69        |  |  |  |
| To Annual COLAR                           | <b>STILBULWAR</b>      | the division in the<br><b>Ester</b> | 141.15        |  |  |  |
| <b>CO</b> FalchPastow                     | <b>Interest Prints</b> | 1/6<br>A Saw FOF Do                 | 33938         |  |  |  |
| <b>CO</b> Franklin                        | POSTETIS               | 1.6<br>A Salar FOF Do               | 19.438        |  |  |  |
| <b>Alla CAAL Scalescene Filip Models</b>  | 6-10-4444-1444         | $+ +$<br>all 4 days \$700 Fax       | 14.646        |  |  |  |

**Ilustración 37. Pre-instalación**

2. Instalación de HANA y componentes adicionales, después de instalar los paquetes y complementos del sistema debemos empezar a instalar los programas que se debe ir poniendo la configuración de los parámetros del servidor y así hacer la conexión a la BD.

#### isco local (C:) > B1H9300P\_12-80001376\_P1 > Packages >

| a.<br>Nombre                          | Fecha de modificación | Tipo                 | Tamaño |
|---------------------------------------|-----------------------|----------------------|--------|
| Add-Ons                               | 6/8/2020 13:50        | Carpeta de anchivos  |        |
| <b>B1</b> Integration Component       | 6/8/2020 13:50        | Carpeta de archivos  |        |
| <b>B1Studio</b>                       | 6/8/2020 13:51        | Carpeta de archivos  |        |
| Client                                | 6/8/2020 13:52        | Carpeta de anchivos  |        |
| ComponentsWizard                      | 6/8/2020 13:52        | Carpeta de archivos  |        |
| Country-Specific Content              | 6/8/2020 13:52        | Carpeta de archivos  |        |
| Crystal Server Integration            | 6/8/2020 13:52        | Carpeta de archivos  |        |
| Custom Language Tool                  | 6/8/2020 13:52        | Carpeta de anchivos  |        |
| Data Transfer Workbench               | 6/8/2020 13:52        | Carpeta de archivos  |        |
| DEAPI                                 | 6/8/2020 13:51        | Carpeta de anchivos: |        |
| Excel Report and Interactive Analysis | 6/8/2020 13:53        | Carpeta de archivos  |        |
| HANA Migration Tool                   | 6/8/2020 13:53        | Carpeta de archivos  |        |
| Outlook Integration Layout            | 6/8/2020 13:53        | Carpeta de archivos  |        |
| Outlook Integration Standalone        | 6/8/2020 13:53        | Carpeta de archivos  |        |
| Remote Support Platform               | 6/8/2020 13:53        | Carpeta de anchivos  |        |
| SAP CRAddin Installation              | 6/8/2020 13:53        | Carpeta de anchivos  |        |
| <b>SDK</b>                            | 6/8/2020 13:53        | Carpeta de archivos  |        |
| Server                                | 6/8/2020 13:54        | Carpeta de archivos  |        |
| Server Tools                          | 6/8/2020 13:55        | Carpeta de archivos  |        |
|                                       |                       |                      |        |

**Ilustración 38. Configuración SAP**

### 3. Instalación de componentes Windows de SAP Business One (32 y 64 bits)

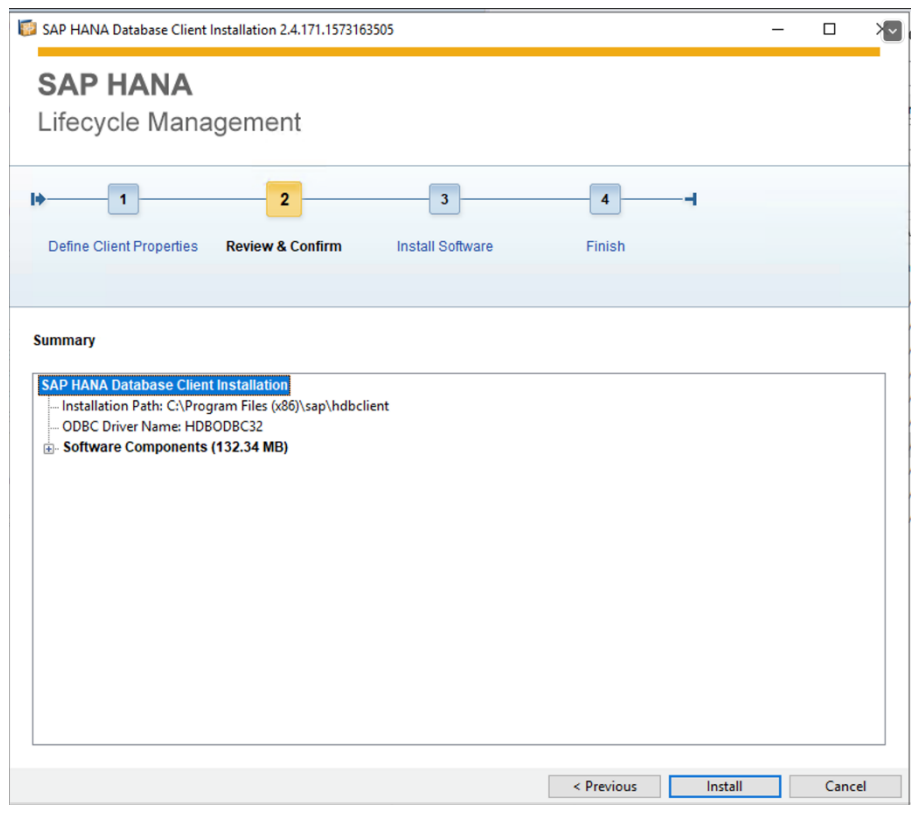

**Ilustración 39. Instalación**

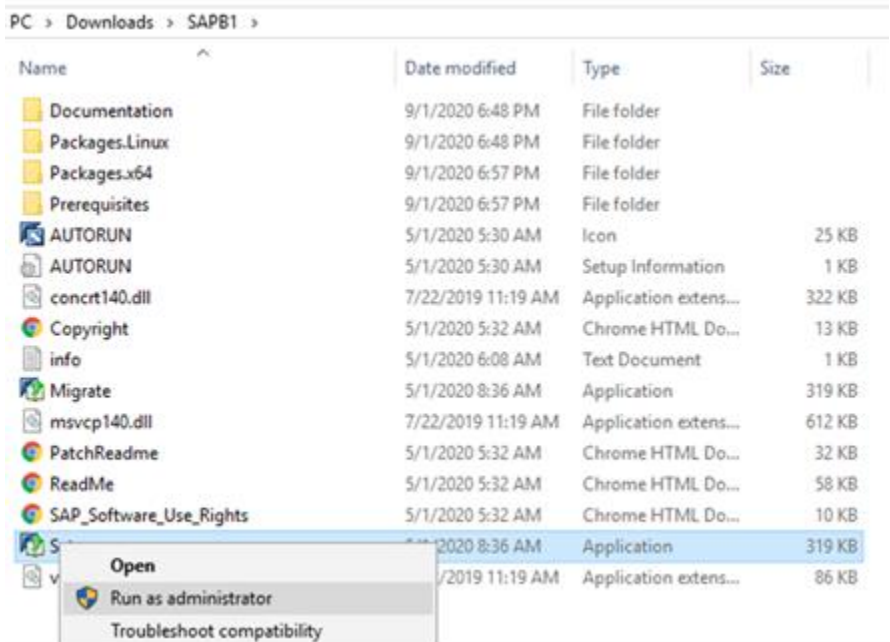

**Ilustración 40. Ejecutando el software**

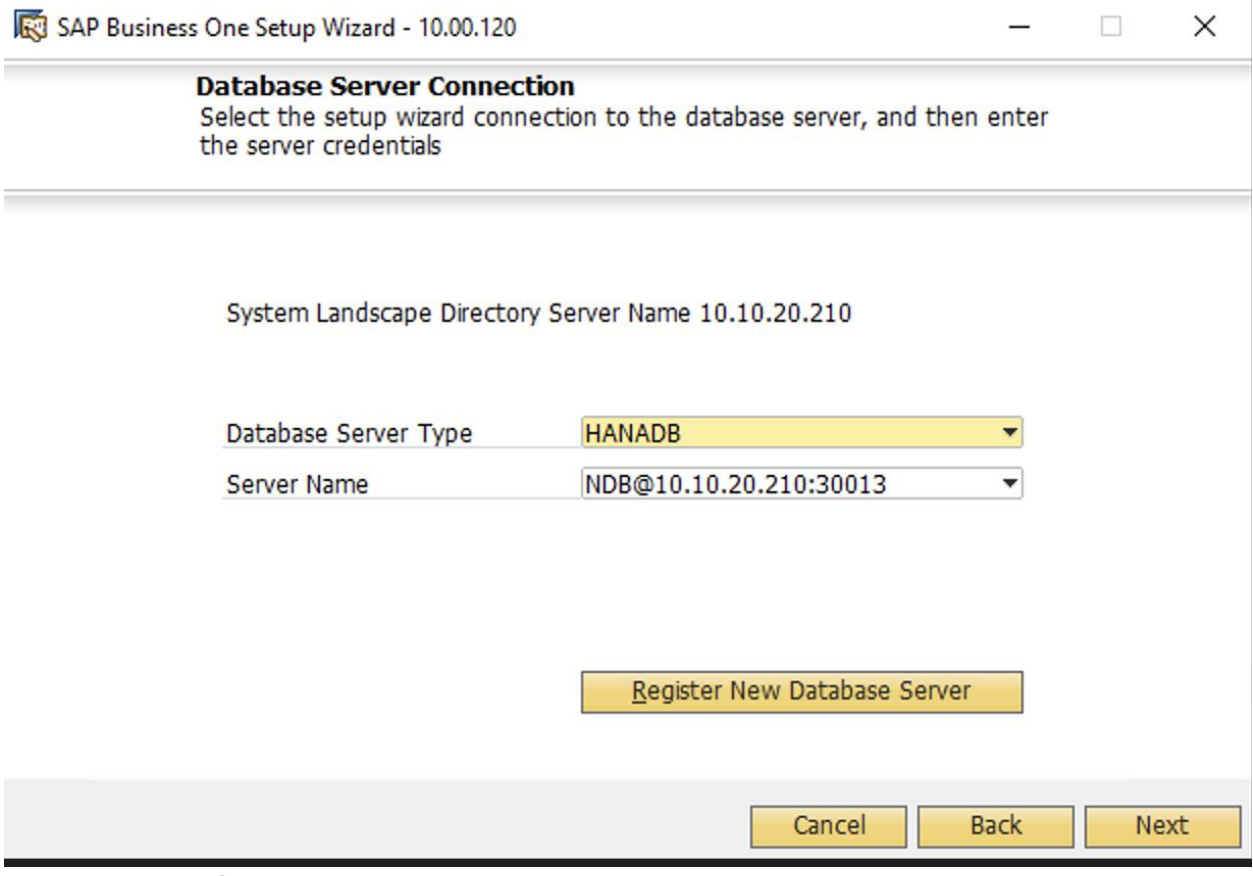

**Ilustración 41. Configurar BD y Server**

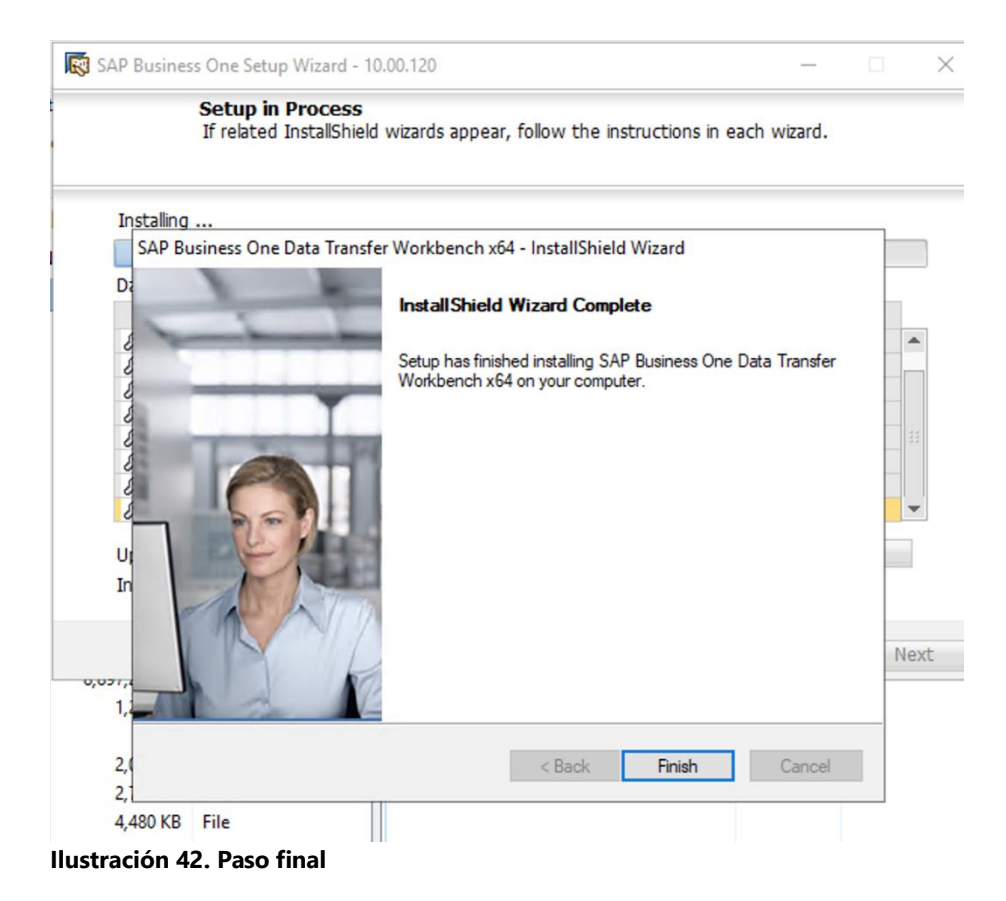

#### **VII.8 APOYO EN ANÁLISIS Y PRUEBAS DE SAP.**

SAP Business One es una solución integrada de planificación de recursos empresariales (ERP) para pequeñas y medianas empresas, así como para las subsidiarias de grandes empresas. Es especialmente interesante para las empresas que cada vez más se enfrentan a un mayor volumen de datos y de cuyo análisis e informes dependen la toma rápida de decisiones de negocio. Entre sus principales funcionalidades se pueden destacar:

•Finanzas: Gestiona todos los datos contables de la empresa y permite la definición de presupuestos y centros de beneficio para gestionar mejor los ingresos y los gastos.

•Ventas: Gestiona todo el ciclo comercial, desde la presentación de la oferta hasta el cobro de las facturas emitidas.

•Almacén y Producción: Gestiona el inventario, el stock en diferentes almacenes, ubicaciones, movimientos de inventario con trazabilidad por número de serie o lote, listas de materiales de fabricación, ordenes de producción o ensamblaje, control de recursos y maquinaria.

•Relaciones con el Cliente: Gestiona oportunidades y seguimientos de toda la actividad comercial, ofreciendo una visualización dinámica de etapas de ventas. Ofrece control de campañas comerciales con la base de datos interna o importación de leads con datos externos.

•Servicio Post-Venta: Gestiona incidencias por contratos de mantenimiento y/o garantía, así como la asignación de técnicos de campo, costes de materiales, servicios y desplazamientos.

•Compras: Gestiona todos los movimientos con los proveedores, desde ofertas a los pagos de facturas de compra, control de gastos de aduana: transporte, seguros, tasas e impuestos. Asistente de aprovisionamiento.

•Informes: Cuenta con todo tipo de informes predefinidos para inventario, volumen de negocio, financieros, etc., e incluye herramientas de muy fácil manejo para crear consultas e informes propios. A medida que más clientes necesitaban Business Intelligence (BI), SAP presentó la tecnología SAP High-Performance Analytical Appliance (HANA) en SAP Business One. La tecnología SAP HANA confía en la memoria principal para el almacenamiento de datos informáticos, proporcionando un rendimiento más rápido y predecible que los sistemas de gestión de bases de datos que utilizan un mecanismo de almacenamiento en disco.

Para poder realizar la carga de información para poder hacer la salida en vivo para las operaciones de la empresa se recolecto información tanto del sistema viejo y documentos físicos para el

84

llenado de plantillas, estas plantillas tienen un formato definido para que al cargar puedan registrar al documento correspondiente por medio de un servicio: Data transfer workbench

 $l$ ume (F:) > Soft > SAP 9.3 PL06 > Packages >

| ×<br>Name                       | Date modified      | Type        |
|---------------------------------|--------------------|-------------|
| Add-Ons                         | 9/22/2018 10:09 AM | File folder |
| <b>B1 Integration Component</b> | 9/22/2018 10:09 AM | File folder |
| <b>B1Studio</b>                 | 9/22/2018 10:10 AM | File folder |
| Client                          | 9/22/2018 10:12 AM | File folder |
| ComponentsWizard                | 9/22/2018 10:12 AM | File folder |
| Country-Specific Content        | 9/22/2018 10:12 AM | File folder |
| Crystal Server Integration      | 9/22/2018 10:12 AM | File folder |
| Custom Language Tool            | 9/22/2018 10:12 AM | File folder |
| Data Transfer Workbench         | 9/22/2018 10:12 AM | File folder |
| <b>DI API</b>                   | 9/22/2018 10:13 AM | File folder |
| Outlook Integration Server      | 9/22/2018 10:13 AM | File folder |
| Outlook Integration Standalone  | 9/22/2018 10:13 AM | File folder |
| Remote Support Platform         | 9/22/2018 10:13 AM | File folder |
| SAP CRAddin Installation        | 9/22/2018 10:13 AM | File folder |
| <b>SDK</b>                      | 9/22/2018 10:13 AM | File folder |
| Server                          | 9/22/2018 10:14 AM | File folder |
| Server Tools                    | 9/22/2018 10:14 AM | File folder |
| Solution Packager               | 9/22/2018 10:14 AM | File folder |

#### **Ilustración 43. Servicio Data Transfer Workbench**

Esta herramienta tiene una serie de pasos:

o Prepare un archivo de importación de datos o una base de datos (ODBC)

como lo haría normalmente.

- o Abra DTW e inicie sesión.
- o Siga los pasos normales que seguiría para importar el archivo.
- o Una vez que llegue al Paso 7, haga clic en el botón Guardar. Elija un
- directorio y un nombre de archivo, asegurándose de que el directorio Y el

nombre del archivo no contengan espacios. NO funcionará si hay espacios. Clic

en Guardar.

Se asignó trabajar con las plantillas de proveedores, facturas de compras, artículos, salidas de mercancía con la paquetería de Excel y estas mismas se deben convertir en un archivo texto (delimitado por tabulaciones).

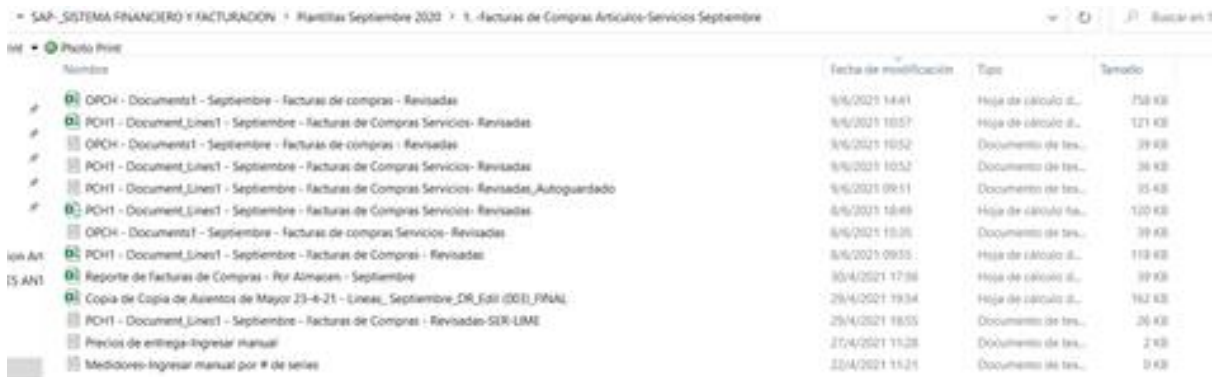

#### **Ilustración 44. Plantillas**

Esto conlleva conocer los procesos de la empresa, trabajar con las personas encargadas de los mismos para poder tener una información confiable. Dentro de las actividades se brindó el soporte en ciertos errores como error en la red, generar reportes del sistema, error de validación de usuario. Se agendo reuniones para revisiones de la preparación y revisión de la carga de plantilla y así aplicar las correcciones necesarias para cuadrar de saldos y tener los mínimos diferencias.

#### **VII.9 CONFIGURACIÓN Y ASISTENCIA DE CORREOS ELECTRÓNICOS POR CAMBIO DE SERVIDORES.**

Se brindó apoyo en la configuración de los correos electrónicos de los usuarios del edificio de administración luego de del cambio de servidores de GoDaddy hacia Amazon Web Service, de igual manera se les dio asesoría a los usuarios de la plataforma web de los correos y al cambio de contraseñas seguras. También se formó parte de las reuniones de configuración y cambio de los servidores con los proveedores de estos.

#### Ver anexo

#### **VII.10 REUBICACIÓN Y APOYO EN LA CONFIGURACIÓN DE UN FIREWALL**

Se brindó apoyo a la reubicación de un firewall marca Fortigate el cual se encontraba en el centro de datos del área de planta y fue trasladado al del edificio de administración. Dejándolo temporalmente sobre uno de los racks por la falta de espacio y a espera de un nuevo rack donde pueda instalarse de manera correcta y ordenada.

#### Ver anexo

#### **VII.11 APOYO EN LA INVESTIGACIÓN Y COTIZACIÓN DE DISTINTOS SOFWARE PARA**

#### **VIDEOCONFERENCIAS, ACCESO REMOTO, RECUPERACIÓN Y BACKUP DE SERVIDORES.**

Se brindó apoyo en la investigación de distintos softwares como ser: Videoconferencias, Acceso remoto, Recuperación y Backup de servidores, para cada software se realizaron las cotizaciones, reuniones y pruebas necesarias para llegar a un común acuerdo y así establecer cual herramienta cumplía los requerimientos que se habían estipulado. De estas herramientas se adquirió una de videoconferencias, dado que era lo mas urgente en ese momento, y las otras dos propuestas fueron enviadas y están pendientes a la aprobación de la gerencia.
### **VII.12 APOYO EN LA INVESTIGACIÓN Y COTIZACIÓN DE DISTINTOS PERIFÉRICOS COMO SER:**

#### **CÁMARAS DE FOTOGRAFÍA PROFESIONALES, IMPRESORAS PORTÁTILES.**

Se brindó apoyo en la investigación de distintos dispositivos como ser la compra de una cámara de fotografías profesionales para el área de relaciones públicas, también se pidió determinar que impresora portátil era la adecuada para un proyecto que se provee inicie luego de la implementación de SAP el cual consiste en realizar la lectura de los contadores de luz y entregar la factura de manera más rápida, para cubrir todos los requerimientos se definió que impresora era la adecuada, el tipo de papel y en cuanto al software es un punto que ya estaba cubierto, el cual Mobili.

#### Ver anexo

### **VIII. CONCLUSIONES**

- Se desarrolló un sistema de red social empresarial para la empresa Roatan Electric Company, el cual consiste en un sistema de comunicación interna, para el correcto flujo de noticias, informes y comunicados, con el objetivo de agilizar y enviar la información por un canal seguro y dedicado a ello.
- Se determinó el servidor en el cual se alojará el sistema el cual estará en una máquina virtual con las especificaciones estipuladas en la ficha técnica.
- Se diseñó una base de datos no-SQL en la cual localmente se almacena la información del sistema
- Por medio de este sistema se evitará latencia en el proceso de informar y mantener a todos al tanto de lo que está pasando en la empresa.
- El sistema ofrece un diseño amigable e intuitivo para los usuarios, generando una mejor experiencia y manejo en cada uno de sus módulos.

### **IX. RECOMENDACIONES**

### **IX.1 A LA EMPRESA**

- Utilizar el sistema de red social, para poder tener una mejor comunicación y despliegue de información dentro de la empresa.
- Reportar a la persona encargada del desarrollo del sistema cualquier anormalidad o incidencia con el uso de este, con la finalidad de que este pueda ser resuelto.
- Incitar a los usuarios al uso de esta herramienta para crear un ambiente interactivo dentro de ella.

### **IX.2 A LA UNIVERSIDAD**

- Brindar más clases sobre desarrollo web, aplicaciones móviles y uso de bases de datos no sql.
- Que las clases de redes de informática sean más practicas mediante la implementación de talleres o labores sociales para aprender realizando la práctica en escenarios reales para el momento de salir al mundo laboral tener más experiencia.
- Fomentar la práctica para los alumnos como ser talleres sobre mantenimientos y administración de computadoras, firewalls, servidores y redes

90

• Brindar clases o seminarios de mercadeo para así saber vender y exponer

nuestros proyectos de manera convincente y clara.

## **BIBLIOGRAFÍA**

- Alcalá, B. U. (s.f.). *uah.es*. Obtenido de http://www3.uah.es/bibliotecaformacion/BPOL/FUENTESDEINFORMACION/tipos\_de\_fue ntes\_de\_informacin.html#:~:text=Las%20fuentes%20primarias%20contienen%20informa ci%C3%B3n,resultado%20de%20un%20trabajo%20intelectual.&text=Las%20fuentes%20s ecundarias%20contienen
- Clements, G. &. (2012). *Administración exitosa de proyectos.*
- Data, R. P. (7 de 6 de 2019). *blog.powerdata.es.* Obtenido de https://blog.powerdata.es/el-valorde-la-gestion-de-datos/ciclo-de-vida-de-un-sistema-de-informacion-fases-ycomponentes
- ESAN, C. (Febrero de 2018). *Conexion ESAN*. Obtenido de https://www.esan.edu.pe/apuntesempresariales/2018/10/microsoft-project-su-aplicacion-en-la-gestion-deproyectos/#:~:text=Microsoft%20Project%20es%20un%20software,administradores%20y %20jefes%20de%20proyectos.&text=Sirve%20para%20evaluar%20tareas%20y,estim

Flutter. (Marzo de 2021). *Flutter*. Obtenido de https://esflutter.dev/

- Galeas, D. (2021). *Fuente propia.* Roatan.
- GitHub. (2021). *github.com*. Obtenido de https://github.com/
- Guerra, C. A. (2020). *Software Guru*. Obtenido de https://sg.com.mx/revista/17/obtencionrequerimientos-tecnicas-y-estrategia
- Hernández Sampieri, R. (2014). *Metodología de la investigación.* INTERAMERICANA EDITORES, S,A. DE C. V.
- Kendall, K. E., & Kendall, J. E. (2011). *Análisis y diseño de sistemas* (Octava ed.). Naucalpan de Juárez, Estado de México, México: Pearson Educación.
- Mancomun. (9 de Marzo de 2021). *Mancomun*. Obtenido de https://www.mancomun.gal/es/solucion-tic/draw-io/

MEARDON, E. (2021). *www.atlassian.com.* Obtenido de https://www.atlassian.com/es/agile/project-management/gantt-chart

Mongo DB. (2021). *www.mongodb.com/es*. Obtenido de https://www.mongodb.com/es

NPM. (2021). *www.npmjs.com*. Obtenido de https://www.npmjs.com/

Proyectos, A. (Marzo de 2021). *Administra Proyectos*. Obtenido de https://administraproyectos.info/caracteristicas-de-microsoft-word/

RECO. (2021). *Información e historia.* Roatan.

- Rómmel, F. (s.f.). *Software Guru*. Obtenido de https://sg.com.mx/revista/17/sqlite-la-base-datosembebida
- School, E. B. (25 de 12 de 2019). *retos-operaciones-logistica*. Obtenido de https://retosoperaciones-logistica.eae.es/cronograma-de-actividades-que-es-y-como-hacerlo/

Siles, R. (2012). *Guía de Gestión de Proyectos para Resultados.* BID-INDES.

Tatiana Mejia. (23 de Abril de 2020). *www.lifeder.com.* Obtenido de https://www.lifeder.com/fuentes-deinvestigacion/#:~:text=Las%20fuentes%20de%20investigaci%C3%B3n%20permiten%20a l%20investigador%20realizar,como%20secundarias%20%28enciclopedias%2C%20revisi% C3%B3n%20de%20res%C3%BAmenes%2C%20bibliograf%C3%ADas%2C%20etc.%29

- Visual Studio Code. (2021). *azure.microsoft.com*. Obtenido de https://azure.microsoft.com/eses/products/visual-studio-code/
- Wikipedia. (Febrero de 2021). *Wikipedia*. Obtenido de https://es.wikipedia.org/wiki/Microsoft\_Office

### **X. ANEXOS**

### **A.1. INSTRUMENTOS <UTILIZADOS EN LA INVESTIGACIÓN**

#### **X.1.1 Entrevista semi estructurada**

Nombre: Ana Nazar Empresa: \_RECO Puesto: Gerente de recursos humanos Aspectos Generales

> 1. ¿Qué procesos se realizan para la publicación de comunicados a todo el personal?

2. Describa los procesos para realizar una noticia general.

3. ¿La desinformación en los empleados es un problema común?

4. ¿Qué plataformas o actividades realizan para dar anuncios?

5. ¿Considera que el uso de una red social privada sería una buena opción para difundir los comunicados a todos los empleados?

6. ¿Considera necesario la implementación de un sistema informático para el manejo y difusión de novedades?

7. ¿Cómo se dividirían los niveles de permisos de usuarios en el manejo del sistema?

8. ¿La empresa estaría dispuesta a pagar los gastos que conlleva alojar una aplicación móvil?

9. ¿La empresa cuenta con el equipo necesario para utilizar el sistema?

10. ¿Cuáles son las políticas de la empresa sobre el uso de la información privada?

### **X.2 HERRAMIENTAS PARA DISTRIBUIR LAS NOVEDADES EN LA EMPRESA**

Las herramientas en las que la empresa se apoya para la distribución de información son los grupos de WhatsApp, correos y el uso de una pizarra informativa.

## **X.2.1 Pizarra informativa**

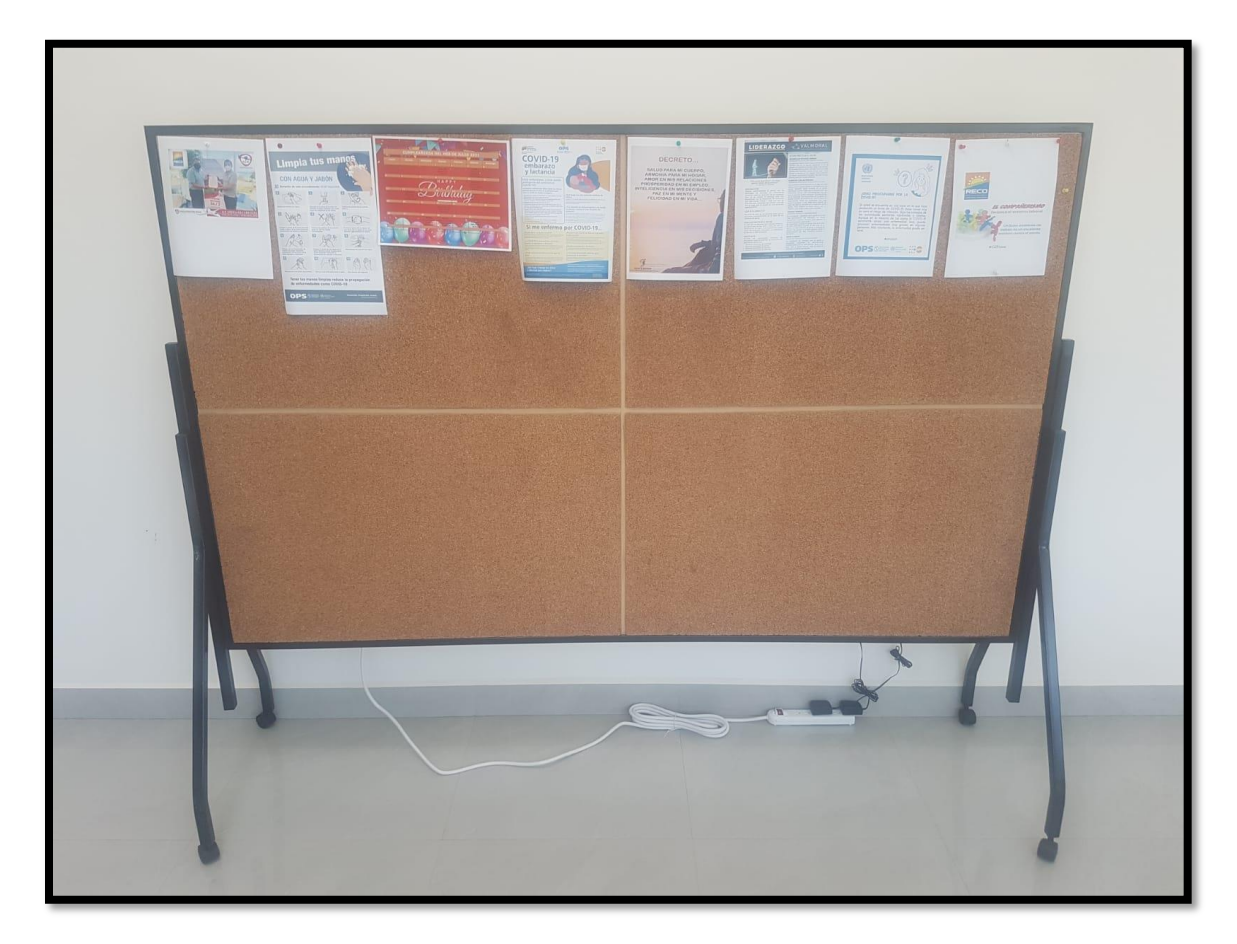

**Ilustración 45. Pizarra informativa**

### **A.2. OTROS ANEXOS**

### **X.3 DIAGRAMA DE GANT – PROYECTO DE SISTEMA DE RED SOCIAL EMPRESARIAL, ROATAN**

### **ELECTRIC COMPANY**

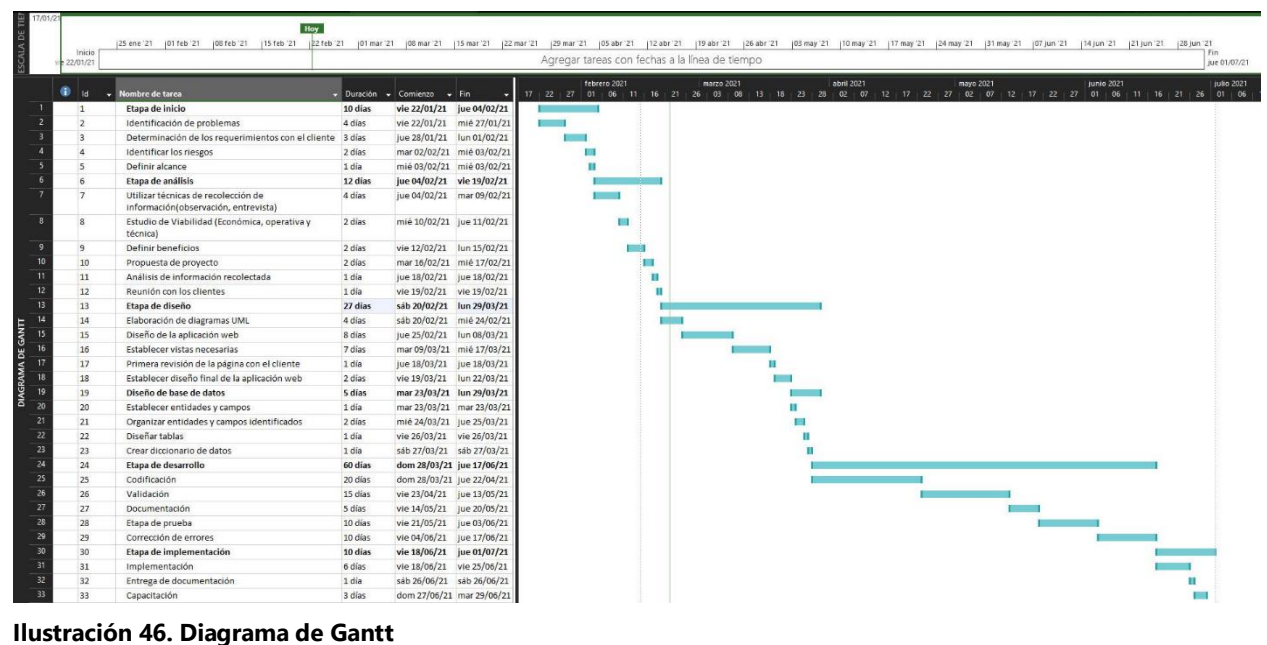

Fuente: (Galeas, 2021)

### **X.4 FOTOGRAFÍAS DE TRABAJOS REALIZADOS**

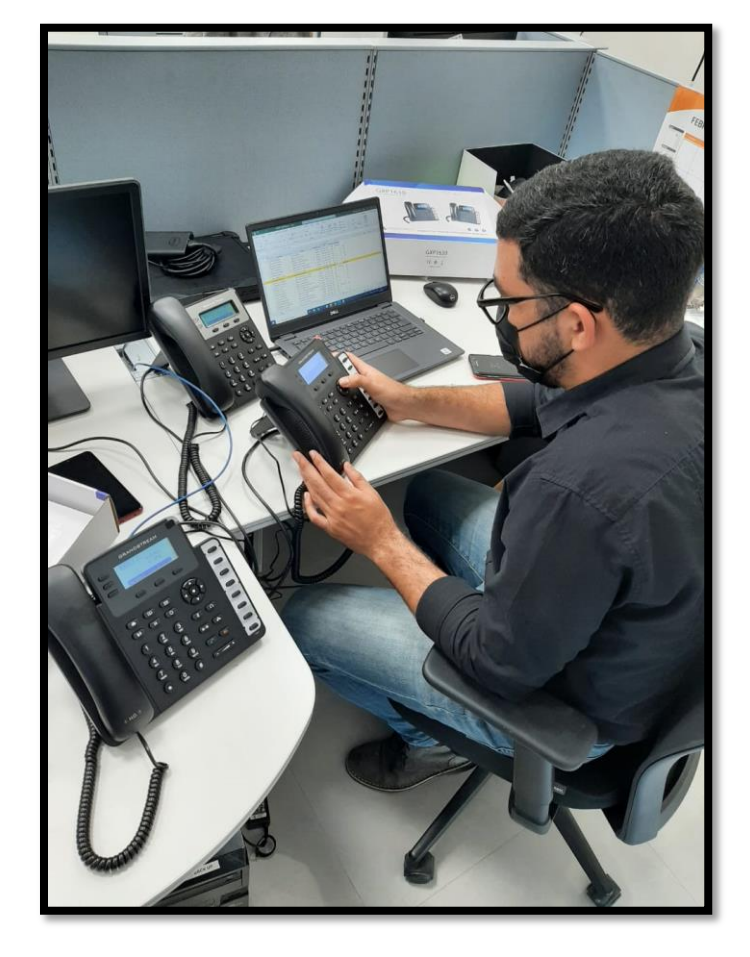

# **X.4.1 Configuración de teléfonos VoIP**

**Ilustración 47. Configuración de teléfonos VoIP**

## **X.4.2 Mantenimiento preventivo a computadora laptop DELL**

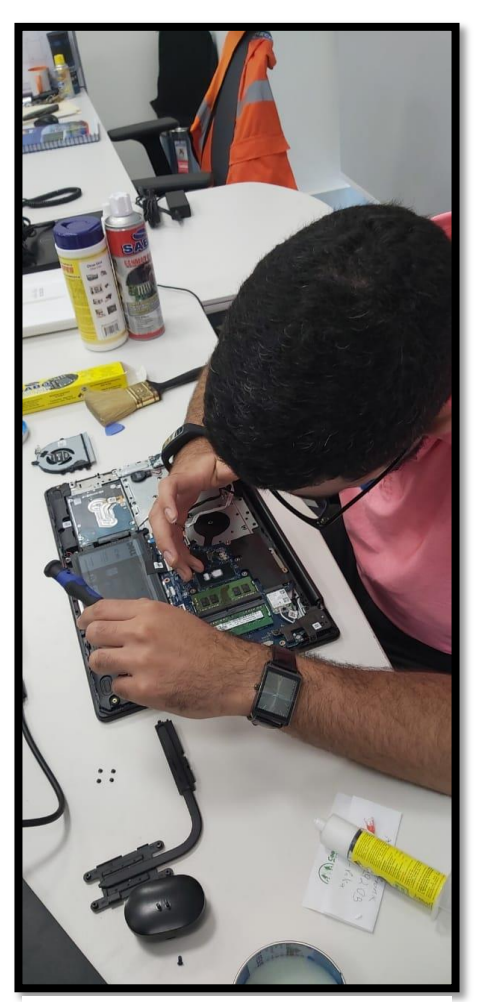

**Ilustración 48. Mantenimiento preventivo a computadora laptop DELL**

**X.4.3 Mantenimiento y adición de discos duros a servidor** 

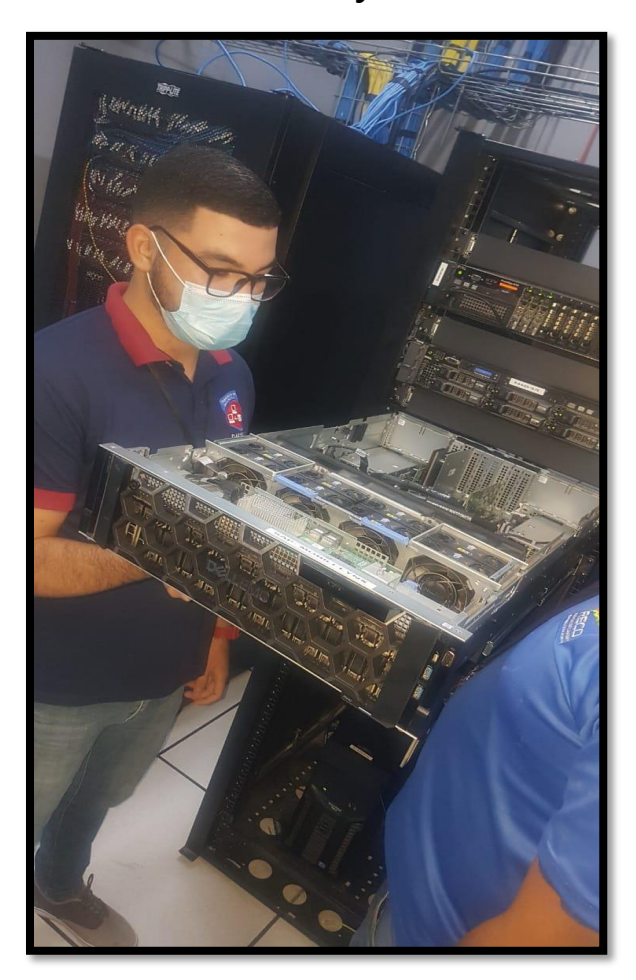

**Ilustración 49. Mantenimiento y adición de discos duros a servidor DELL POWER EDGE R940 RACK SERVER**

## **X.4.4 Reubicación de cables de red**

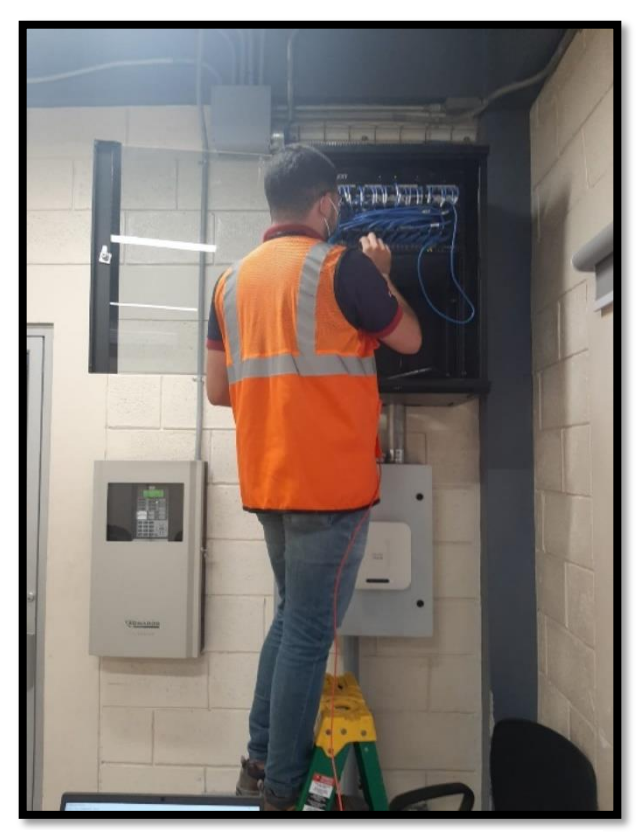

**Ilustración 50. Reubicación de cables de red**

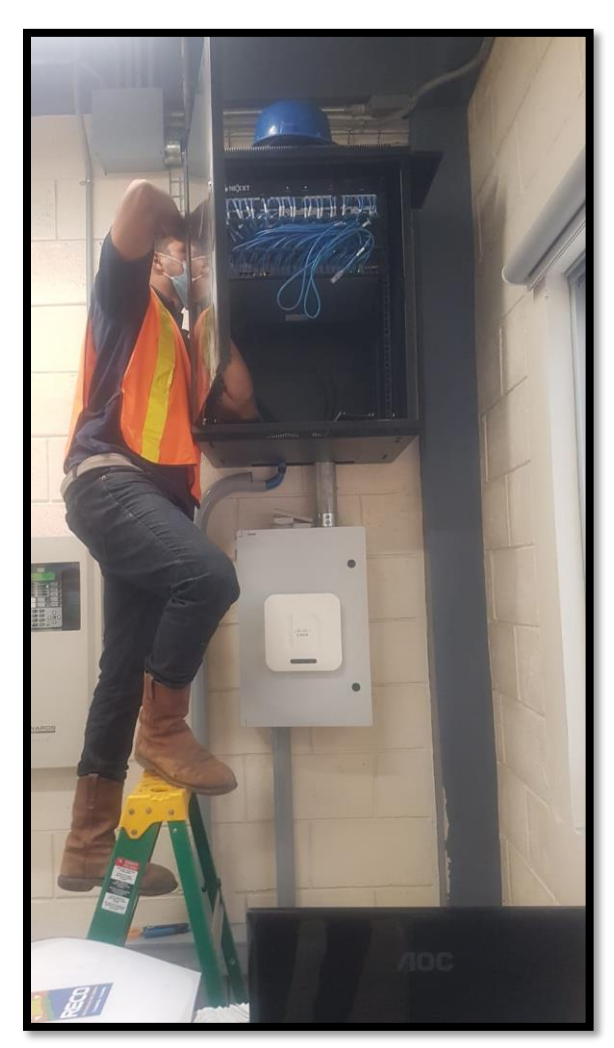

## **X.4.5 Supervisión de instalación de cámaras**

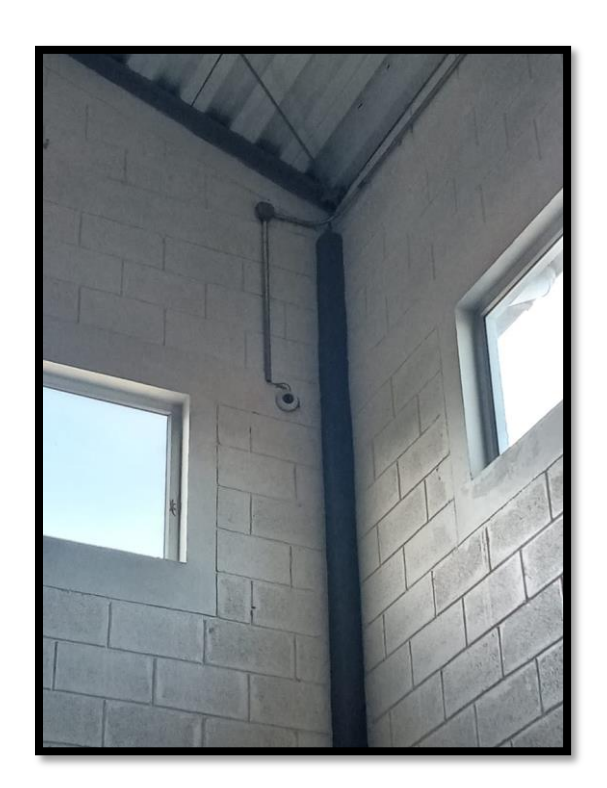

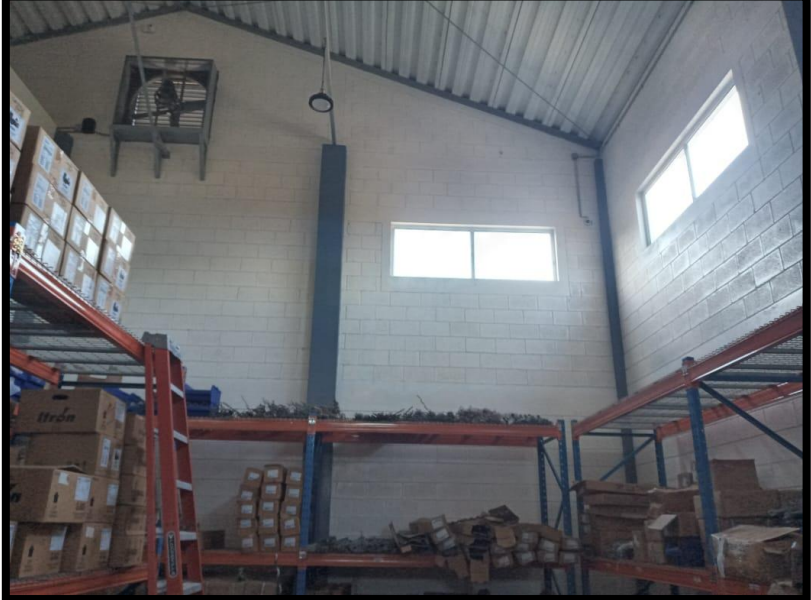

**Ilustración 51. Supervisión de instalación de cámaras**

**X.4.6 Apoyo en análisis de plantillas en SAP**

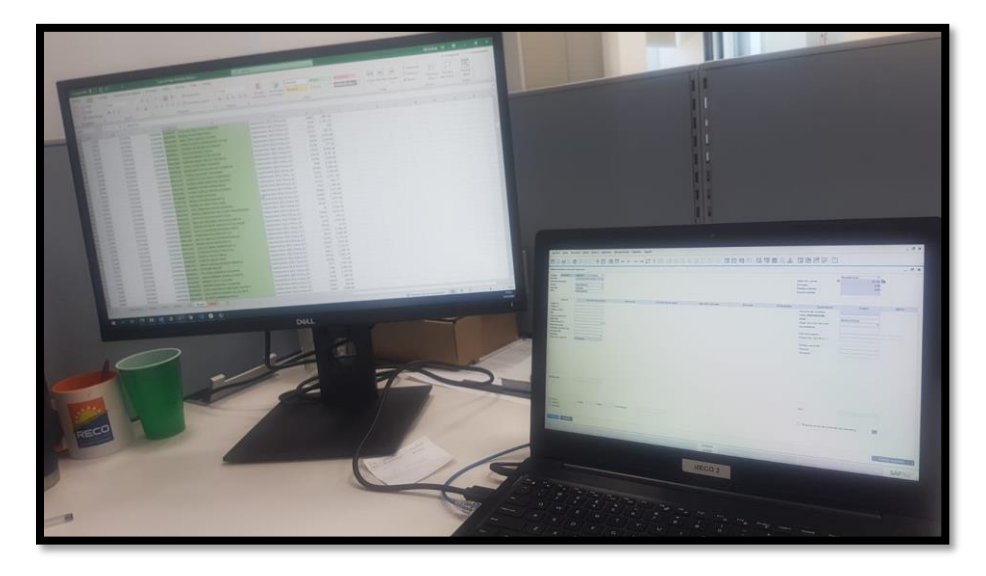

**Ilustración 52. Apoyo en análisis de plantillas en SAP**

## **X.4.7 Configuración de correos**

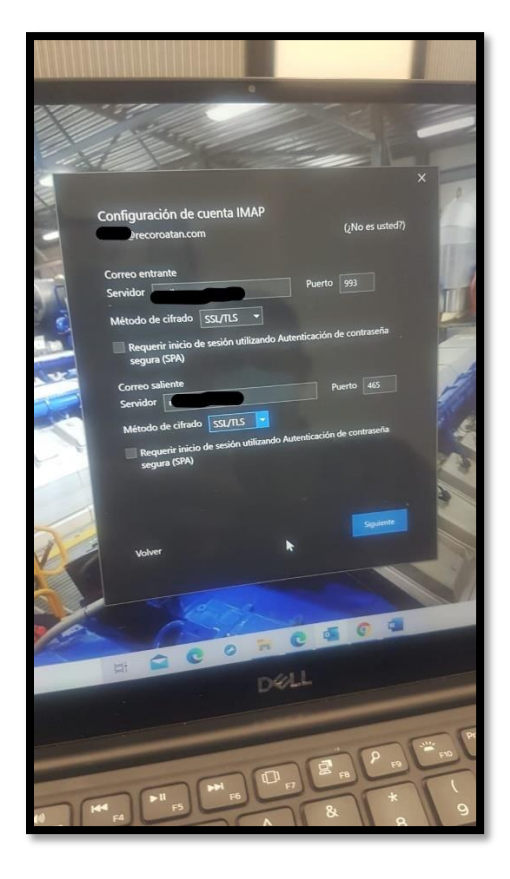

**Ilustración 53. Configuración de correos**

# **X.4.8 Apoyo en la reubicación del firewall Fortinet**

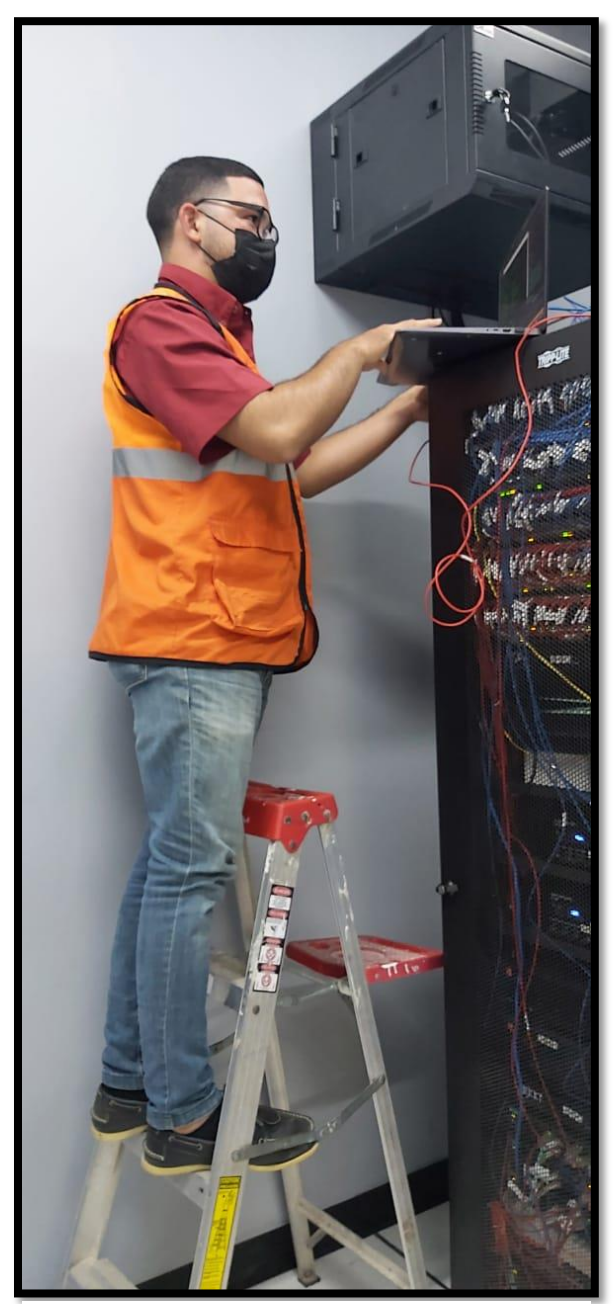

**Ilustración 54. Apoyo en la reubicación del firewall**

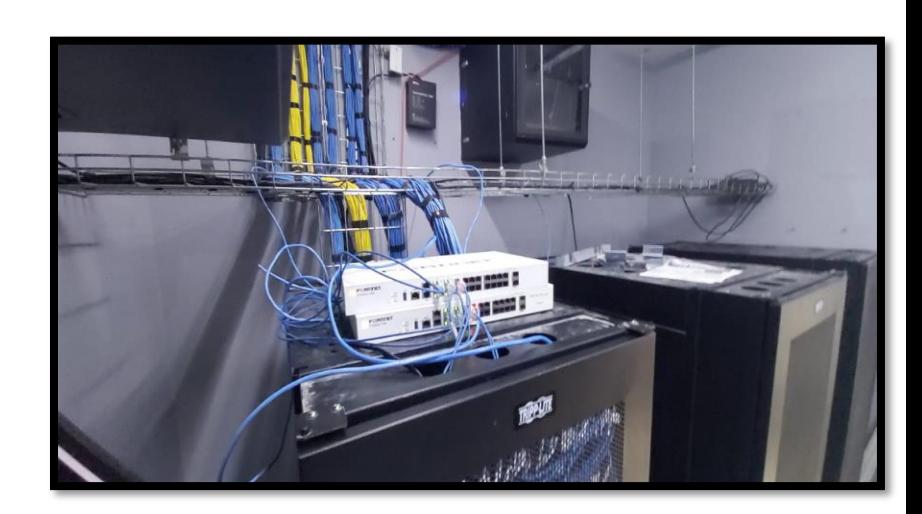

**X.4.9 Apoyo en la investigación y cotización de distintos periféricos como ser: cámaras de fotografía profesionales, impresoras portátiles.**

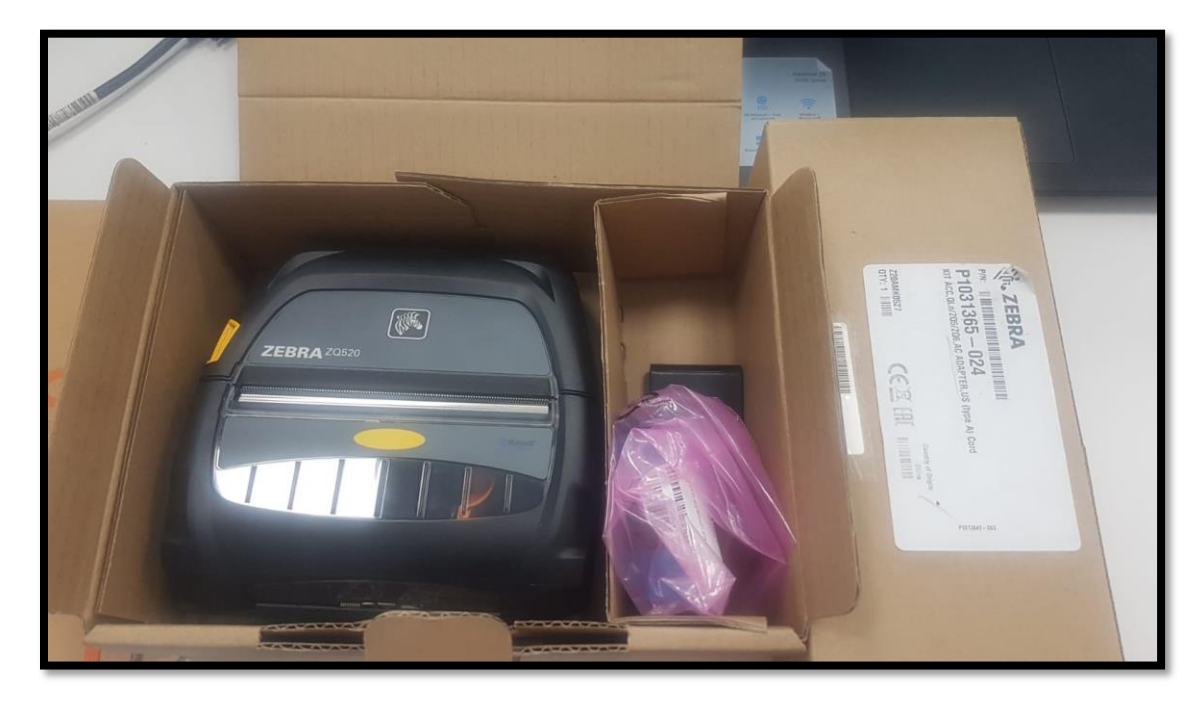

**Ilustración 55. Impresora para el uso de Mobili**